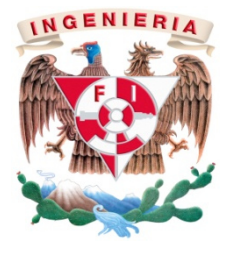

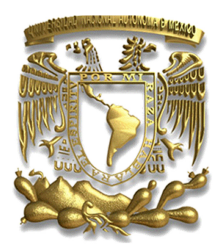

# PROYECTO DE AUTOMATIZACIÓN INDUSTRIAL EN LA EMPRESA "BUNGE"

## MODALIDAD DE TITULACIÓN:

# "EXPERIENCIA PROFESIONAL"

NOMBRE DEL ALUMNO: Rosales Camarillo Mauricio

## NÚMERO DE CUENTA: 306608490

CARRERA: Ing. Mecatrónica

ASESOR: M.F. Gabriel Hurtado Chong

AÑO: 2015

## **Facultad de Ingeniería**

## **División de Ingeniería Mecánica e Industrial**

## **NOMBRE DE LA EMPRESA:** "BUNGE"

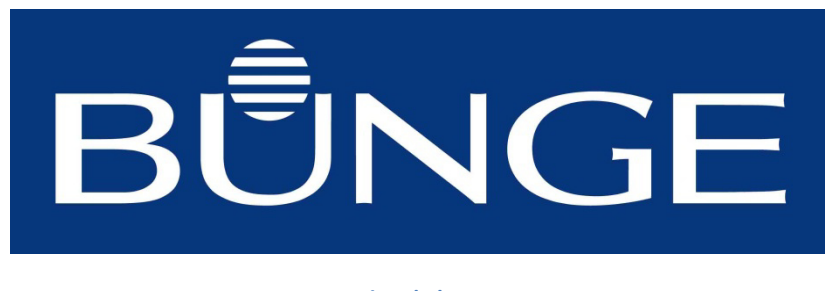

 **Logotipo de la empresa** 

**TÍTULO:** Proyectos de Automatización Industrial en la empresa "BUNGE"

## **ÍNDICE:**

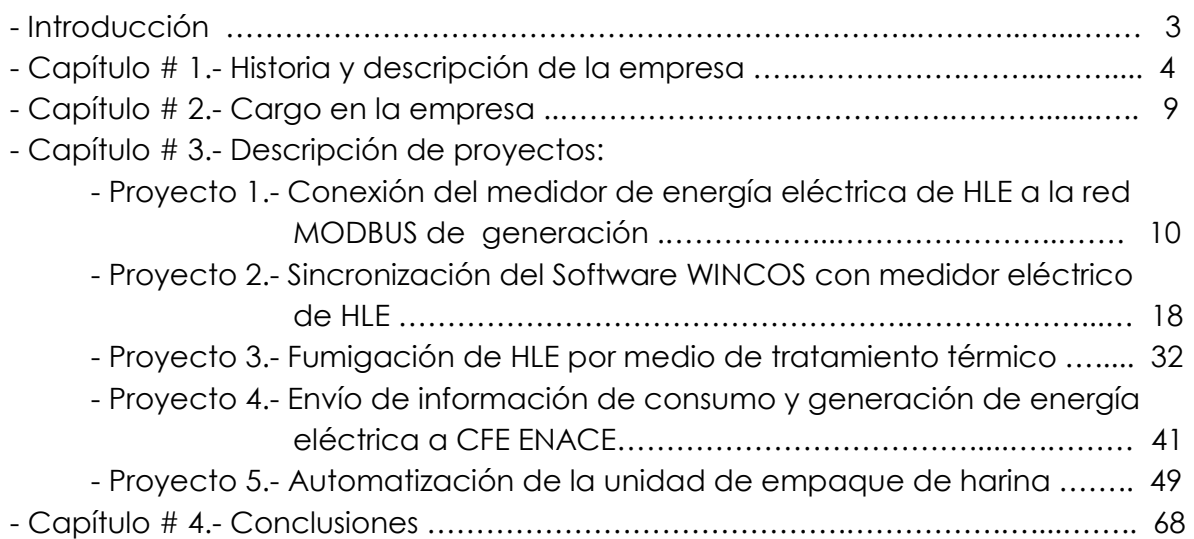

### **INTRODUCCIÓN:**

 BUNGE es una empresa dedicada a la industria alimenticia, la cual tiene plantas en México y en todo el mundo, su oficina central se encuentra en White Plains, New York, E.U.A. La mayoría de los proyectos que se describirán a lo largo de este reporte se refieren a los trabajos realizados en una de las plantas que BUNGE tiene en México, la cual es un molino de trigo, que lleva por nombre "Harinera La Espiga S.A. de C.V." (HLE) ubicada en: Poniente 140 #805, colonia Industrial Vallejo, Delegación Azcapotzalco, D.F., éste es un molino con 55 años de antigüedad, tiene una capacidad de molienda de 1,500 toneladas de trigo diarias, colocándose como el molino de trigo más grande de Latinoamérica.

 En el presente informe se explican y desarrollan los proyectos llevados a cabo dentro del periodo del 1 de Junio del 2014 al 1 de Febrero del 2015 como asistente en el Departamento de Automatización e instrumentación de la empresa "BUNGE", específicamente en la planta HLE Mi objetivo principal en la empresa es el desarrollo de proyectos en el área de Automatización industrial, así como también la supervisión de algunas otras actividades que se realizan en la planta. Los proyectos que se presentarán a continuación corresponden a las áreas de: producción, empaque, mantenimiento eléctrico y sanidad de la harinera. Se han seleccionado 5 proyectos de entre las diversas actividades que desarrollo en mi actual trabajo, en los cuales se demuestra una aplicación clara y precisa del conocimiento adquirido en los estudios de ingeniería Mecatrónica en la Facultad de ingeniería de la UNAM.

# **CAPÍTULO # 1: Historia y descripción general de la empresa.**

## ❖ Historia:

- 1818: Johann Peter Gottlieb Bunge funda "Bunge & Co." en Ámsterdam como una firma de importaciones y exportaciones de granos.

- 1919: Empieza a comerciar con materias primas en Norte América y en Brasil.

- 1975: Bunge expande su diversidad de productos y operaciones como: producción de granos, procesamiento de soya y productos alimenticios varios en América del Norte y del Sur.

- 2001: Bunge entra a cotizar en la Bolsa de Valores de Nueva York.

- 2013: Se realiza la adquisición en México de 7 molinos de trigo, incluyendo "Harinera La Espiga S.A. de C.V. (HLE)"

Visión:

- Ser considerados por nuestros clientes como proveedor de materias primas alimenticias sanas, seguras y funcionales.

- Ser uno de los 5 principales grupos harineros del país

- Ser considerados como una fuente de trabajo íntegra, enriquecedora y de orgullo para los que aquí laboren.

Misión:

- Proveer oportunamente a nuestros clientes derivados de trigo de la mayor calidad, variedad y seguridad alimentaria.

- Fomentar un ambiente de trabajo productivo y respetuoso.

- Mejorar en forma incesante.

### Valores:

- Integridad, mejora continua, creatividad.

\* Organigramas:

**Figura 1.0.- Organigrama BUNGE (Imagen en horizontal...se imprime y se coloca aparte...)** 

**Figura 1.1..Organigrama de HLE (Parte 1) (Imagen en horizontal...se imprime y se coloca aparte...)**  **Figura 1.2.- Organigrama de HLE (Parte 2) (Imagen en horizontal...se imprime y se coloca aparte...)**  **Figura 1.3.- Organigrama de HLE (Parte 3) (Imagen en horizontal...se imprime y se coloca aparte...)** 

NOTA.- CADA UNA DE ESTAS IMAGENES VA EN UNA HOJA APARTE. ASÍ SERA CON TODAS LAS IMAGENES QUE ESTAN EN EL "APÉNDICE DE IMAGENES"... SE IMPRIMIRAN EN HORIZONTAL Y SE COLOCARÁN EN SU LUGAR CORRESPONDIENTE..

# **CAPÍTULO # 2: Cargo en la empresa**

*Descripción del cargo.-* Mi puesto es el siguiente: Asistente en el Departamento de Automatización e instrumentación, el cual está bajo la supervisión general del ingeniero William Gross, Jefe de Gestión y Producciones Industriales de BUNGE México, a su vez, mis actividades y proyectos están bajo cargo directo y específico del Jefe del Departamento de Automatización e Instrumentación de Harinera La Espiga S.A. de C.V (HLE), el ingeniero Raúl Ramírez Morales, quién tiene 10 años de experiencia laboral en la empresa. Los propósitos del puesto son cumplir y desarrollar los proyectos encomendados, los cuales se describen posteriormente en este informe, así como ayudar y asistir en cualquier otra actividad o proyecto que me sea asignado.

 Además de tener la asistencia y supervisión de mi jefe directo cuento con la supervisión general de los jefes de los demás departamentos, como son: Seguridad industrial, calidad, mantenimiento mecánico y recursos humanos. Es decir, en ciertas actividades también reporto mis resultados a los departamentos antes mencionados.

# **CAPÍTULO #3: DESCRIPCION DE PROYECTOS**

### **Proyecto 1: Conexión del medidor de energía eléctrica de HLE a la red MODBUS de generación.**

*Descripción del proyecto:* Se integrará a la red MODBUS el medidor eléctrico de la planta HLE (modelo ION8600, marca: Schneider Electric). Esta red tiene como objetivo monitorear los dispositivos relacionados con la generación de energía eléctrica, como son: Interruptores, aparatos de medición y sincronizadores y desde luego el generador mismo. El medidor ION8600 se conectará a esta red con el objetivo de brindar más información sobre el sistema de consumo y generación, como lo es: Consumos y demandas de energía eléctrica por horario (Base, Intermedia y Punta), factor de potencia y horario local del medidor. Dicha red MODBUS está monitoreada por medio de un Software desarrollado por Siemens llamado WinCC Explorer, el cual es un sistema SCADA (Supervisory Control and Data Adquisition) HMI (Human Machine Interface), el cuál recibe su información directamente de un Controlador Lógico Programable (PLC) modular de la marca SIEMENS el cual tiene la CPU 319-3 PN/DP. Se ha instalado un módulo de función especial para establecer la conexión MODBUS. El medidor de consumo eléctrico pertenece a Comisión Federal de Electricidad (CFE) por lo tanto, ellos tiene que autorizar y supervisar cualquier trabajo que involucre al medidor.

### *Informe técnico*

 La red MODBUS está gestionada por medio de las instrucciones de PLC. Primeramente se ha instalado el software STEP 7 versión 5.5 Service Pack 2 en una computadora-servidor que se encuentra en el cuarto de generación. Éste software es el indicado para programar el PLC de SIEMENS. En la figura 3.0 se muestra la pantalla principal general de la programación de PLC en el STEP 7:

**Figura 3.0: Pantalla principal de programación con STEP7 (programación por bloques) Tomar imagen de apéndice de imagenes**

Analizando la programación del PLC se determinó que uno de los bloques de función más importantes es el FC70, ya que dentro de éste se realizan las lecturas de escaneo general de cada uno de los dispositivos de la red MODBUS. Se ha identificado cómo se lleva a cabo esta comunicación y lectura de datos, luego se procedió a realizar la programación para integrar el nuevo dispositivo de una manera similar. En la figura 3.1 se muestra esta programación:

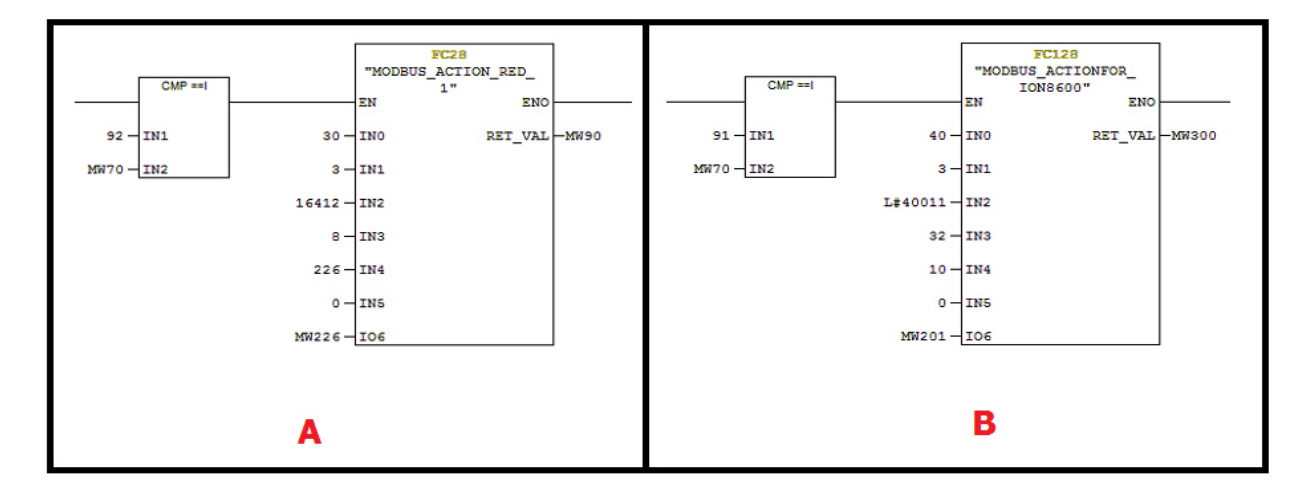

**Figura 3.1.- En la figura A se muestra la programación de la adquisición de datos del MIC-2, el cual es un dispositivo medidor de parámetros eléctricos, por otro lado, en la figura B se muestra la programación para la adquisición de datos del ION8600. Como conclusión, se puede observar que las dos estructuras de programación son similares, ya que ambas se encuentran en la misma Red MODBUS.**

 Para programar el ION8600 sólo fue necesario cambiar los parámetros principales del protocolo de comunicación MODBUS, como:

- Número de MODBUS Esclavo,
- Código de función,
- Dirección de los registros en Inicio,
- Número de registros para leer,
- Bloque de datos de destino, offset,
- Y por último, el bit de memoria de error.

 Datos Importantes: La dirección del esclavo del ION8600 es 40, el bloque de datos de destino será el DB10; la dirección de inicio es 10, es decir, bien 40011 menos el Offset relativo al protocolo MODBUS que equivale a 40001.

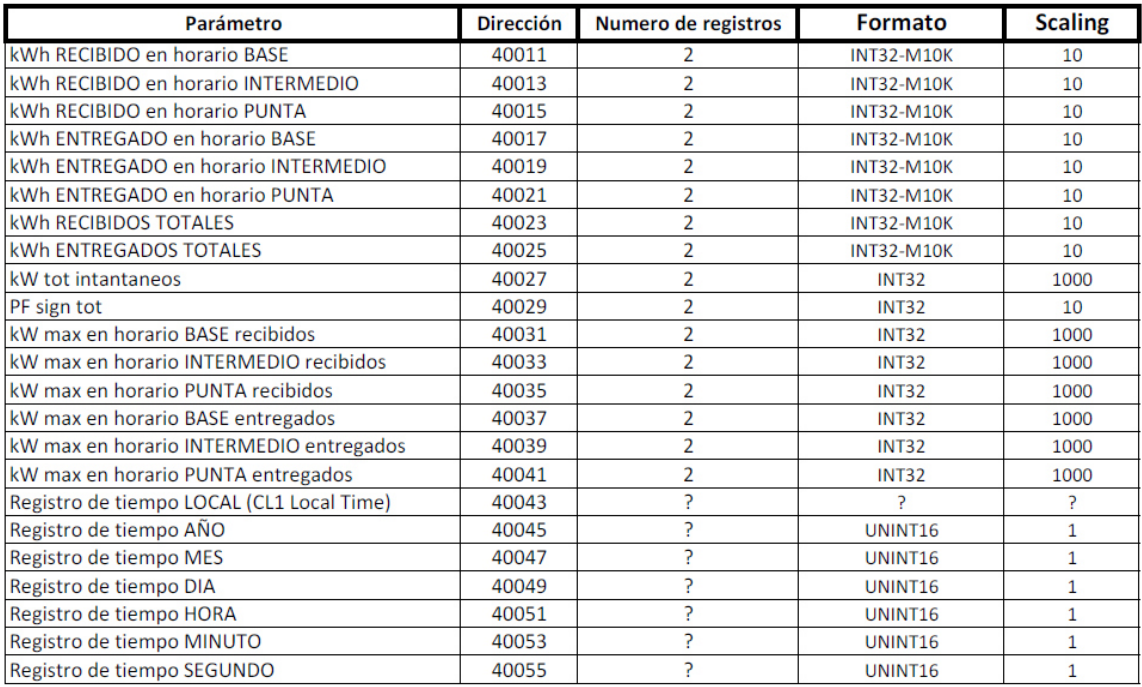

### **Figura 3.2.- Datos solicitados a CFE para extraer del medidor ION8600**

 La programación se realiza de acuerdo con los datos que hay que leer desde el ION8600, la información que se le pide a la CFE para leer desde el ION8600 es la siguiente:

 Una vez que la programación se ha realizado, se le solicitó a la CFE una visita a HLE para instalar el I / O Expander. Ellos han venido y han instalado dicho dispositivo. En la figura 3.3 se muestra el I/O Expander:

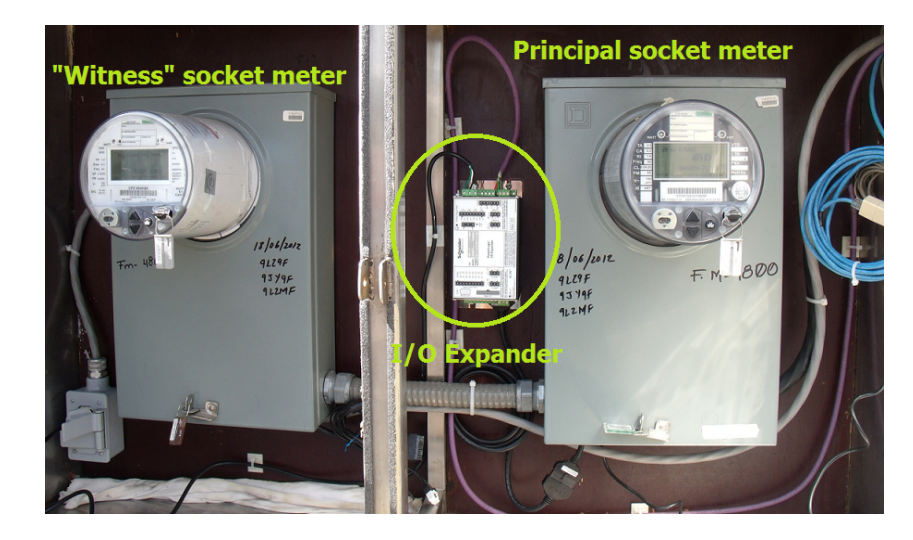

**Figure 3.3.- I/O Expander es el dispositivo que se encuentra en medio de los dos medidores. El medidor de la derecha es el ION8600 maestro. En cambio, el medidor de la izquierda es un medidor esclavo, el cual sirve para el mantenimiento dado por CFE.** 

Una vez instalado el I/O Expander, es posible conectar el medidor eléctrico en la red MODBUS. La figura 3.4 muestra cómo se compone la red de comunicaciones:

**Figure 3.4.- Red Modbus completa. Los dispositivos EKOR son interruptores, los MIC son aparatos de medición eléctrica, y los AGC3 son sincronizadores y finalmente el ION8600 es el medidor eléctrico.** 

**(Tomar imagen de apendice de imagenes)**

 *NOTA: La Figura 3.4. se muestra la ubicación exacta donde se conectará el ION8600.*  Los "futuros" dispositivos se refieren a un generador de electricidad que se planea instalar. *Los cableados de comunicación entre cada dispositivo en la red MODBUS se realizan con la capa física llamada "RS-485", con un cable llamado "PROFIBUS".* 

 Como se muestra en la figura 3.4 el ION8600 se encuentra entre los dispositivos EKOR RED y AGC3-BT, físicamente, la conexión se realiza en el mismo nodo en el que se realiza la conexión de la AGC3-BT, es decir, en el bloque de PIN correspondiente a las conexiones MODBUS. El lugar exacto de la red MODBUS en el que el ION8600 está conectado se muestra en la figura 3.5:

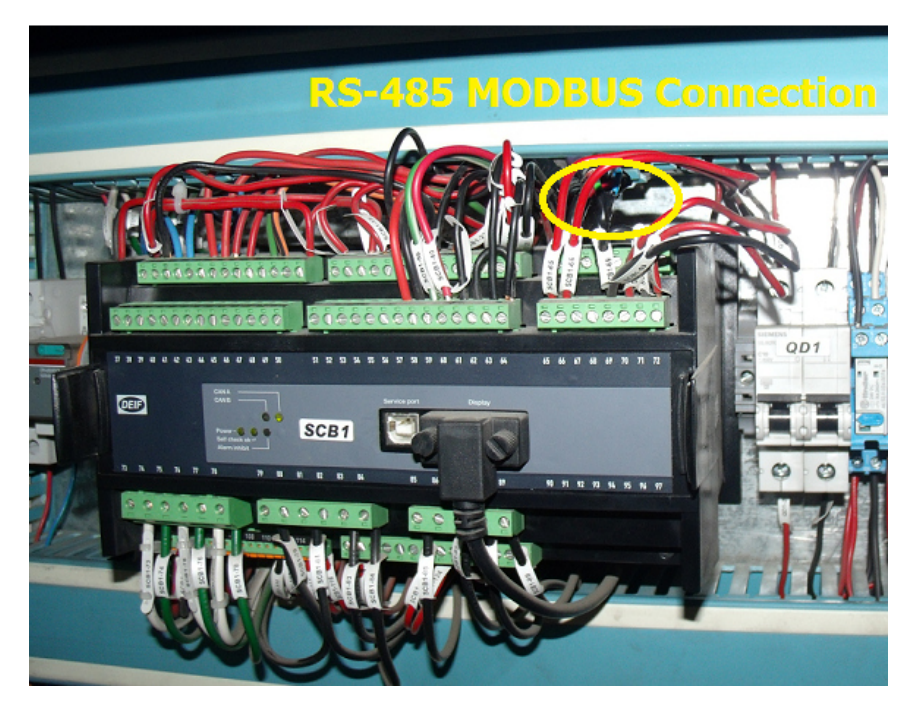

**Figure 3.5.- Conexión física del ION8600 a la red MODBUS. En el mismo nodo que el AGC3-BT**

Ahora bien, en este punto del proyecto todas las conexiones físicas y la programación están listas para hacer las lecturas de datos del medidor ION8600. Es oportuno aclarar que el PLC también está conectado a la red MODBUS. La CPU del PLC es la 319-3 PN / DP, utiliza un módulo especial de comunicación MODBUS llamado CP-341 y un módulo de entradas digitales (DI), y por supuesto la fuente poder (PS). La figura 3.6 muestra la configuración física del PLC.

*Nota: También hay una CPU de prueba (CPU-TEST), pero esta es para el proyecto # 2.* 

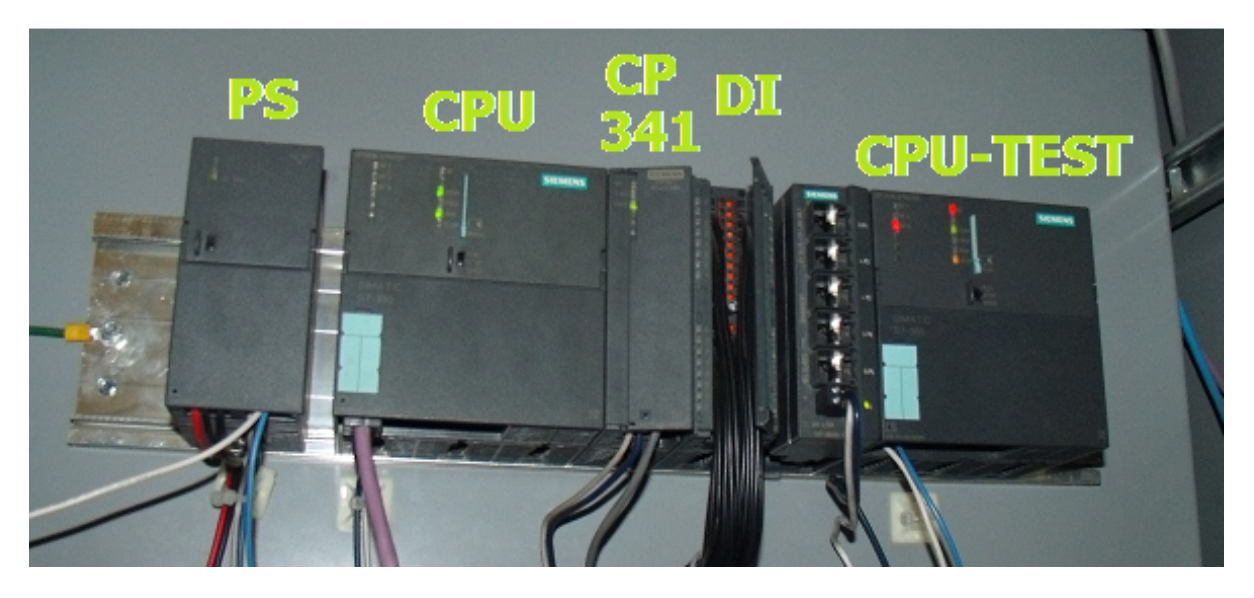

**Figure 3.6.- Configuración fisica del Hardware del Programmable Logic Controller PLC** 

Para llevar a cabo este proyecto, es necesario programar el medidor ION8600, es decir, especificar qué variables serán leídas, pero este es un procedimiento técnico que sólo CFE puede hacer, ya que para hacer esto es necesario interrumpir la medición de consumo de energía eléctrica de la planta, lo cual es exclusivamente permitido al personal de CFE.

Resultados:

 A continuación se muestra la información que se contiene dentro del DB230, el cual almacena la información que finalmente se está leyendo del medidor in the contract of the contract of the contract of the contract of the ION8600.

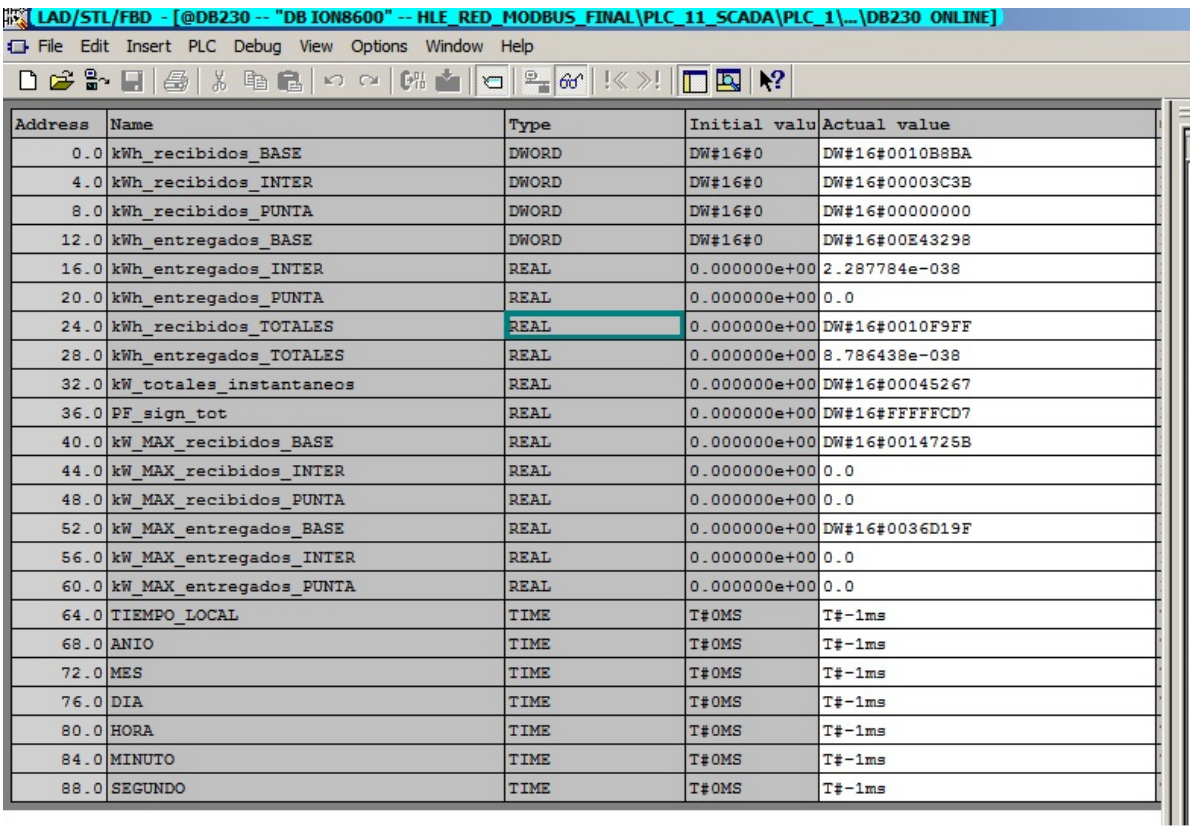

*NOTA: Cabe remarcar que, como se explicó en un inicio, la empresa CFE conectó el medidor esclavo y no el maestro, por lo tanto se presentan errores en ciertos datos. Sin embargo, sí se está realizando una lectura de los registros.*

**Figure 3.7.- Visualización de información del Data Block que contiene los registros leídos del medidor ION 8600**

Software utilizado:

- STEP 7 V5.5 SP2, SIEMENS
- TIA Portal V13, SIEMENS
- WinCC, SIEMENES (SCADA)
- SIGEOM (SCADA)

<u>Material usado:</u> - PLC SIEMENS, CPU 319-3 - I/O Expander

### **Proyecto 2: Sincronización del Software WINCOS con medidor eléctrico de HLE.**

*Descripción del proyecto:* Este proyecto es la continuación del proyecto # 1, enfocándose en un concepto: el envío y recepción de datos entre PLC's.

 La operación y producción de harina del molino se gestiona y se ejecuta por medio un software llamado WINCOS (Windows Control System), el cual tiene que ser sincronizado de manera continua y sistemática, ya que dicho sistema trabaja a base de comandos de tiempo y una des-sincronización influiría directamente en el desempeño y en la eficiencia de la producción. El objetivo de este proyecto es hacer uso del reloj interno del medidor de energía eléctrica ION8600 de HLE para la sincronización automática del WINCOS. Esto se hace por medio de una comunicación vía Ethernet entre dos PLC's (el PLC de la red MODBUS de generación y uno de los PLC's del molino). Dicho dato del reloj local del medidor se toma como un registro de información, se lee en el PLC y se envía constantemente al PLC del molino, el cual realiza la sincronización cada 24 horas.

 El objetivo del proyecto es tomar el registro de tiempo local, que llamaremos "LTDR", del medidor ION8600 y enviarlo al PLC del molino. Esta comunicación será a través de Ethernet bajo el protocolo TCP / IP entre los 2 PLC's. El alcance que se busca al enviar el LTDR al molino es realizar la sincronización de manera automática, ya que actualmente este proceso se hace de manera manual, es decir, una persona lee el tiempo local del medidor y se lo dicta por medio de radio al operador del molino.

 Ahora bien, para introducir el siguiente argumento es preciso explicar que en México hay 3 tarifas eléctricas: "Base" (más económico), "Intermedia" (costo medio) y "Punta" (costo más elevado). Tanto para la industria como el consumo doméstico. En la planta HLE se tiene un contrato por consumo industrial HM.

 Debido a que la planta de HLE consume electricidad de una planta de generación eléctrica, el esquema de operación del molino es el siguiente: Algunas máquinas del molino deben detenerse en la hora "Punta", de no ser así esto conduciría a un "pico demanda de energía" y, por lo tanto, a un aumento en la demanda facturable de electricidad. En conclusión, es necesario detener e iniciar el molino en función de la hora local exacta que indica el medidor energía de eléctrica. En horario "base" se debe consumir energía eléctrica de CFE; en horario "intermedio" se debe consumir tanto de CFE como del generador; mientras que en horario "punta" se debe consumir energía sólo del generador. Llevando a cabo estas prácticas operativas se obtiene un ahorro económico al no consumir energía eléctrica durante los periodos "punta".

### **Informe técnico**

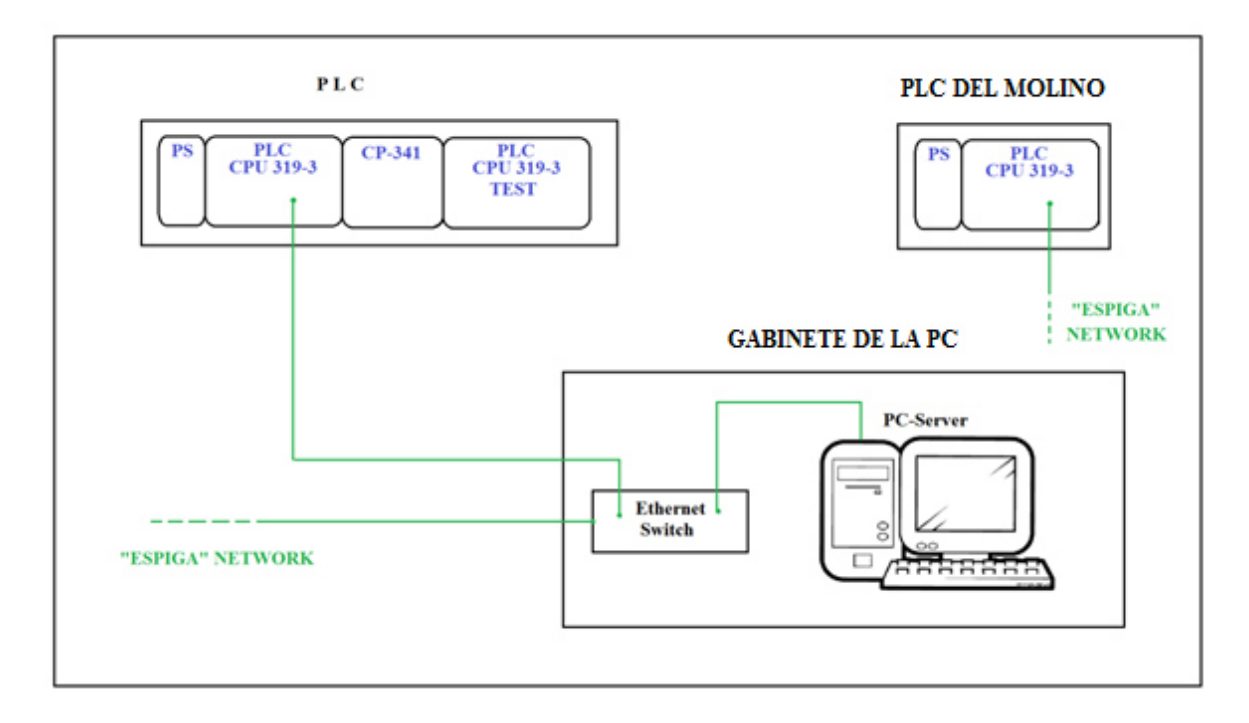

La figura 3.8 muestra cómo se hacen las conexiones de Ethernet:

**Figura 3.8: Conexiones de Ethernet** 

El puerto físico PN / IO Ethernet está situado en la parte frontal del PLC, como se muestra en la figura 3.8**:**

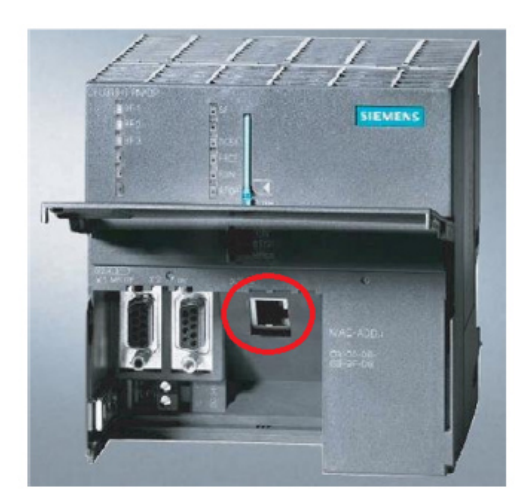

**Figura 3.8: Conexiones física de Ethernet en el puerta PN del CPU 319-3 PN/DP**

 El switch de Ethernet se utiliza para distribuir la señal de Ethernet de la "Red Espiga" a otros dispositivos, para introducirlos a la red. A continuación se muestran el switch de Ethernet ubicado en la subestación eléctrica # 3 de HLE.

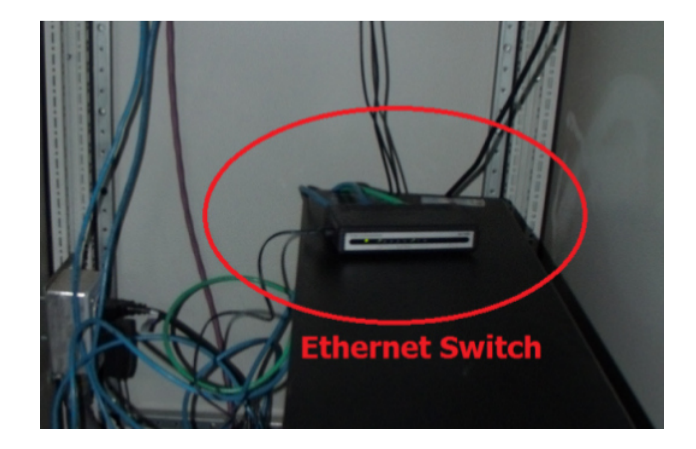

**Figura 3.10: Switch de Ethernet localizado en la subestación # 3 de HLE**

 Acerca de las tarifas de electricidad en México, existen 3 tarifas, establecidas por la CFE. Estas tarifas dependen de: Tipo de consumo (doméstico o industrial), la región geográfica del país y la hora del día. La tasa que corresponde a HLE es: Tasa Industrial HM, Región central: El costo de la tarifa y la variación horaria se muestra aquí abajo:

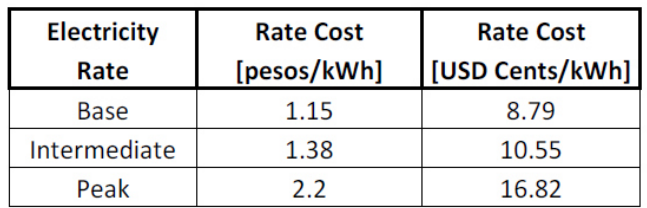

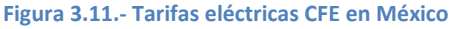

*Fuente de información: CFE página oficial. Cotización del dólar del 21 de agosto 2014.*

 La siguiente imagen muestra cómo cambian las tarifas eléctricas dependienendo de la hora del día y de la época del año:

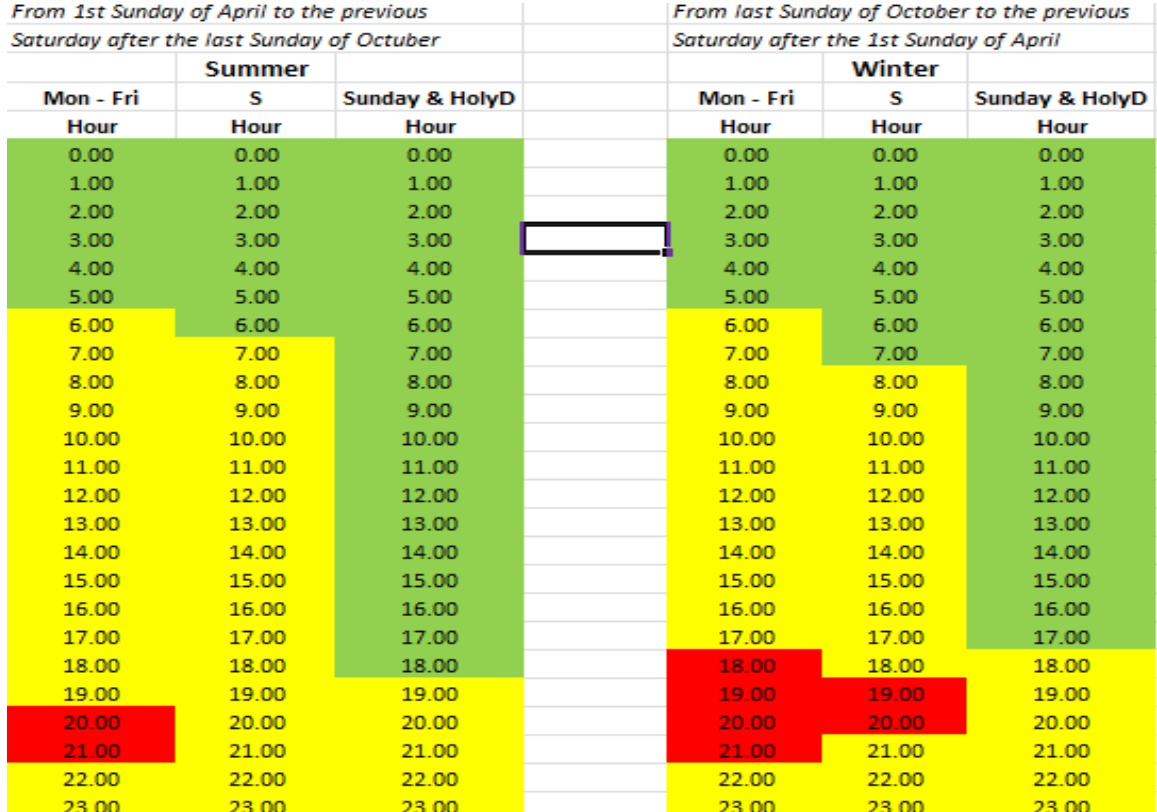

 **Figura 3.12.- Horarios de las tarifas VERDE: Base, AMARILLO: Intermedia, ROJA: Punta** 

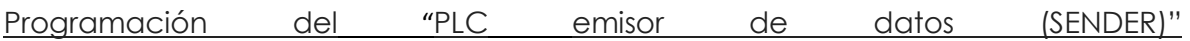

 Es necesario crear un "Nuevo proyecto" en el STEP 7 llamado "HLE\_ETH\_GEN\_P1" y declarar los dos PLC's (el emisor y el receptor) y crear bloques de programación correspondientes. En primer lugar se mostrará un cuadro con la pantalla de programación principal del proyecto: La explicación de los bloques de programación para las comunicaciones Sender es la siguiente:

 *NOTA: Actualmente la programación para el receptor PLC se realiza en el PLC de prueba debido a que la programación del PLC receptor Real no se puede modificar hasta que el PLC prueba funcione sin mostrar errores.*

**Figura 3.13.- Pantalla principal de la programación. Recuadro ROJO: PLC Emisor de información Recuadro VERDE: PLC Receptor de información (Ir a apéndice de imágenes)**  Descripción de la figura 3.13:

*• OB 1:* Es el Bloque de organización principal, su función es hacer una ejecución cíclica indefinida de los comandos que están dentro de él. Este bloque llama al FC100.

*•OB100:* Ejecuta sus comandos cuando se reinicia el programa.

*• FB100:* Contiene la programación principal del envío de datos del PLC. Este bloque contiene el SFB 12. Las salidas de este bloque son: errores, estado, estado de la transferencia de terminada (DONE)", longitud de los datos, solicitud de datos. (Se muestra en la figura 3.14)

*• SFB 12:* Bloques de funciones de sistema, que contiene los comandos, configuraciones y parámetros necesarios para establecer el envío de la comunicación con el PLC receptor.

*• SFB 13:* Bloques de funciones de sistema, que contiene los comandos, configuraciones y parámetros necesarios para establecer la recepción de la comunicación con el otro PLC.

*• DB20:* Bloque principal de datos en el cual llegará el LTDR que será guardado. También contiene una señal digital y un byte llamado "Garantía de comunicación", que indican si el LTDR está funcionando correctamente.

*• DB100:* Bloque de datos de instancias, en el que se guarda la información de salida del FC100.

 Los bloques de función de sistema (SFB) 12 y 13 están dedicados respectivamente para enviar y recibir datos a través de Ethernet. En la programación, el bloque de funciones FC100 es crucial, porque en él son llamados los SFB 12 y SFB 13.

 Las siguientes imágenes muestran un enfoque más detallado de cada una de las líneas de programación que contiene el FB100:

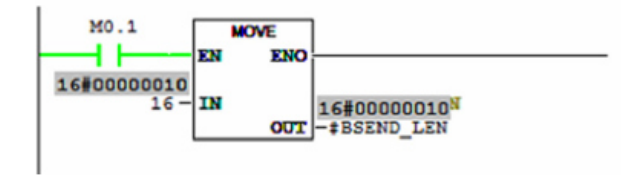

**Figura 3.14.- Se define que el dato que se enviará tiene una longitud de 16 bytes**

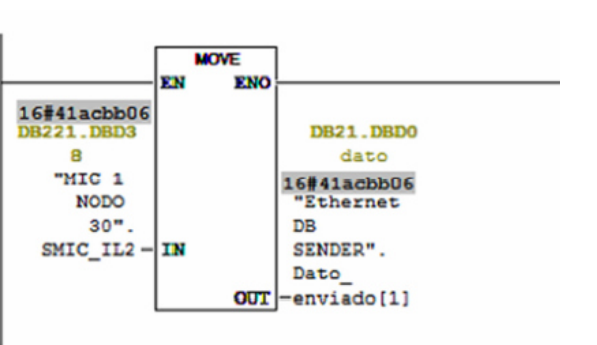

**Figura 3.15.- Se mueve el registro del DB donde se encuentra el dato que se desea enviar (DB221) al DB que ejecutará el envío (DB21)** 

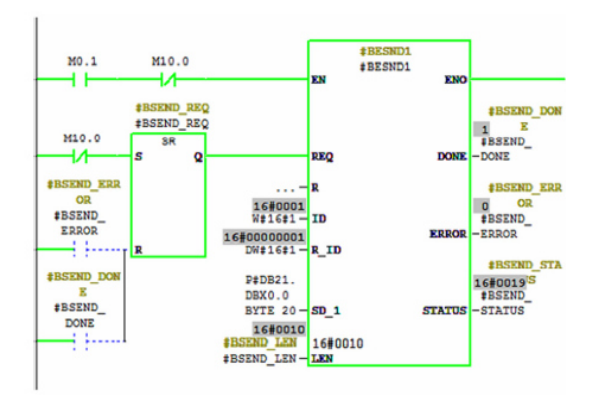

**Figura 3.16.- Esta es la línea de programación mas importante ya que aquí se encuentra el SFB 12 el cual gestiona el envío de información.** 

**- Enable.- Se usa para habilitar o inhabilitar el** 

**funcionamiento de SFB** 

**- REQ.- Esta entrada se usa para indicar cuando se va a enviar un dato.** 

**- ID = 1.- Se asigna una ID a la conexión.** 

**- ID =1 de la red.- Se asigna la ID de la red de conexión - Pointer.- Es el lugar en donde se alojará la** 

**información que se enviará (debe de estar dentro de un Data Block (DB)** 

**- Lenght.- Longitud de dato a enviar** 

**- DONE.- Indica que el dato se ha enviado correctamente.** 

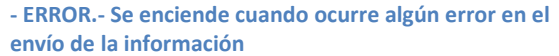

**- STATUS.- Indica el estado actual del SFB de envío.** 

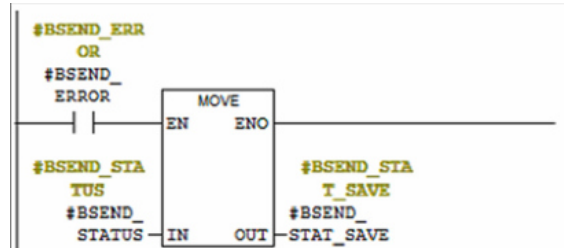

#### **Figura 3.17- Se mueve el STATUS al registro STAT\_SAVE para guardarlo.**

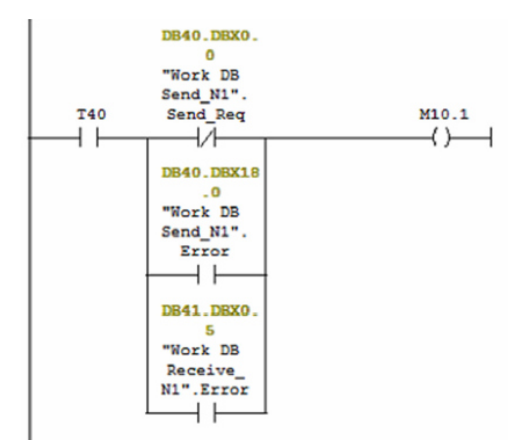

**Figura 3.18.- Esta es la "Garantía de comunicación": Se tiene que activar el bit de "envío" del MODBUS, al mismo tiempo que NO se tiene que registrar "error de envío" ni "error de recepción"** 

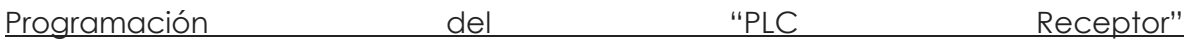

 A continuación se mostrará una impresión de pantalla (Print-page) de la pantalla principal del "programa maestro"en STEP7, dicho programa maestro contiene todos los PLC que tenemos en la planta, incluyendo ciertamente al PLC\_9, que es el que corresponde a este proyecto, ya que este será el PLC en el que se insertará la programación del receptor.

 La pantalla principal del proyecto de programación completo HLE se muestra a continuación:

*Nota: Esta programación se llevará a cabo una vez que la prueba del receptor PLC funcione correctamente, sin embargo en este momento no es posible ponerlo a prueba porque el proyecto se detiene en este punto, ya que la CFE no ha llegado ha programar el ION8600 para poder leer el reloj interno.*

**Figura 3.19.- Pantalla principal del PLC en el cual se ejecutará el envió de información. (Tomar imagen del apéndice de imágenes)** 

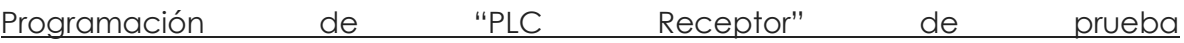

 Como se explica en el resumen, a fin de hacer la prueba preventiva y adecuada, se instaló un PLC receptor de prueba (test), que es el mismo modelo que el receptor real, un Siemens CPU 319-3. En el siguiente cuadro se muestra la pantalla principal de la programación del receptor STEP 7**.**

| SIMATIC Manager - [HLE_RED_MODBUS_GEN_P1 -- C:\Program Files (x86)\Siemens\Step7\s7proj\HLE_RE_1] |                                 |                                                                                                    |                            |                      |  |  |  |  |
|---------------------------------------------------------------------------------------------------|---------------------------------|----------------------------------------------------------------------------------------------------|----------------------------|----------------------|--|--|--|--|
| By File Edit Insert PLC View Options Window Help                                                  |                                 |                                                                                                    |                            |                      |  |  |  |  |
| $\bigcap$ $\bigoplus$ $\mathbb{R}^n$ $\bigoplus$<br>$\chi$<br>电电位                                 | $\mathbb{R}^2$<br>$\frac{p}{p}$ | $\frac{1}{n^2} \cdot \frac{1}{n+1} \cdot \frac{1}{n+1} \cdot$ | 强心<br>$-70$                | 强日Ⅲ 12               |  |  |  |  |
| E-PD HLE_RED_MODBUS_GEN_I                                                                         | <b>Ubject name</b>              | Symbolic name                                                                                                    | <b>Lieated</b> in language | Size in the work me. |  |  |  |  |
| EI PLC_11_SCADA<br>⊟                                                                              | System data                     | 48.4                                                                                                    | $14.44 +$                  | -                    |  |  |  |  |
| <b>B-N</b> PLC_1                                                                                  | <b>E</b> -081                   |                                                                                                    | LAD                        | 80                   |  |  |  |  |
| E-Fri S7 Program(1)                                                                               | € 08100                         | COMPLETE RESTART                                                                                                    | LAD                        | 46                   |  |  |  |  |
| <b>D</b> Sources<br><b>CH</b> Blocks                                                              | $E$ FB99                        | Ethernet FC RCV                                                                                                    | LAD                        | 478                  |  |  |  |  |
| PLC 9                                                                                             | <b>E</b> DB20                   | ETH DB RCV                                                                                                    | DB                         | 78                   |  |  |  |  |
| <b>BICPU 319-3 PN/DP</b><br>e-                                                                    | <b>E</b> -DB21                  | COMP_RCV_1                                                                                                    | DB                         | 40                   |  |  |  |  |
| $\Box$ sr S7 Program(2)                                                                           | $\bigoplus$ DB22                | COMP_RCV_2                                                                                                    | DB                         | 40                   |  |  |  |  |
| <b>D</b> Sources                                                                                  | $Q = D024$                      | Ethernet_INSTANCE_DB                                                                                                    | DB                         | 74                   |  |  |  |  |
| <b>Blocks</b>                                                                                     | SFB13                           | BRCV                                                                                                    | STL                        |                      |  |  |  |  |
|                                                                                                   |                                 |                                                                                                    |                            |                      |  |  |  |  |
|                                                                                                   |                                 |                                                                                                    |                            |                      |  |  |  |  |
|                                                                                                   |                                 |                                                                                                    |                            |                      |  |  |  |  |
|                                                                                                   |                                 |                                                                                                    |                            |                      |  |  |  |  |
|                                                                                                   |                                 |                                                                                                    |                            |                      |  |  |  |  |
|                                                                                                   |                                 |                                                                                                    |                            |                      |  |  |  |  |
|                                                                                                   |                                 |                                                                                                    |                            |                      |  |  |  |  |

**Figura 3.20.- Pantalla de PLC test que RECIBE la información** 

Cada bloque de programación se explica a continuación: *• OB1:* Es el Bloque de organización principal, su función es hacer una ejecución cíclica indefinida de los comandos que contiene. Este bloque llama al FC100. *•OB100:* Ejecute sus comandos cuando se reinicia el programa. *• FB99:* Contiene la programación principal de la comunicación entre el PLC's, receptor y el PLC emisor. Este bloque contiene al SFB 13. Las salidas de este bloque son: errores, estado, estado de la transferencia terminada, longitud de los datos, solicitud de datos. (Se muestra en la figura 3.34) *• SFB 13:* Bloque de funciones de sistema, contiene los comandos, configuraciones y parámetros necesarios para establecer la recepción de información con el PLC que envía. *• DB20:* Bloque de datos (Data Block) principal en el que el LTDR llegará y será guardado. Además: muestra una señal digital y un byte de "Garantía de comunicación", que indican si la comunicación se ha establecido correctamente

*• DB21:* Bloque auxiliar de datos que se utiliza para ejecutar la "Comunicación de Garantía",

*• DB22:* Bloque auxiliar de datos que se utiliza para ejecutar la "Garantía de Comunicación

*• DB24:* Bloques de datos de instancias, en el que se guarda la información de salida del FC100.

 *Nota:* Dado que esta programación se llevará a cabo realmente en el PLC\_9 correspondiente a los "Servicios Generales" del molino, es obligatorio revisar y comprobar que no hay bloques repetidos, es decir, la numeración de estos bloques no deben coincidir con los bloques en línea reales del PLC receptor del molino. Actualmente no hay bloques de programación repetidos. Las siguientes imágenes muestran un enfoque más detallado de la

programación del bloque FB99:

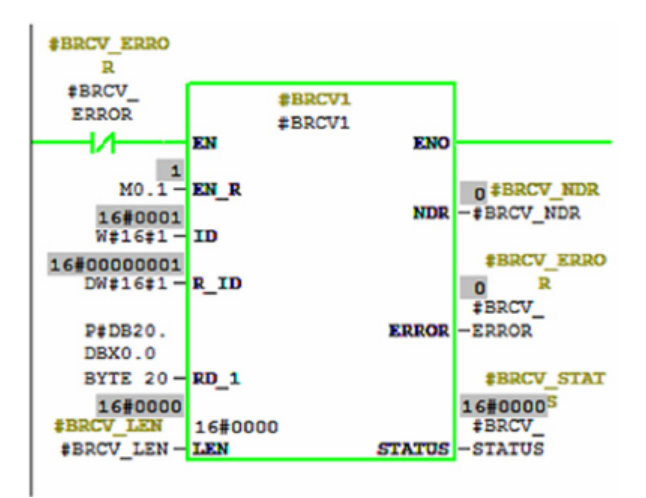

**- ERROR.- Se activa cuando se registra un error - STATUS.- Muestra el estado en el que se encuentra la recepción de información.** 

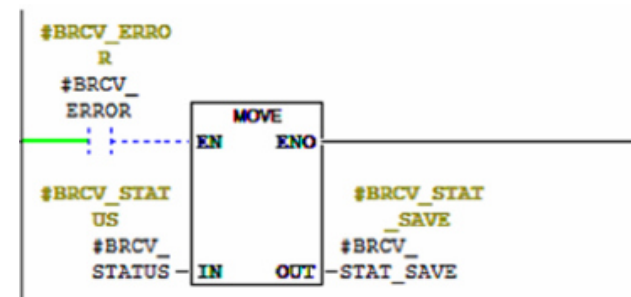

**Figura 3.21.- Línea principal de la programación ya que en esta se encuentra el SFB que gestiona la recepción de información:** 

**- ENABLE.- Se habilita si no hay error en la** 

**comunicación** 

**- Enable Reset.- Se asigna un bien fijo M0.1, para que no haya control sobre este Reset.** 

**- ID.- Se asigna una ID a esta conexión** 

**- Network ID.- Se asigna la ID de la red de conexión - Pointer.- Es el lugar en donde se ubicara la** 

**información recibida. La información se introducirá al Data Block DB20.** 

**- Lenght.- Se asigna la longitud del dato a recibir.** 

**- NDR.- Es un bit que se enciende cuando la recepción de información se ha logrado con éxito.** 

**Figura 3.22.- Se mueve el STATUS al registro STAT\_SAVE cuando se enciende el bit ERROR** 

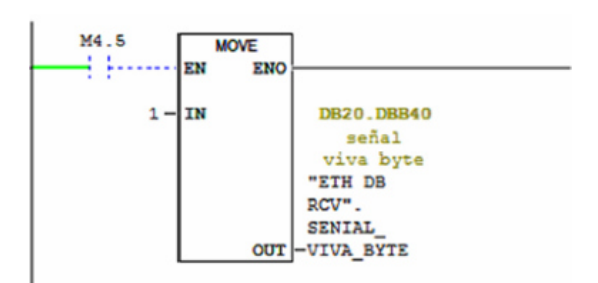

### **Figura 3.23.- Se enciende la Señal Viva cuando el bit M4.5 se activa**

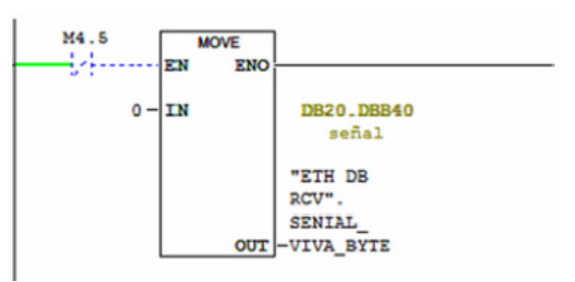

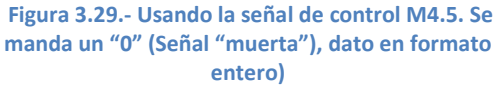

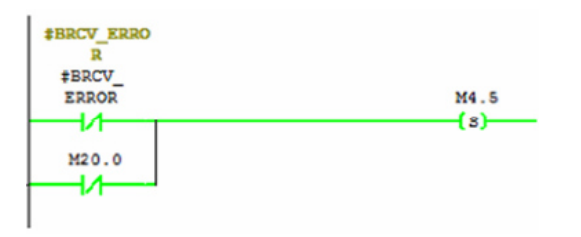

#### **Figura 3.24.- Bit auxiliar M4.5 el cual indica "Señal Viva". Se activa (set) cuando no hay error y cuando la "Comparación de cambio "es válida.**

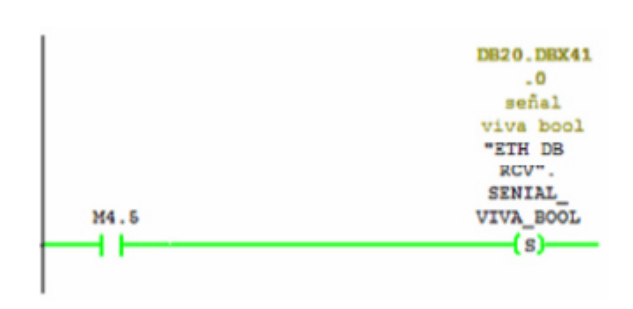

#### **Figura 3.26.- El bit M4.5 se usa en esta línea para activar (set) la señal Booleana "Señal viva"**

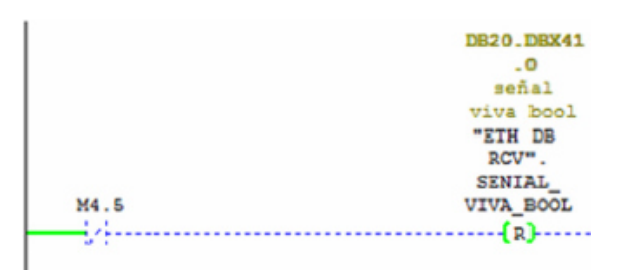

**Figura 3.27.- El bit M4.5 se usa en esta línea para desactivar (resetear) la señal Booleana "Señal viva"** 

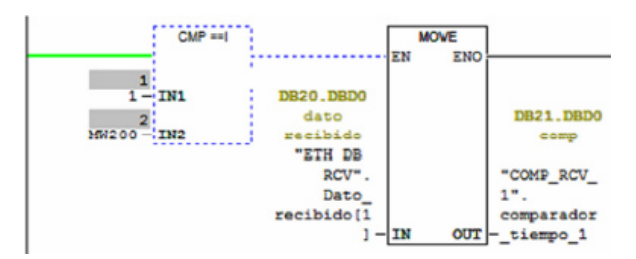

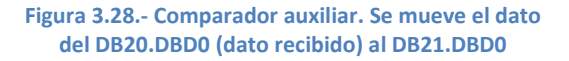

**#BRCV ERRO**  $\overline{\mathbf{R}}$ #BRCV ERROR M4.5 44 (g)  $M20.0$ 4 F

**Figura 3.25.- Reset del bit M4.5** 

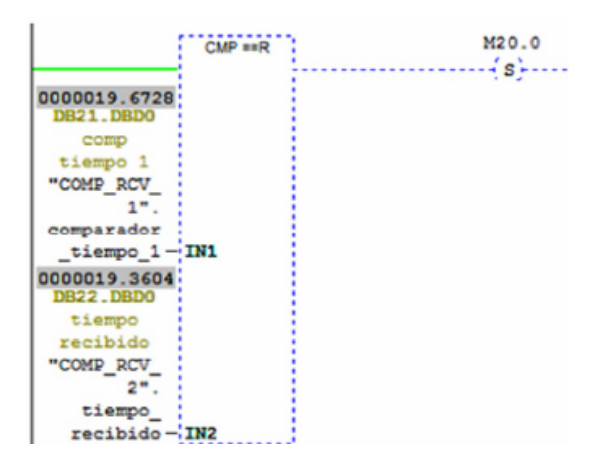

**Figura 3.29.- Comparar los resultados de los comparadores anteriores. Esto se hace para asegurar que un valor es diferente que el otro. Cuando esta comparación es verdadera, entonces se activa el bit de control M20.0 A esta comparación le llamaremos "Comparación de cambio"** 

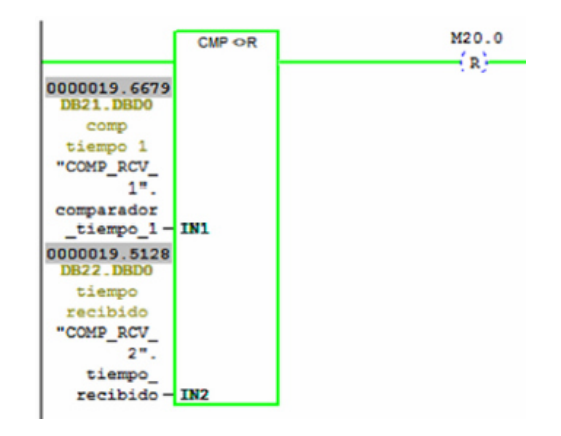

**Figura 3.30.- Se desactiva (reset) el bit M20.0 cuando dichos valores a comprar son diferentes.**

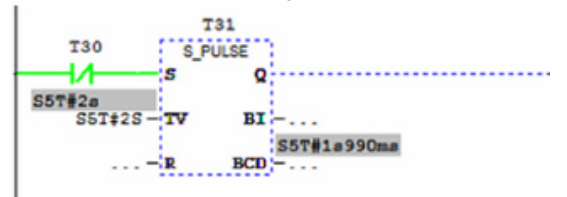

**Figura 3.31.- Se hace uso de un Timer Auxiliar T31 para realizar el conteo de la lectura de los dispositivos de la red MODBUS cada 2 segundos. Esto con el fin de leer un dato, y después de este tiempo volver a leer otro dato y comparar los valores leídos.** 

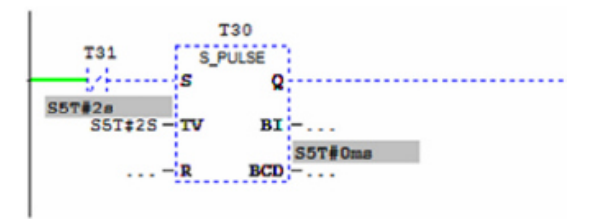

**Figura 3.32.- Se hace uso de un Timer Auxiliar T30 para realizar el conteo de la lectura de los dispositivos de la red MODBUS cada 2 segundos. Esto con el fin de leer un dato, y después de este tiempo volver a leer otro dato y comparar los valores leídos.** 

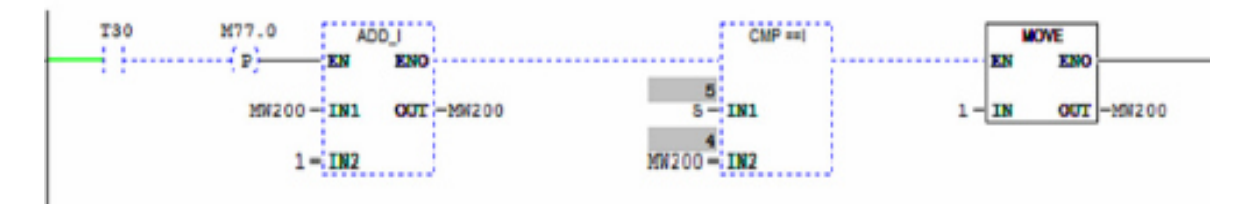

**Figura 3.33.- Contador general para realizar los "scans" de lectura de la red MODBUS. Se realiza un conteo haciendo uso del Byte MW200, el cual cuando tiene un valor de 5, activa un bloque MOVE que mueve un valor de 1 al MW200. Es ciclo repetitivo, es decir, un contador que se reinicia a sí mismo y vuelve a contar.**

 A continuación se muestra el DB20 en donde, el cual contiene los datos que se están recibiendo. Como ya se explicó anteriormente, se están haciendo pruebas de envío y recepción de datos con un registro del dispositivo MIC-2 (medidor de parámetros eléctricos).

|         |                                                       |             | A LAD/STL/FBD - [@DB20 -- "ETH DB RCV" -- HLE_RED_MODBUS_GEN_P1\PLC_9\CPU 319-3 PN/DP\\DB20_ONLINE] ] | ×     |  |  |
|---------|-------------------------------------------------------|-------------|----------------------------------------------------------------------------------------------------|-------|--|--|
|         | G File Edit Insert PLC Debug View Options Window Help |             |                                                                                                    |       |  |  |
|         |                                                       |             |                                                                                                    |       |  |  |
| Address | Name                                                  | Type        | Initial valdActual vald                                                                               | Comme |  |  |
|         | 0.0 Dato recibido[1]                                  | REAL        | 0.000000ec00 18.00897                                                                                 | dato  |  |  |
|         | 4.0 Dato_recibido[2]                                  | REAL        | 0.000000e+00000                                                                                       |       |  |  |
|         | 8.0 Dato_recibido[3]                                  | REAL        | $0.0000000+0000.0$                                                                                    |       |  |  |
|         | 12.0 Dato_recibido[4]                                 | REAL        | 0.0000000000000                                                                                       |       |  |  |
|         | 16.0 Dato_recibido [5]                                | REAL        | $0.000000e + 0000.0$                                                                                  |       |  |  |
|         | 20.0 Dato_recibido[6]                                 | REAL        | 0.0000000000000                                                                                       |       |  |  |
|         | 24.0 Dato_recibido[7]                                 | REAL        | $0.0000000+0000.0$                                                                                    |       |  |  |
|         | 28.0 Dato_recibido[8]                                 | REAL        | $0.0000000+0000.0$                                                                                    |       |  |  |
|         | 32.0 Dato_recibido[9]                                 | <b>REAL</b> | 0.0000000000000                                                                                       |       |  |  |
|         | 36.0 Dato_recibido[10]                                | REAL        | $0.0000000 + 0000.0$                                                                                  |       |  |  |
|         | 40.0 SENIAL_VIVA_BYTE                                 | <b>BYTE</b> | <b>B#16#0</b><br><b>B#16#01</b>                                                                       | señal |  |  |
|         | 41.0 SENIAL VIVA BOOL                                 | <b>BOOL</b> | <b>FALSE</b><br><b>TRUE</b>                                                                           | señal |  |  |

**Figura 3.34.- El DB20 es en el cual se alojan los datos que se reciben. El círculo rojo indica el dato como tal recibido, el cual se está leyendo contantemente, y circulo verde indica que la señal está activa, es decir, "está viva", se tiene la señalización de señal viva tanto en Booleano como en Byte.** 

 A continuación se presenta un sencillo diagrama de flujo, con el objetivo clarificar el proceso de comunicación:

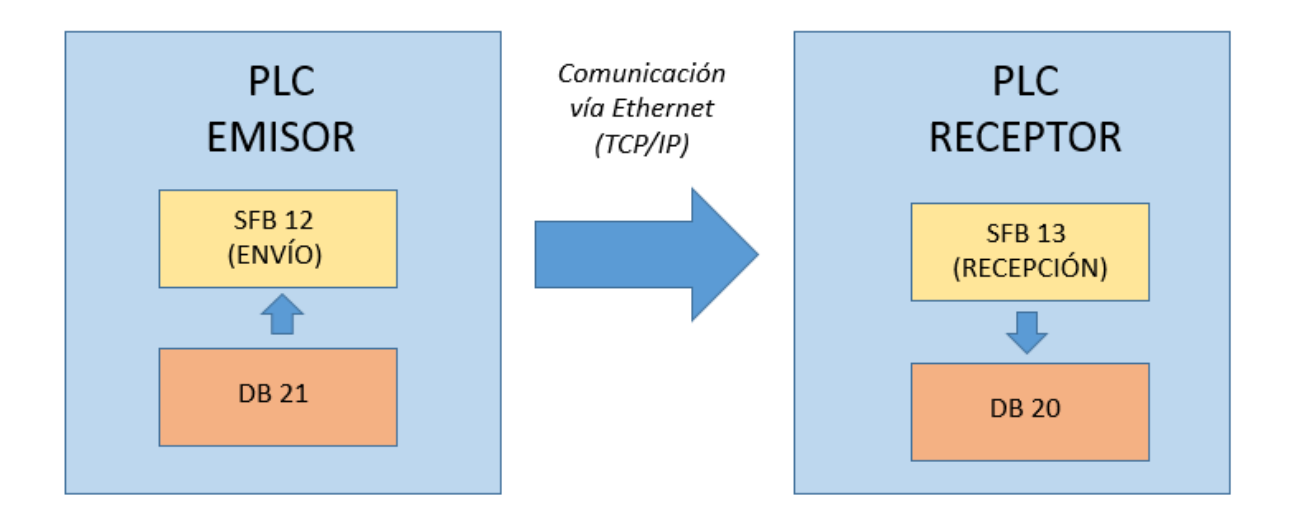

## **Proyecto 3: Envío de información de consumo y generación de energía eléctrica a CFE CENACE**

 *Descripción del proyecto:* Debido a que HLE es un permisionario de CFE, es decir, produce alrededor del 40%, de la energía que se consume, CFE ha pedido a HLE instalar un sistema de monitoreo del consumo y generación de energía eléctrica. Este se ha realizado por medio de una Unidad Terminal Remota (UTR) que recibe, codifica y envía la información por medio de fibra óptica hasta el departamento de programación y control de CFE CENACE, ubicado en el Pedregal, Coyoacán, D.F. Actualmente este enlace ya se encuentra instalado, sin embargo tenía fallas en su comunicación y el objetivo del proyecto es restablecer dicho enlace. Los datos que se planean enviar a CFE son: Datos digitales (interruptores), analógicos (voltaje, corriente, potencia tanto de consumo como de generación) y finalmente acumuladores (valor de energía eléctrica acumulada, tanto consumida como generada).

 Este canal de comunicación se estableció en un inicio por una compañía llamada "RED-UNO", que funciona como un socio de TELMEX. El canal fue interrumpido, debido a que la CFE realizó una modernización de sus equipos y sistemas y ha cambiado sus direcciones IP, por esta razón, la comunicación se interrumpió.

 Ya que este enlace fue realizado en un principio por la empresa RED-UNO, fue necesario contactarlos e informarles que las direcciones IP de CFE CENACE fueron cambiadas. Se han cambiado las IP's de los routers, se ha hecho el mantenimiento adecuado de la red punto a punto y finalmente la comunicación se ha reanudado. Sin embargo se presentaron problemas posteriores: Las comunicaciones estaban funcionando bien, pero hubo un error en el envío de datos, debido a un error de telemetría, es decir, algunos dispositivos no estaban enviando los datos correctamente. Estos nuevos problemas fueron: - Los datos digitales procedentes del "módulo de I/O de la Unidad

 Terminal Remota (UTR)" no están enviando información alguna. - Los datos analógicos no estaban en la escala de adecuada.

 - Los valores acumulativos no correspondían con el valor verdadero de importación y exportación de valores de energía, se detectó que había un desfasamiento en los valores.

### *Informe técnico*

 En el siguiente diagrama se muestra el canal de comunicación entre HLE y CFE, las IP's de los routers.

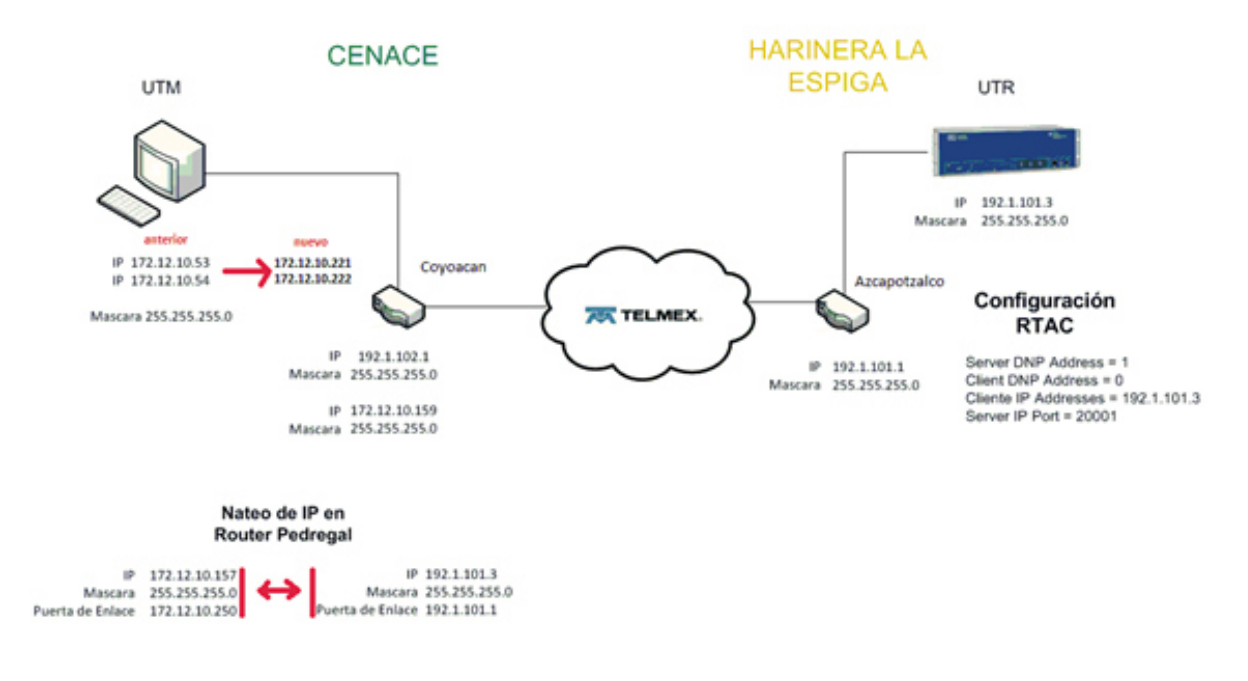

**Figure 3.35.- Diagrama general de comunicaciones entre HLE y CFE** 

El problema principal en este proyecto es el cambio de direcciones IP que CFE CENACE ha hecho. Este cambio se muestra en la figura 3.36. Los cambios de la IP fueron los siguientes: 172.12.10.53 y 172.12.10.54 cambiarán a: 172.12.10.221 y 172.12.10.222, respectivamente.

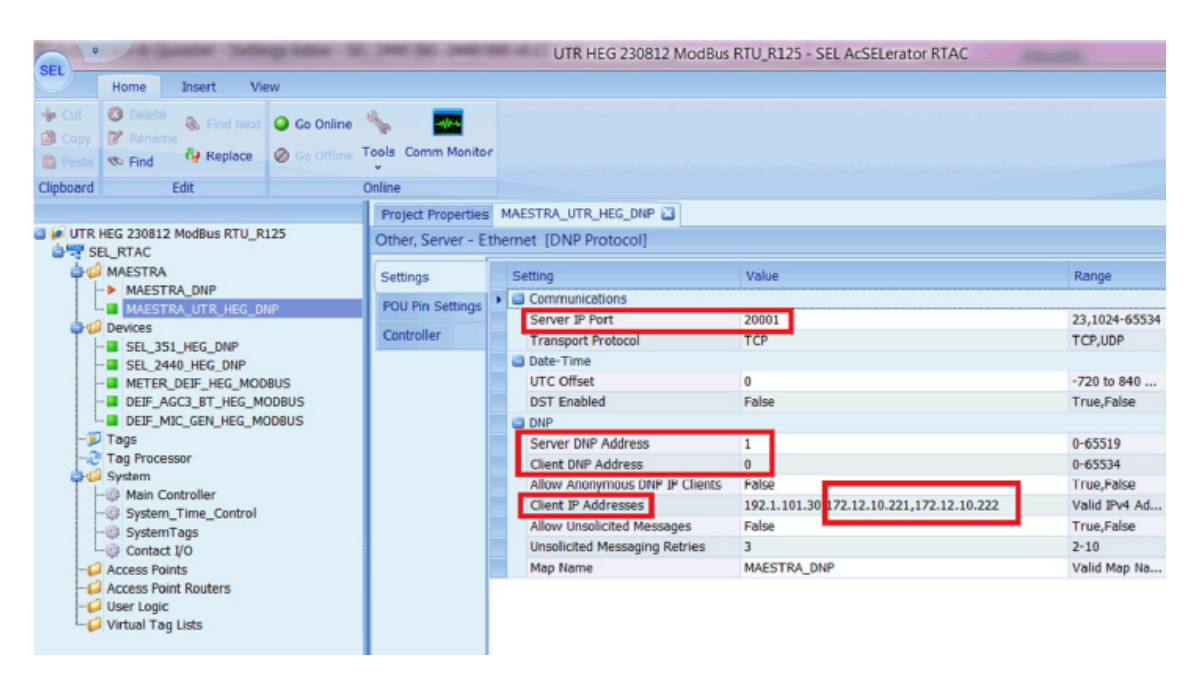

**Figura 3.36.- Pantalla principal SEL AcSELerator** 

 Se le ha informado a la compañía RED-UNO de este cambio, ellos hicieron de forma remota los cambios apropiados en los routers, han configurado el NAT (Network Address Translation) y así se pudo reanudar la comunicación. Una vez hecho esto se le informó a la oficina de "Programación y Control" de CFE CENACE y ellos informaron que sí existía una conexión exitosa pero que se encontraba un error en los datos por transferencia de telemetría. Se procederá por resolver primero los errores en los datos digitales, los cuales se encuentran alojados en el módulo de I / O de la UTR, que es el SEL 2440 DPAC, ya que este dispositivo envía los datos a través de fibra óptica, entonces es necesario un convertidor A / Ethernet de fibra óptica con el fin de enviar correctamente al siguiente módulo, que es el módulo SCADA SEL 3530. El problema se encontró finalmente en el convertidor de fibra óptica/Ethernet, este no fue configurado de manera correcta en su "Configuración de PIN's", el cual se muestra en la siguiente figura:

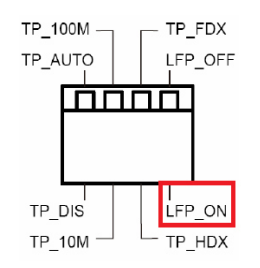

TP\_AUTO: The TP port operates in Auto-Negotiation mode; TP\_DIS: The TP port operates in FORCE mode; TP\_100M: The TP port operates in 100Base-Tx; TP\_10M: The TP port operates in 10Base-T mode; TP\_FDX: The TP port operates in Full-Duplex mode; TP\_HDX: The TP port operates in Half-Duplex mode; LFP\_OFF: The Link Fault Pass Through function disable; LFP\_ON: The Link Fault Pass Through function enable.

**Figura 3.37: Configuración de las terminales (pin) del Switch** 

En el manual del usuario del convertidor Ethernet/Fibra-óptica, se indica que el "pin" 4, llamado "LFP" debe de permanecer en modo encendido (ON), y anteriormente estaba apagado (OFF), por lo tanto, sólo era necesario cambiar este PIN, reiniciar el convertidor y se restablece la comunicación. La siguiente imagen muestra el cableado físico de la fibra óptica / convertidor de Ethernet y el switch Ethernet en el que se distribuye la señal de la SEL 2440:

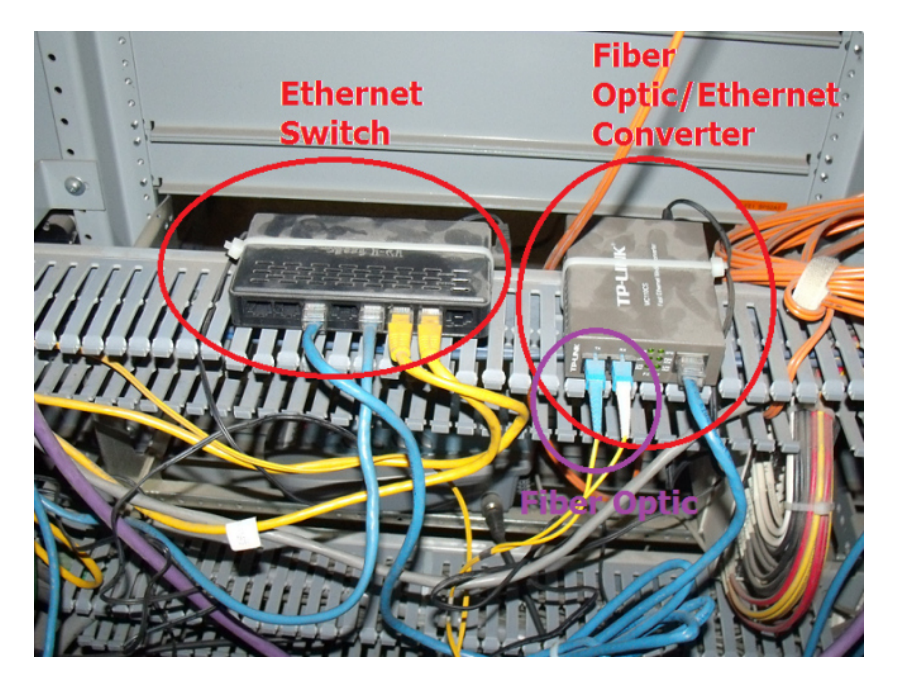

**Figura 3.38: Convertidor de fibra óptica/Ethernet y el switch de Ethernet**
Una vez que el SEL2440 comenzó de nuevo a transferir datos, se observó que en el Software AcSELerator hubo una alarma activada, el "Fallo en VCD en el interruptor de 11010", que corresponde con el interruptor eléctrico del generador eléctrico de HLE. Junto con el Ing. Ramírez y el personal de mantenimiento eléctrico se determinó que un problema era que la señal no estaba conectada a un relevador, mientras que los otros sí estaban conectados a un relevador. En las

siguientes imágenes se muestra la solución de este problema, es decir, la conexión del relevador:

**Figura 3.39: Ubicación de la falla en los PINs 3 y 4 del AGC3-BT. (Tomar imagen del apéndice de imágenes)**

Las salidas del relevador se conectan a las terminales A2 / 49 y A2 / 50. Por lo tanto fue necesario desconectar este cable, instalar un relevador y volver a conectar los cables de los terminales 3 y 4 del sincronizador de baja tensión AGC3-BT, en el cual se encuentra la "Falla en VCD en el interruptor de 11010", las conexiones se explican en la siguiente imagen:

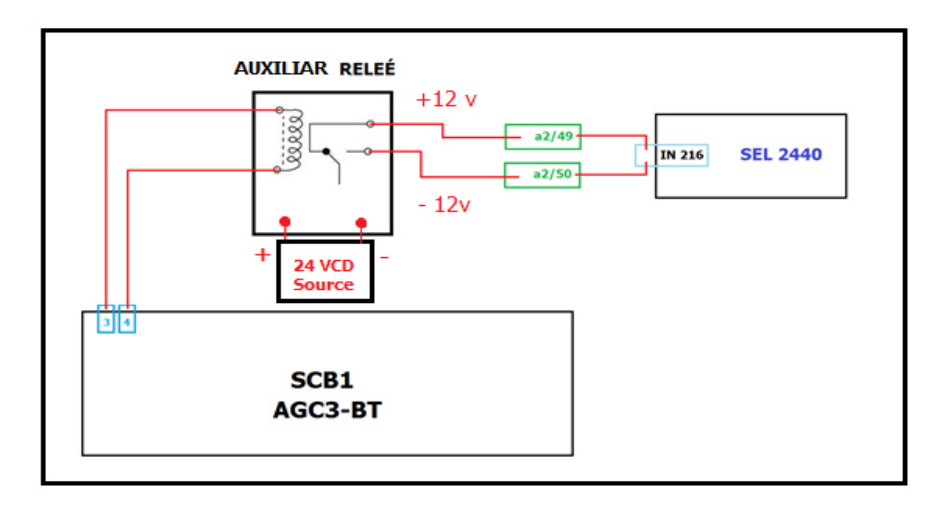

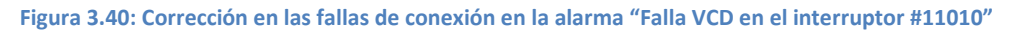

 El segundo problema a resolver es la escala de los valores analógicos. Para leer la configuración y programación de estos valores se necesita acceder al SEL3530 que es el dispositivo de adquisición de datos, para hacer esta comunicación se estableció una comunicación entre el SEL y un dispositivo de programación, en este caso, una computadora portátil (Lap-top) con el software correspondiente, que es el RTAC acSELerator, con el Software "Quick Set" instalado también en la Lap-top. Este software funciona para programar, dar mantenimiento y obtener reportes de la unidad terminal remota (UTR). Este software también es de la marca SEL (Schweizer Electronic Laboratories). Esta conexión se realiza a través del puerto frontal de los dispositivos SEL, USB A / B USB o Serial DB9 / USB. En la siguiente figura se muestra el cableado entre dispositivos LAPTOP y SEL:

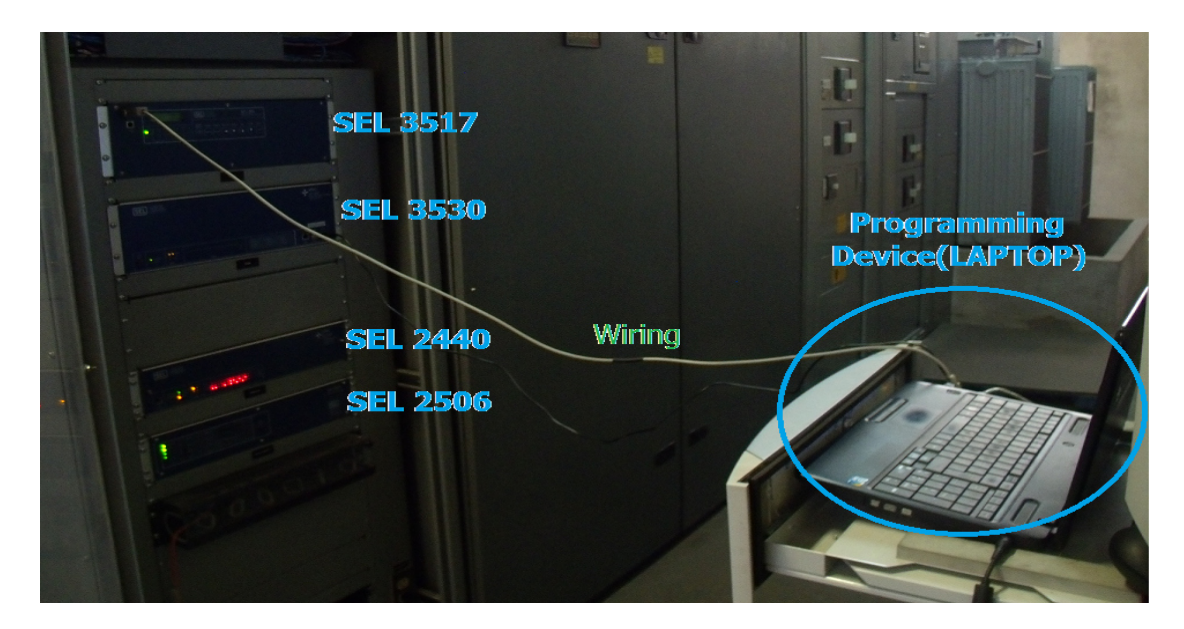

**Figura 3.41.- Comunicación entre la LAPTOP y los aparatos SEL**

Luego, utilizando el Software acSELerator se ha corregido la escala de las variables **analógicas**.

 El tercer problema está en los valores acumulativos, ya que estos están fuera de rango. Además de que uno de estos valores era incorrecto, debido a que la energía de entrada en el generador marcaba como si fuera la energía de salida, por lo tanto estos valores se tenían que intercambiar. En las siguientes imágenes se muestran la corrección de los valores analógicos, digitales y acumulativos:

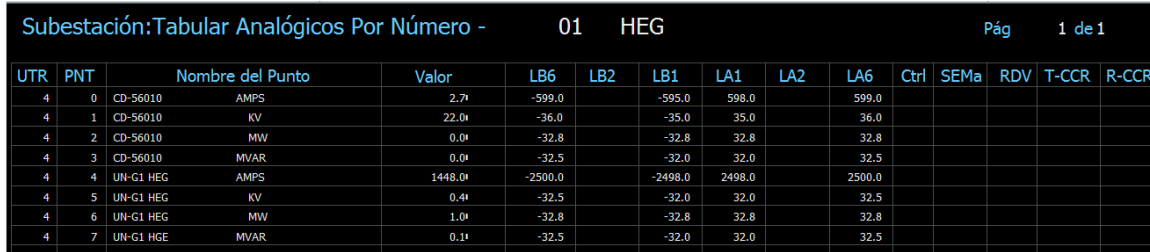

**Figura 3.42: Valores analógicos** 

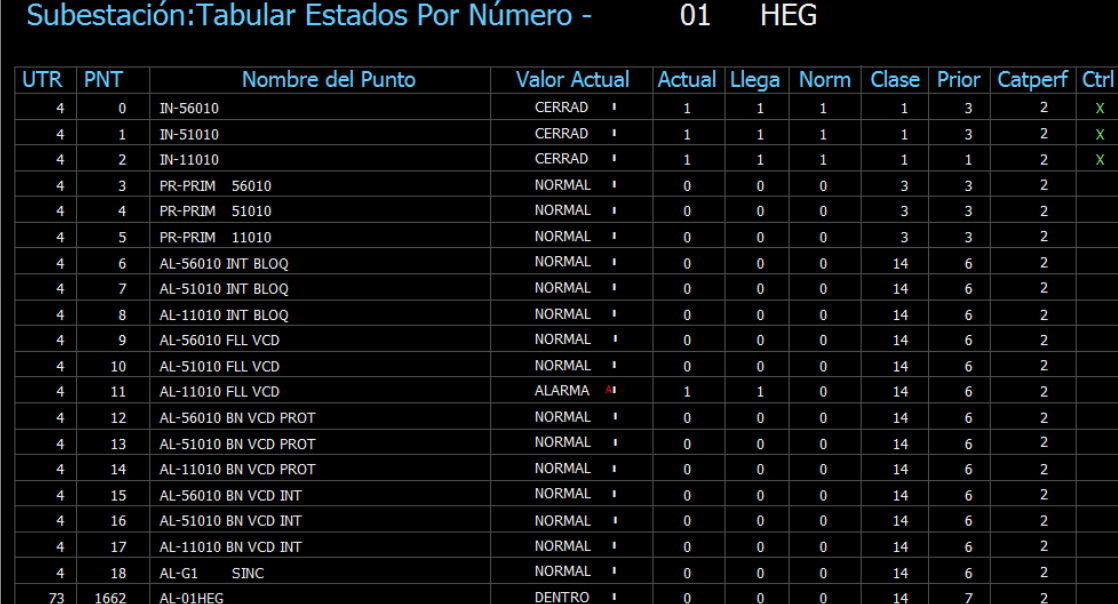

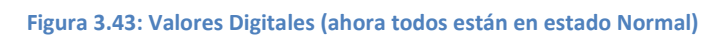

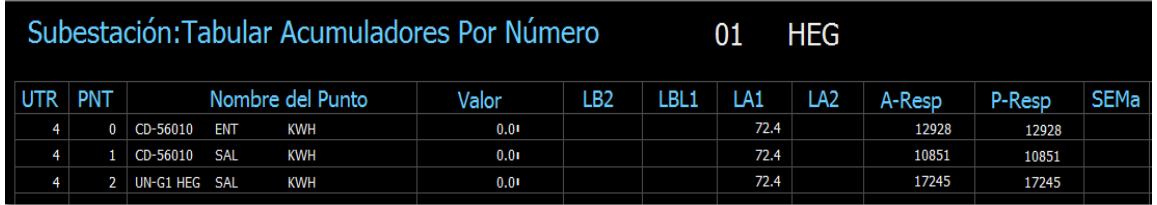

**Figura 3.44.- Valores acumulativos (kWh acumulados, entregados y recibidos)** *Software utilizado: Material usado:* 

- STEP 7 V5.5 SP2, SIEMENS
- TIA PORTAL V13, SIEMENS
- AcSELerator RTAC R125, SEL
- AcSELerator Quick Set R125, SEL
- WinCC, SIEMENES (SCADA)
- Microsoft Office Excel
	- Switch
- PLC SIEMENS, CPU 319-3
- Twisted Serial/USB cable
- 2 USB A/USB b cable
- Laptop TOSHIBA
	- UTP Ethernet cables
		- Ethernet

#### **Proyecto 4: Fumigación de HLE por medio de tratamiento térmico**

*Descripción del proyecto*: Ya que HLE es una empresa alimenticia, se tienen que realizar fumigaciones sistemáticas en la planta para mantener los estándares de calidad, seguridad, inocuidad y por supuesto para evitar plagas. Hasta la fecha las fumigaciones se han realizado haciendo uso de "bromuro de metilo" el cual es un químico sumamente tóxico y dañino al medio ambiente. Se planea sustituir dicha fumigación por un "tratamiento térmico" esto por razones de seguridad, ya que se pueden tener accidentes mortales en la planta a causa del Bromuro de Metilo, y además por cuestiones ambientales-legales, ya que en los planes del gobierno federal en México se busca eliminar el uso del bromuro de metilo. Concretamente, mi responsabilidad en este proyecto es el desarrollo y la supervisión general de los trabajos de la nueva instalación de gas natural, la cual será necesaria para realizar el tratamiento térmico.

 El gas natural se utiliza en dispositivos llamados calentadores, el gas entra en los quemadores, produce calor, el cual se transfiere por convección del aire; también hay ventiladores que mueven el aire caliente con el fin de distribuirlo en el molino de forma homogénea hasta un 60-70 [° C] durante 24 horas, este procedimiento se denomina " fumigación Tratamiento térmico".

Se requiere trazar la nueva trayectoria de la tubería, supervisar la seguridad en campo y llevar el proyecto de la instalación de gas natural a térmico. Para instalar una nueva derivación de gas natural es obligatorio solicitar los servicios de una tercera compañía la cual será responsables de analizar, validar, certificar ante el gobierno mexicano su trabajo y finalmente poner en marcha la instalación de gas. Esta empresa se llama SIRG DE MEXICO S.A. DE C.V.

#### *Informe técnico*

 El alcance de esta fumigación es eliminar todo tipo de insectos, parásitos y otros posibles agentes de contaminación dentro de la harinera. Actualmente en HLE hay una instalación de gas natural que se utiliza exclusivamente para un generador de electricidad, el cual opera con base en un motor de combustión interna, el procedimiento para obtener el gas natural será instalar un nuevo gasoducto derivado de la instalación principal.

 A continuación se muestra el plano isométrico de la trayectoria del nuevo gasoducto derivado de gas natural que se utilizará para el tratamiento térmico:

**Figura 3.45.- Plano isométrico de la trayectoria de la tubería de gas natural. (Tomar imagen Apéndice de imágenes)** 

 Se mostrará varias imágenes de la instalación de gas natural con el fin de exponer de manera más su trayectoria:

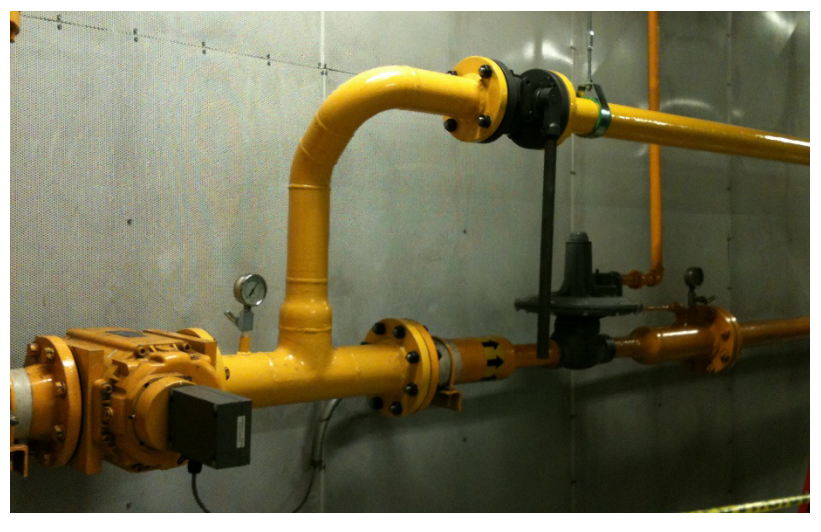

**Figura 3.46.- Punto inicial de la nueva trayectoria para la instalación de gas,**

*Observaciones: En esta imagen se muestra el punto preciso en donde se realizara la interconexión entre la tubería original (generador) y la nueva derivación (tratamiento térmico), la cual se llevará a cabo por medio de un carrete "T", seguido inmediatamente de una válvula de habilitación general. La presión en toda la tubería de derivación es de 4[bar] manométricos, se ha construido con acero al carbón cédula 40, con un diámetro de 3 pulgadas. Además, el medidor de gas y el carrete de interconexión se intercambiarán de lugar, esto con el objetivo de que el medidor sirva para medir el consumo tanto del generador como de la fumigación. No es necesario colocar ningún regulador de presión, ya que los calentadores cuentan con éste, el cual reduce la presión de 4[bar] a 5 [PSI].* 

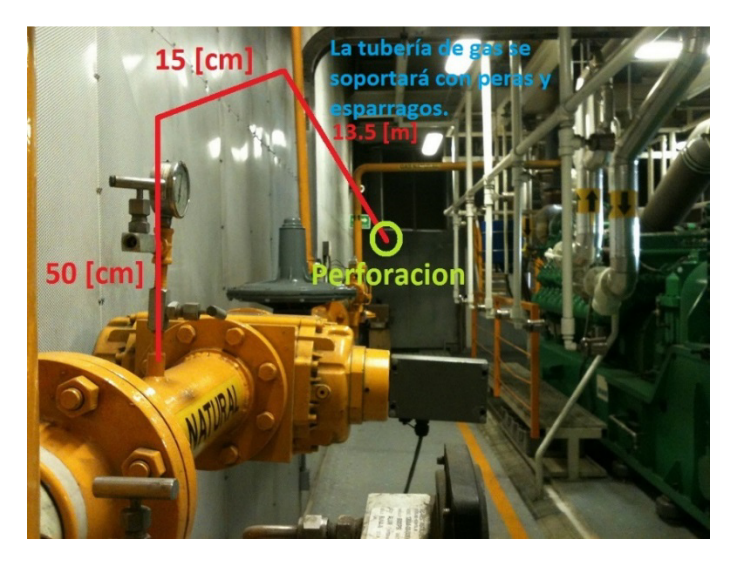

**Figura 3.47.- Trayectoria de la tubería dentro del cuarto de generación** 

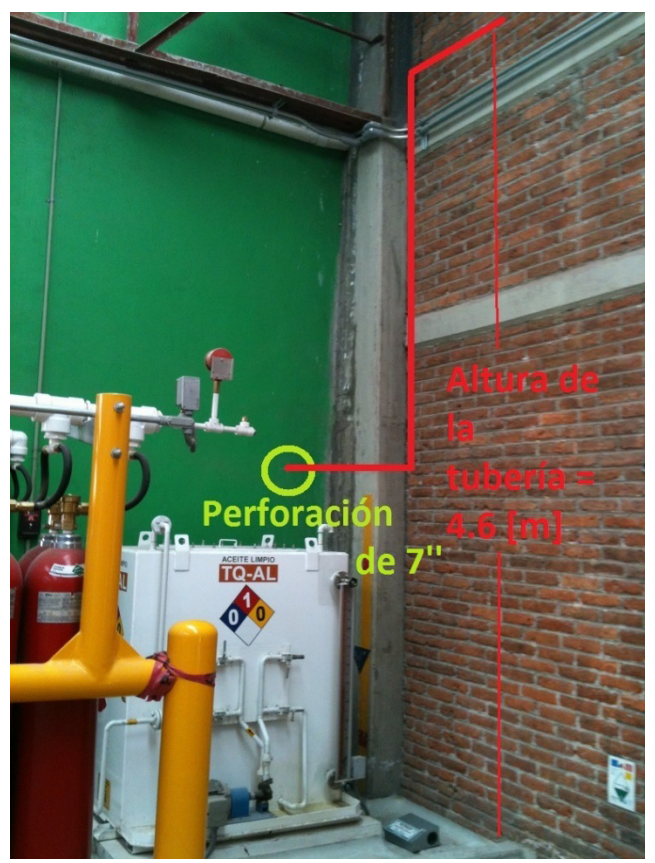

**Figura 3.48.- Perforación por donde sale la tubería del cuarto de generación.** 

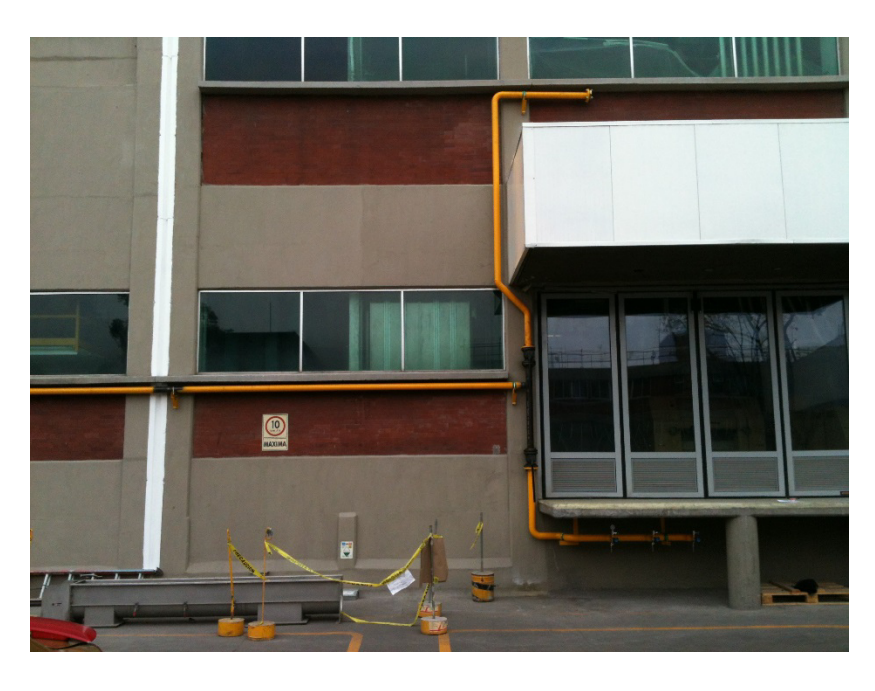

**Figura 3.49.- Punto final de la trayectoria de la tubería (fachada principal del molino)**

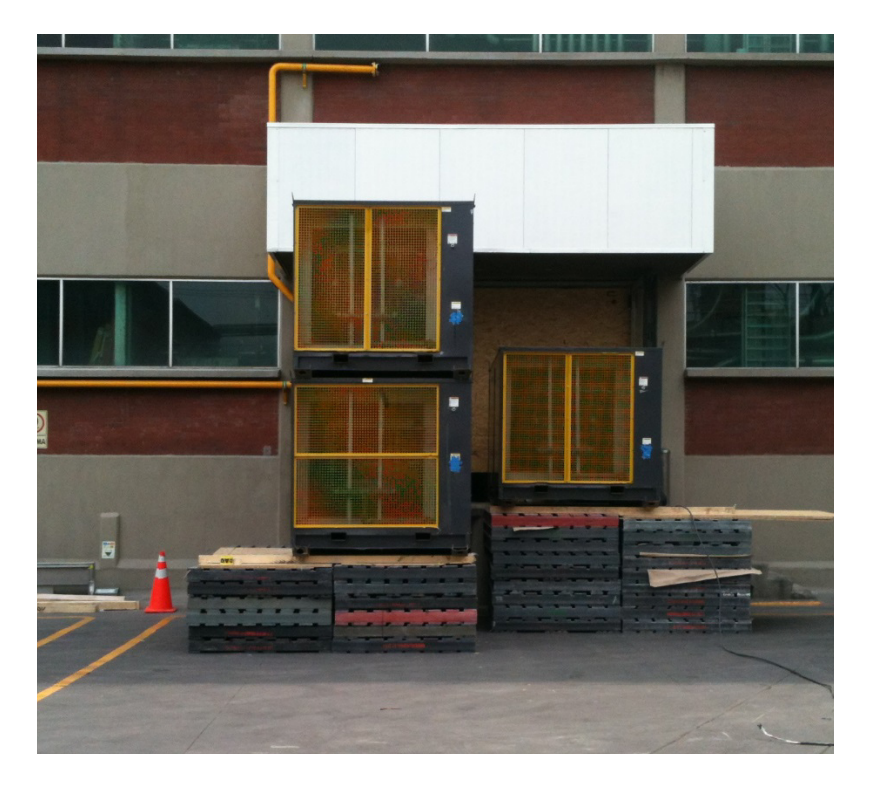

**Figura 3.50.- Disposición final de los calentadores (Heaters)**

### Maniobra para la instalación de la nueva tubería de gas natural

 El procedimiento para realizar la interconexión de la nueva derivación de gas natural con la tubería original es el siguiente:

-Se interrumpirá el suministro general de la instalación original de gas (por lo tanto de toda tubería).

- Se realizará una purga de todo el gas que esté dentro de la tubería del generador, esto se hace de manera automática ya que cuando se interrumpa el suministro de gas el generador consumirá todo el gas que haya dentro.

- Una vez purgada la tubería se ejecutará la maniobra de retirar el carrete original (mostrado en la imagen 3.46) y se colocará el carrete de interconexión

- El tiempo que se requiere para ejecutar dicha maniobra es de 2 horas.

- Una vez colocado el nuevo carrete de interconexión se procede a realizar una prueba de hermeticidad, la cual consiste en someter toda la nueva tubería a una presión de 8[bar] haciendo uso de un compresor de aire. Esta prueba dura 24 horas.

- Una vez se instale el carrete y sea probado con la prueba de hermeticidad, entonces se instalarán todos los nuevos dispositivos adecuados para colocar la nueva tubería (tales: manómetros, válvulas de seguridad, medidores de flujo, etc.) - El día más apropiado para hacer esta maniobra es el domingo, ya que en este día el generador se apaga desde las 00.00 horas. hasta las 6:00 hrs. del día siguiente, es decir, se tiene un tiempo de maniobra de 30 hrs. lo cual es suficiente para ejecutar esta operación.

#### Reunión con las empresas: TEMPAIR**,** SIRG DE MEXICO Y HLE. Puntos de conclusión

En cuanto a FENOSA y las cuestiones de instalaciones de gas natural:

• El material adecuado de la tubería es de metal acero al carbón 40.

• La planta de generación no ha de interrumpir su funcionamiento durante un período prolongado de tiempo, debido a que la operación lleva sólo 3 horas. Y esto puede llevarse a cabo el domingo (cuando la planta de Generación se apaga durante todo el día), y por lo tanto no hay problema en la producción del molino de harina.

• La maniobra de la instalación consiste en sacar un segmento del tren de regulación de gas, llamado "bobina o carrete", y desde ese punto sacar la nueva derivación de la tubería.

• Se instalará un *manifold* (tomas de gas) de 3 salidas de gas con reducción a 1'' con entrada macho, cada una con manómetro y válvula, para realizar la conexión adecuada a los 3 calentadores.

• SIRG DE MEXICO se tardará de 5-6 semanas para concluir todas las obras instalaciónde la nueva derivación de gas natural.

• Una vez que termine la nueva derivación de gas, será necesario realizar un dictamen técnico, emitido por una unidad de verificación calificada.

• El gasoducto se ha de colocar a una altura de 4,50 [m] en la planta baja de la playa de estacionamiento, que es una distancia segura marcada por la norma. • Cuando no se esté realizando la fumigación, la nueva derivación de gas estará totalmente vacía.

En cuanto a TEMPEAIR y las cuestiones de fumigación**:**

• Serán necesarios 3 calentadores con el fin de realizar la fumigación.

• Dado que el calentador se alimentará con gas natural y no con gas licuado de petróleo, el manifold (tomas de gas) puede colocarse cerca de los calentadores, ya que no existen problemas en cuanto a la manipulación de gas en estado líquido.

• Será necesario instalar plataformas para colocar los calentadores, con el fin de localizar la salida de los calentadores exactamente en el nivel del piso del molino.

• No habrá problemas con los dispositivos electrónicos debido la exposición a

altas temperaturas. Sólo los dispositivos altamente sensibles, como las pantallas de plasma deben ser retirados o cubiertos adecuadamente.

• Dado que la temperatura en el techo se elevan a 80-90 ° C es necesario desconectar, cubrir o recalibrar los detectores de incendios, ya que a esa temperatura podrían encenderse.

• Tipo de control de los calentadores: ON / OFF (termostato con un máximo y mínimo de temperatura)

• El aire caliente de los calentadores y ventiladores tiene un flujo de 24,000 [CFM]

- La fumigación completa tarda 30 horas, a partir del encendido de los calentadores hasta que la fumigación está completamente terminado.
- Las primeras 6-8 horas del procedimiento son una etapa de "pre-calentado", con el fin de llegar a la "temperatura letal" para la fumigación.

• La realización de las actividades previas antes de ejecutar el tratamiento térmico es de un día.

• También hay algunas actividades posteriores las fumigaciones que se llevan a aproximadamente un día.

• A partir de enero de 2014 está prohibida la importación de bromuro de metilo como fumigaciones sustancia en México. Está permitido el uso de bromuro de metilo almacenado en el territorio nacional hasta que este gas se termine \*. *\* Enlace de esta información desde la Secretaría de Gobierno SEMARNAT: http://app1.semarnat.gob.mx:8080/sissao/marcologico.html http://app1.semarnat.gob.mx:8080/sissao/index.html*

### Datos técnicos de las instalaciones de gas natural

Con respecto a la instalación original de gas natural HLE (para generador de energía elétrica)

- Equipo que utiliza el gas natural: Motor de combustión interna
- Total de consumo de gas natural: 400 [m3 / hora].
- Consuma por condiciones reales: 86,4 [m3 / hora]
- Material de tubería: Acero al carbono tubo cédula 40 de 4 [in].
- Presión final absoluta: 4.7748 [kgf / cm2]
- Presión manométrica: 4.00 [kgf / cm2]

 En cuanto a la nueva instalación de gas natural para la fumigación por tratamiento térmico (Nueva derivación de tuberías):

- Presión absoluta: 5 [kgf / cm2]
- Presión manométrica: 4 [kgf / cm2]
- Presión necesaria de los calentadores: 5 [PSI]
- Consumo de gas natural de los calentadores: 0.125 [m3 / hora]
- El tiempo de utilización de los calentadores: 30 [horas] cada fumigación.
- Tipo de control de los calentadores: On / Off (con un termostato a 60 ° C)
- Tubería: Acero al carbono cédula 40, con conexión macho en una reducción a 1 [in].

• Indicaciones: Instalar una válvula de seguridad y un manómetro de registro antes de la toma final de consumo de gas natural.

#### **Proyecto 5: Automatización de la unidad de empaque de harina**

*Descripción del proyecto:* El objetivo de este proyecto consiste en migrar de un sistema convencional de automatización de la unidad de empaque de sacos de harina, también conocida como "Carrusel", por un sistema de automatización basado en un PLC y una pantalla táctil HMI (PC Touch), ambos de la marca Siemens. El sistema convencional con el que actualmente se opera el carrusel consiste en un arreglo electro-mecánico que constituido por contactores y relevadores, es decir, este arreglo gestiona el funcionamiento de todos los elementos del Carrusel, desde los sensores, los botones y el control de la operación hasta los motores, roscas de alimentación, ventiladores y esclusas.

#### **Informe técnico**

 La máquina de empaque de sacos de harina (Carrusel) está ubicada en el piso principal de HLE, en la zona de almacén de embarques de sacos. La tarea principal es sustituir el sistema electro mecánico actual del Carrusel por un sistema automatizado basado en un PLC y la PC Touch. Esta sería la primera parte del proyecto. Posteriormente en una segunda parte, se pondrá en marcha un sistema de trazabilidad y control estadístico, utilizando también la PC Touch, el cuál mostrará al usuario: Gráficos de la productividad en un periodo, el número de sacos de harina entregado, peso real de los sacos y por último, velocidad y tendencias de producción. Además este sistema se integrará al Software WinCos el cual gestiona la operación integral del molino. Después, en una tercera parte, se integrará una interfaz con el sistema administrativo de la planta, llamado "SAP". Finalmente en una cuarta parte se instalará una pantalla de televisión de alto rendimiento en la zona de almacén, con el fin de mostrar información de producción, eficiencia de la unidad de empaque, así como también mostrará anuncios de seguridad industrial, sanidad, recursos humanos, etc a cualquier persona que acceda al molino.

 La duración del proyecto será de 5 meses. Las ventajas que se obtendrán con este proyecto son las siguientes:

*1ª Parte: Sustitución del sistema de automatización convencional por un PLC:*

• Reducción del tiempo de mantenimiento y por lo tanto menos tiempo de paros no programados de producción.

- Solución más rápida de problemas, utilizando el software de PLC (STEP 7) en lugar de reparar físicamente el cableado de los relevadores y contactores.
- 0% de inversión. El PLC y la PC Touch ya están en almacén.
- Ahorro en contactores y relevadores sustituidos y/o descompuestos.
- Proceso más eficiente, debido al PLC tiene una mayor velocidad de

procesamiento de datos.

• Se podría conseguir una mayor producción de sacos de harina. *2ª Parte: Trazabilidad y estadísticas de la Unidad de empaque:*

- Control de producción, conteo por saco de harina empacado.
- Determinar el turno de trabajo con mayor productividad.
- Determinar la productividad media por unidad de tiempo.
- Mostrar el estado actual en línea / producción.
- Gráficos de producción por tipo de harina.
- Registros históricos de producción.
- Integración con WINCOS través de la interfaz del PLC. *3ª Parte: Interfaz SAP*

• Integración con el sistema de logística y rutas de entrega (SAP)

*4ª Parte: Visualización de datos en el Área de Almacén*

• Se instalará una pantalla de televisión para mostrar información como: estadísticas de peso de los sacos, la productividad, los datos de producción históricos,

etc. Además de mostrar mensajes de seguridad, sanidad, recursos humanos, noticias, visitas, etc. Estos datos se actualizan continuamente.

- Será necesario un Software adicional para gestionar la visualización de la información en la pantalla.
- Mostrar en la pantalla los indicadores clave de rendimiento (KPI) del Carrusel.
- Monitoreo instantáneo y real de todos los parámetros del Carrusel, el cual será visible y accesible para todos los usuarios del molino.

#### **Descripción general del Carrusel**

A continuación mostramos las principales partes que componen al Carrusel.- *- Motor.-* Es el que permite que gire el mecanismo en el cual se encuentran las boquillas que son las que se encargan del llenado de harina de los sacos. (Propiamente este mecanismo es al que se llama Carrusel, debido a su movimiento circular similar al de un Carrusel),

*- Freno del motor.-* Este permite que el carrusel se detenga o que se accione precisamente en el lugar indicado.

*- Válvula de aire comprimido.-* Provee de aire comprimido al sistema de boquillas que sujetan los sacos, por medio de otras electro-válvulas.

*- Boquillas.-* Se encargan de sujetar el saco en sus 6 diferentes posiciones, desde que se coloca en la posición inicial, hasta que se suelta el saco lleno de harina en la banda transportadora.

*- Compactadores laterales.-* Son vibradores que compactan la harina.

*- Sacos de harina.-* Estos pueden ser de diferentes capacidades y tipos de harina.

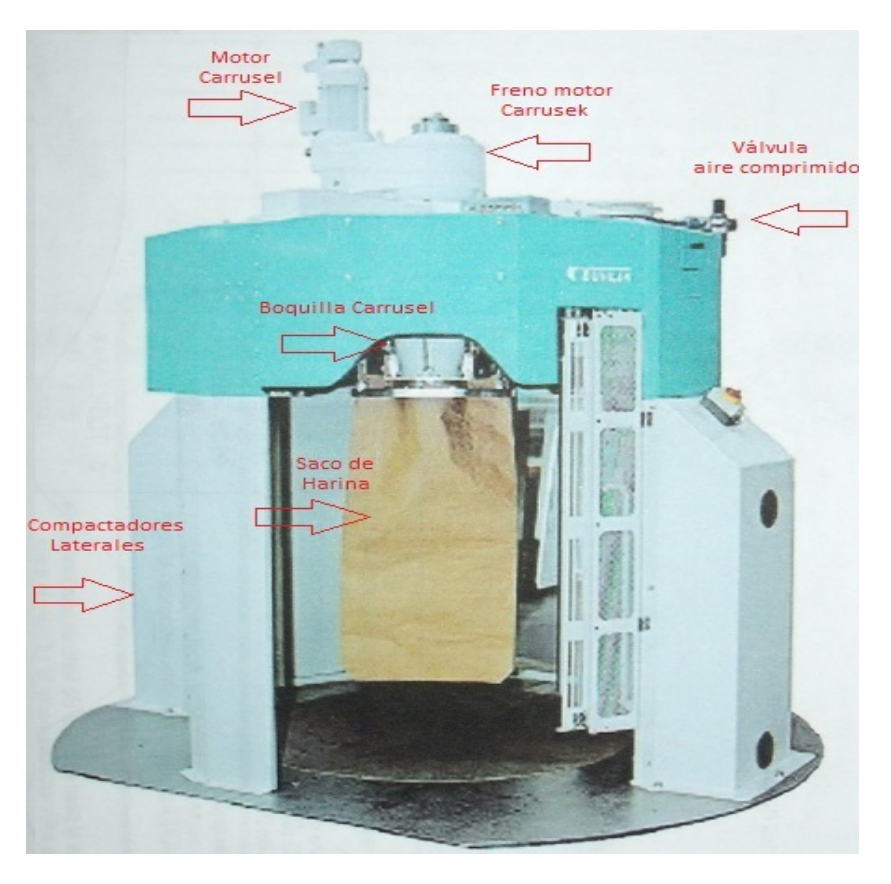

*Figura 3.51.- Imagen general de la unidad de empaque de harina (Carrusel)*

Ahora mostraremos la caja de mando o Botonera, con la cual se opera manualmente el Carrusel. Esta cuenta con botones para seleccionar el Silo del cual se requiere tomar la harina, otros botones son para seleccionar la báscula que se quiere utilizar, botones para girar manualmente el carrusel, para su arranque, paro, etc.

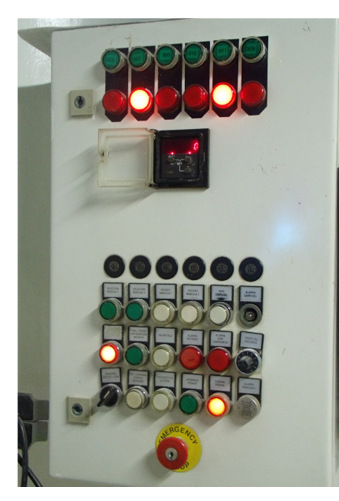

*Figura 3.52.- Botonera de operación del Carrusel # 1* 

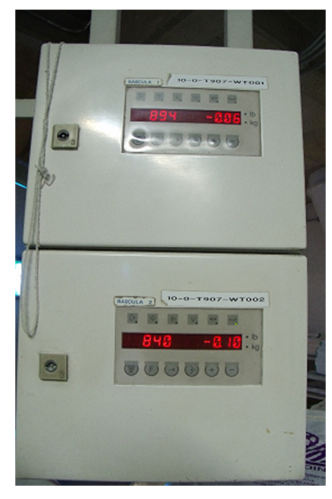

*Figura 3.53.- Básculas del Carrusel # 1*

*NOTA: Las básculas se conectarán posteriormente al PLC por medio del estándar de comunicaciones PROFIBUS (Process Field Bus)* 

A continuación se mostrarán una sería de imágenes de los diferentes elementos del Carrusel, esto con el fin de dar una visión general del proyecto. La siguiente imagen muestra el arreglo electro-mecánico de contactores y relevadores que controla al Carrusel:

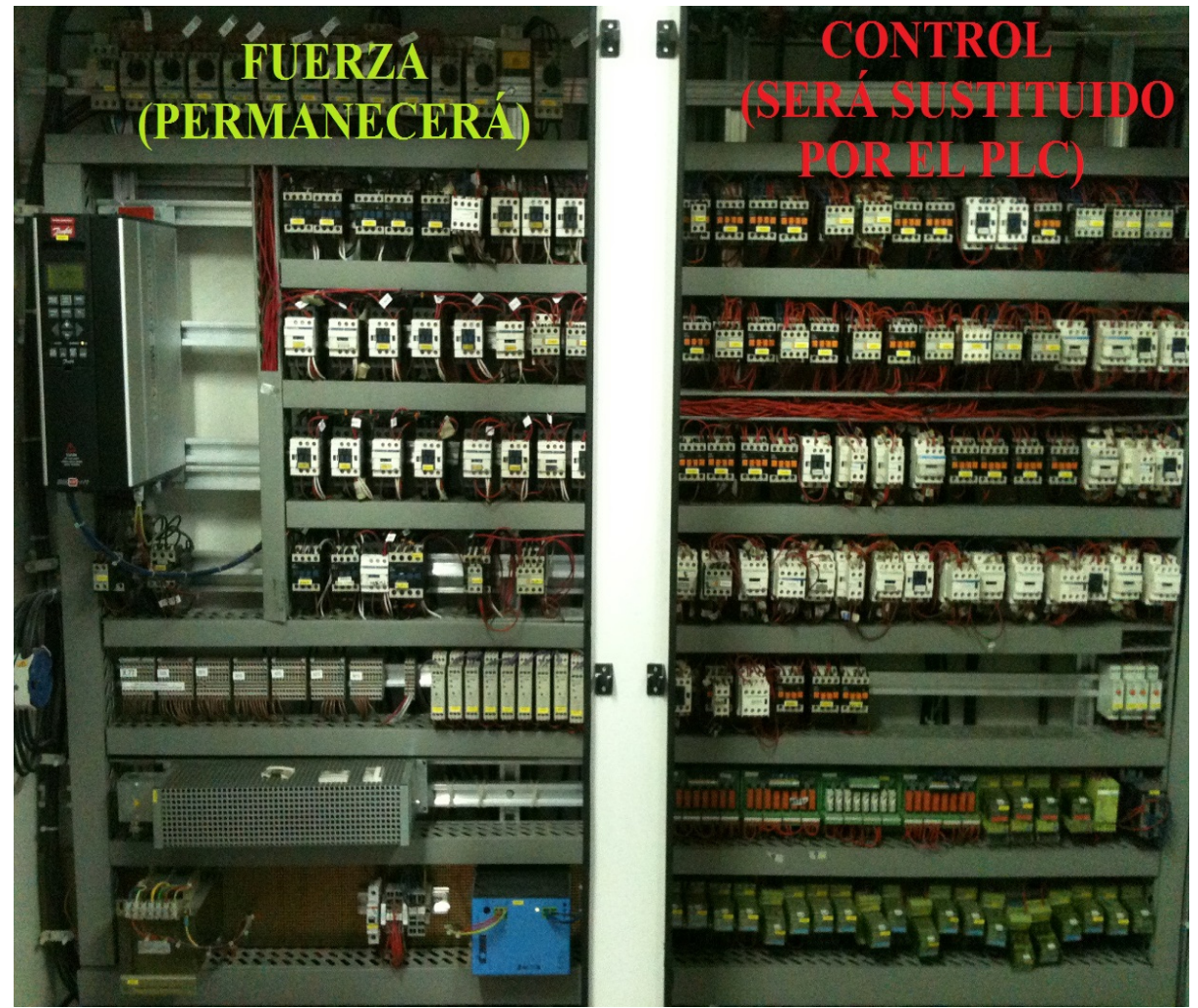

*Figura 3.54.- Tablero T907 en donde se ubican todos los elemenos tanto de fuerza como de control del Carrusel.* 

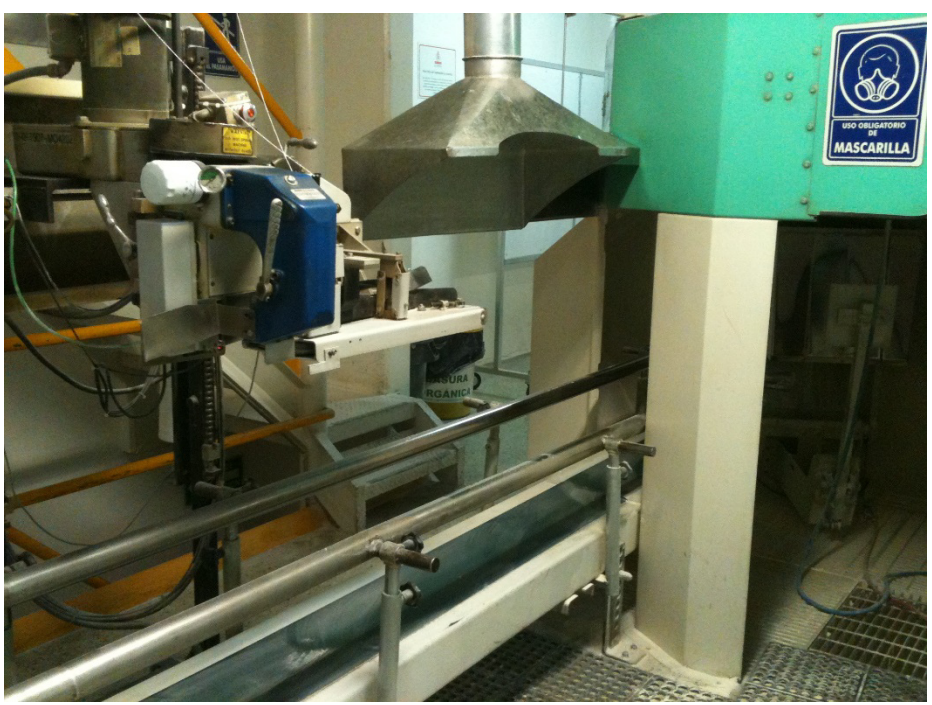

*Figura 3.55.- Banda transportadora y máquina cosedora (cierre de sacos de harina)* 

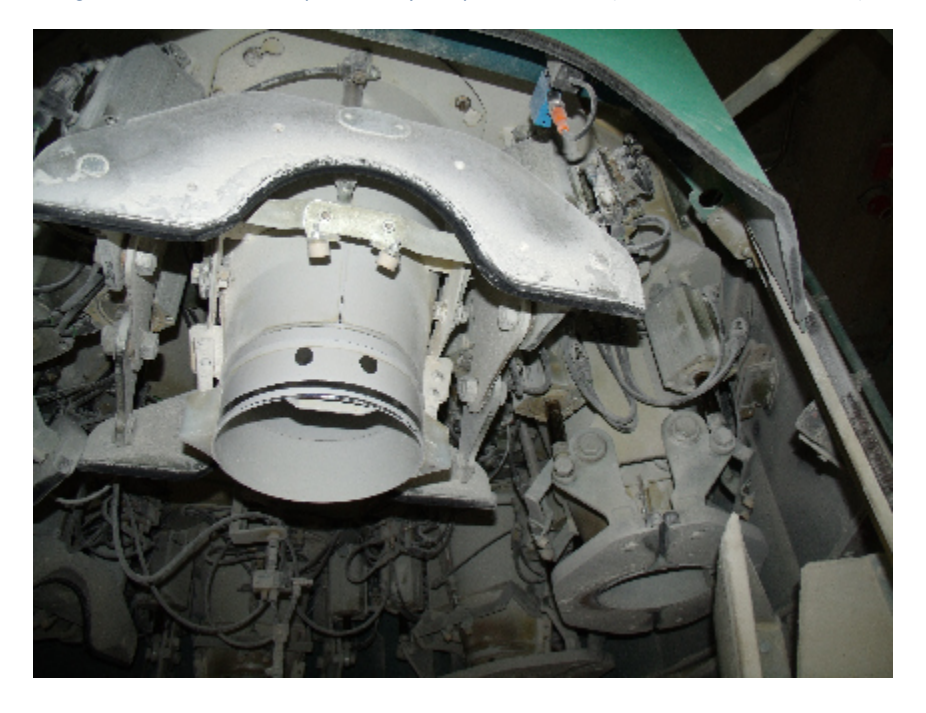

*Figura 3.56.- Imagen de las 6 boquillas del Carrusel* 

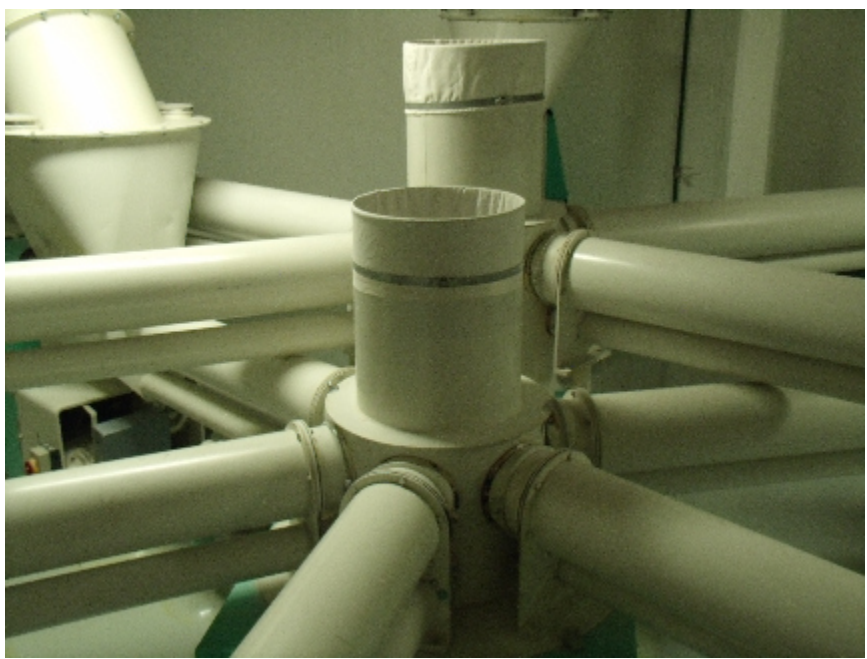

*Figura 3.57.- Imagen de las roscas de alimentación de las básculas del Carrusel* 

#### **Implementación del nuevo sistema de automatización basado en un PLC y una PC Touch**

 Como se mencionó en la introducción de este proyecto, el objetivo principal de implementar un PLC es para sustituir el sistema convencional de los contactores y los relevadores, ya que con el PLC se tendrá un procesamiento de toda la información del proceso de empaque. Cabe aclarar que este proyecto forma parte de un plan maestro mayor, el cual busca automatizar toda la harinera. Actualmente todas las áreas ya se están automatizadas, desde la limpia y recepción de trigo hasta la producción, la única área que falta por integrarse es "Empaque", por esta razón se está haciendo este proyecto. En la planta se cuenta con doce PLC, este sería el número trece.

 Antes de entrar al detalle en este nuevo sistema de automatizacón, es oportuno mostrar algunas imágenes del proyecto con el fin de tener una visión general.

A continuación se muestran imágenes del PLC y la PC Touch:

#### **PLC (CPU 319-3 PN/DP):**

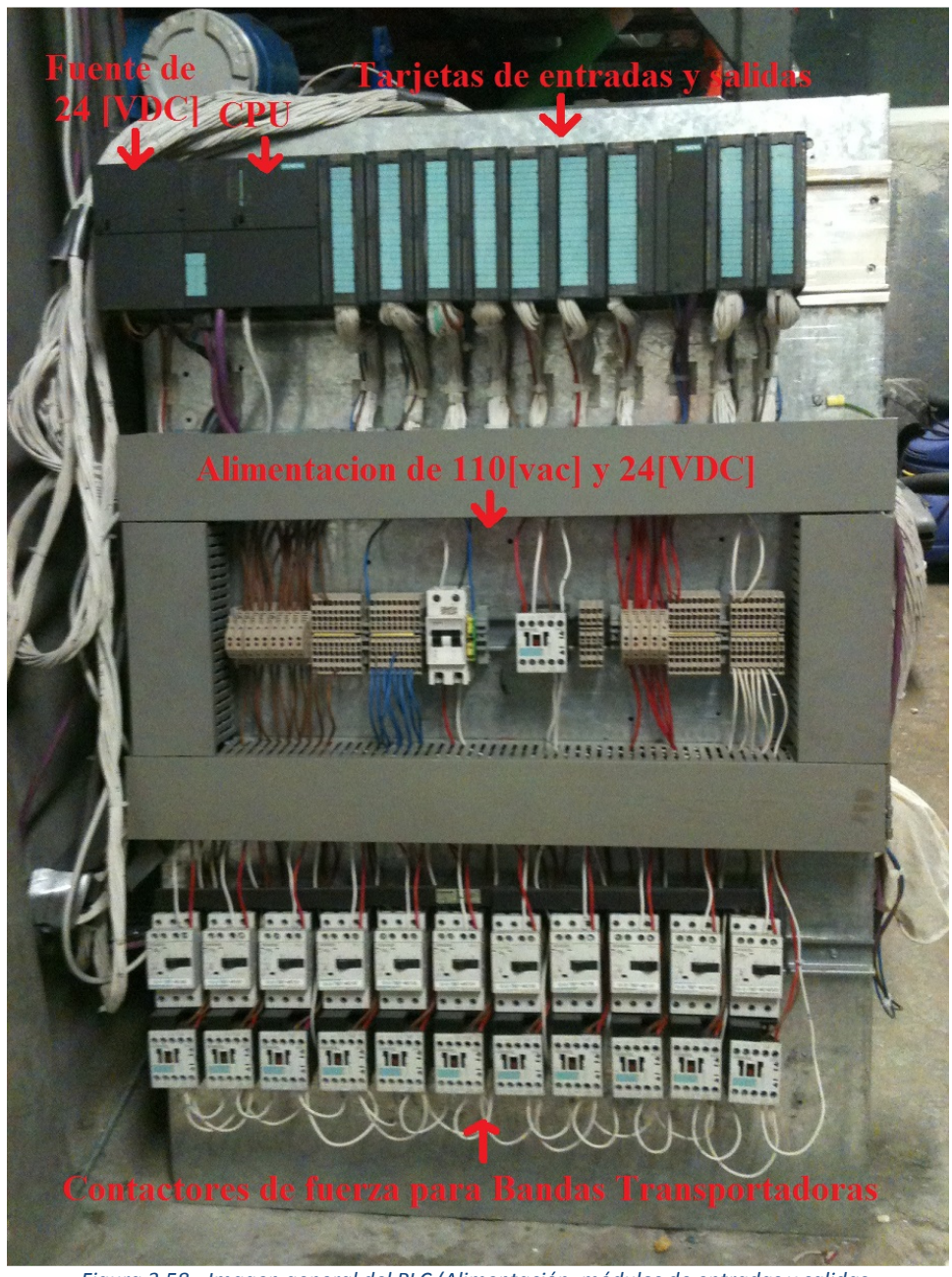

*Figura 3.58.- Imagen general del PLC (Alimentación, módulos de entradas y salidas, contactores y comunicación PROFIBUS.* 

*Observaciones: Primeramente cabe aclarar que se ha seleccionado la CPU 319-3 PN/DP ya que cuenta con las especificaciones de este proyecto, es decir:* 

- *Puertos Ethernet: Para realizar comunicación entre varios PLC* 

- *Puertos PROFIBUS: Para enlazarse a dispositivos de campo como variadores de frecuencia, básculas, sensores especiales, etc.*
- *Puerto MPI (Multi Point Interface) para realizar la programación del PLC por medio de una computadora portátil.*
- *Opción para expansión de módulos de entradas y salidas.*
- *Capacidad de memoria y procesamiento adecuados.*

 *-Se cuenta con alimentación de 24 VDC para el PLC, los módulos de entradas y salidas, sensores y electroválvulas. La alimentación 110 vac es para controlar los contactores y para habilitar los módulos de salidas digitales a ese voltaje.* 

 *-La comunicación PROFIBUS se utiliza comunicar tanto las básculas como el variador de frecuencia; esto con el objetivo de poder leer y escribir datos en estos dispositivos de manera automática y no manual como se hacia antes.* 

 *-Se pueden observar los cables de control de color blanco, los cuales están marcados hilo por hilo para realizar las conexiones en las clemas correspondientes.* 

 *-Programación del PLC se hace por medio de Ethernet. La comunicación del PLC con la PC Touch se hace por medio del puerto MPI.* 

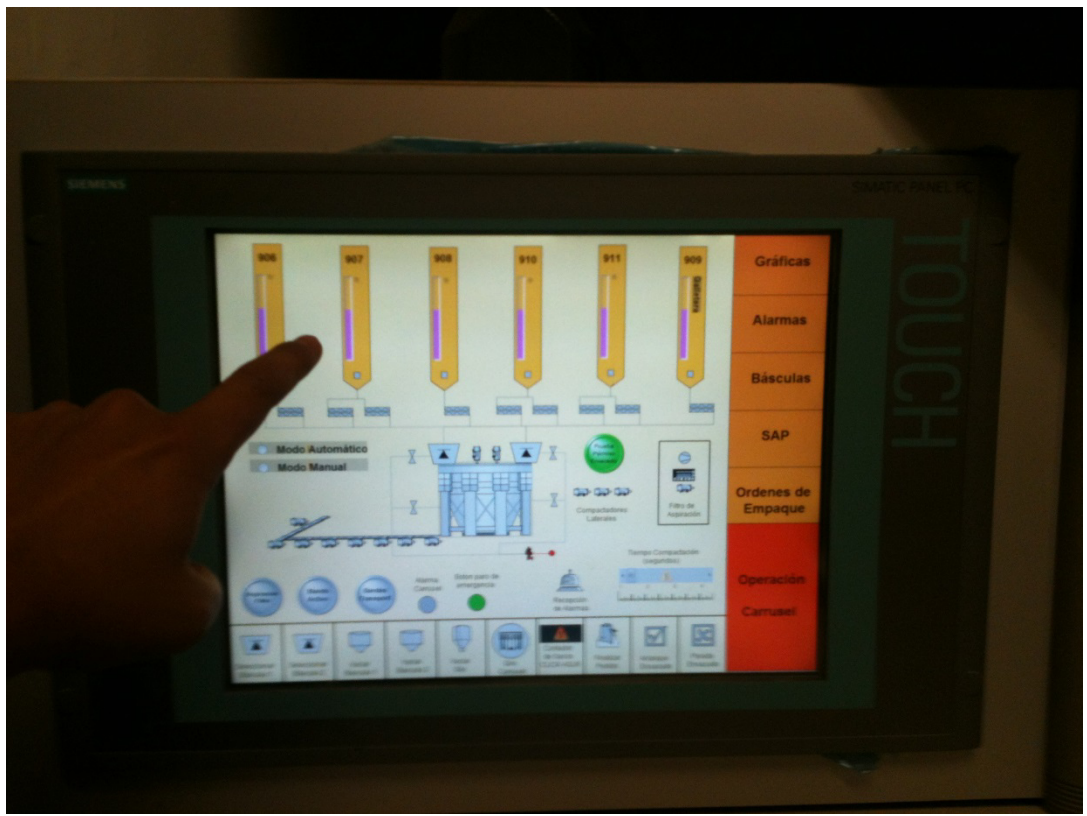

### **PC TOUCH (IPC577c)**

*Figura 3.59.- Imagen de la pantalla táctil (PC Touch IPC577c) la cuál sustituirá a la botonera.* 

*Datos técnicos de la PC Touch IPC577c* 

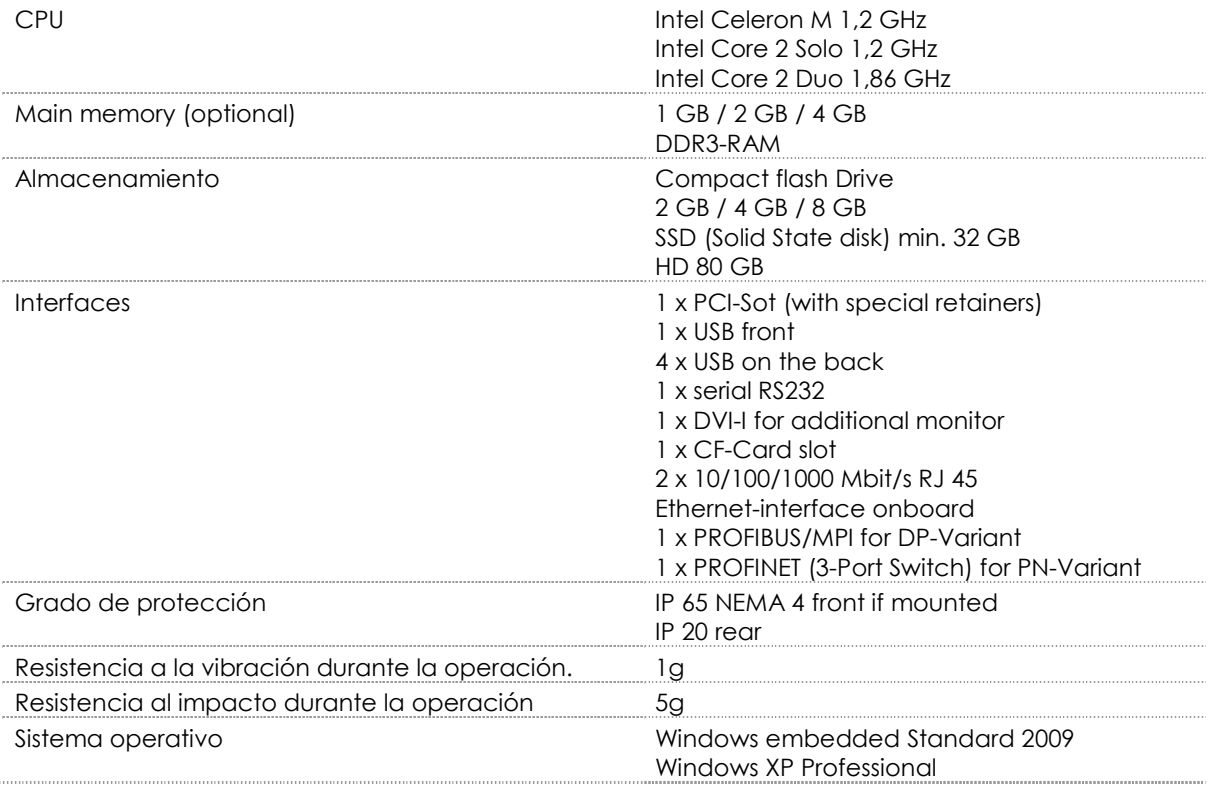

La implementación de la PC Touch tiene un 2 objetivos principales:

- 1.- Sustituir a la botonera; es decir, la PC Touch servirá para operar directamente al Carrusel.
- 2.- Captura, procesamiento y visualización de información del Carrusel; además de operar el Carrusel, la PC Touch permitirá tener más aplicaciones útiles como: gráficas de producción, sistema administrador de alarmas, control de las básculas y del variador de frecuencia, interfaz con el sistema administrativo-logístico de HLE (SAP) y una administración de las ordenes de empaque del Carrusel

 La PC Touch es simplemente una computadora convencional con capacidades y especificaciones industriales. En esta computadora se ha instalado un Software especializado llamado WINCC el cual es un software SCADA (adquisidor de datos), éste tiene una aplicación llamada "Graphic Designer", esta funciona en tiempo real (es un sistema HMI) en la cual se puede introducir y leer variables del PLC de manera instantánea, por lo tanto, cuando uno introduce un valor de una variable por medio de esta aplicación, este dato se transfiere directamente al PLC. Todas las funciones que realizara la PC Touch se ejecutarán por medio de esta aplicación.

 A continuación se muestran las diferentes pantallas de operación con las que cuenta la PLC Touch:

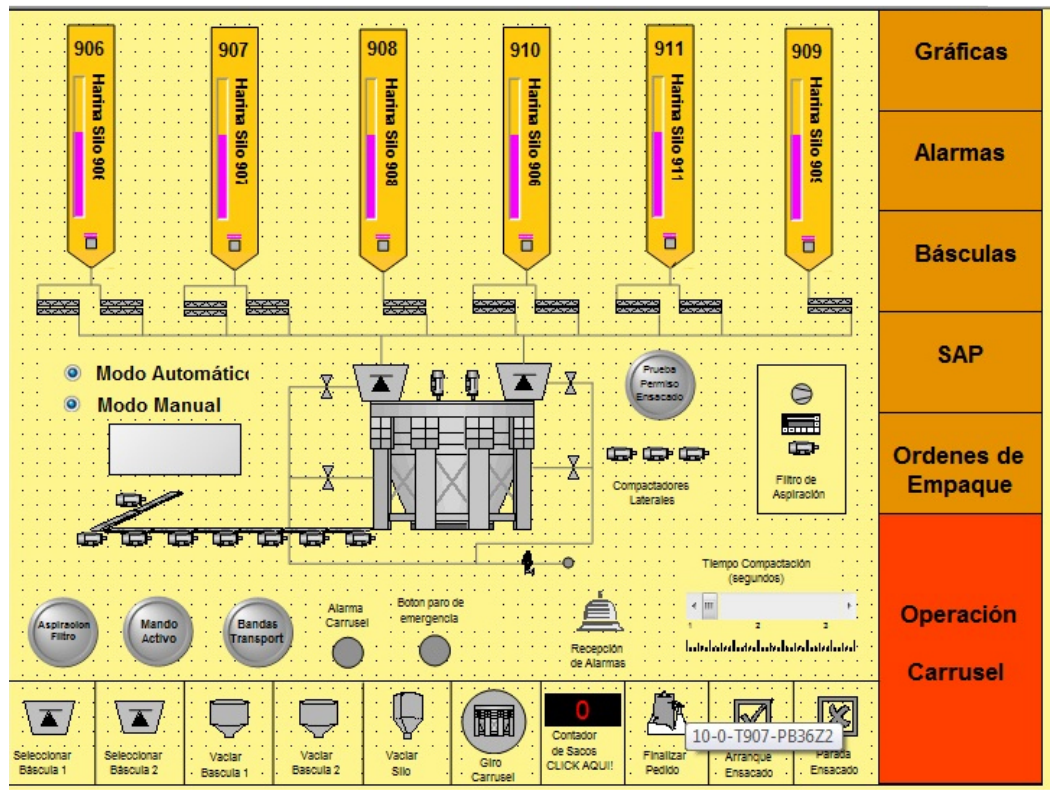

*Figura 3.60.- Pantalla #1 de la PC Touch: Operación general del Carrusel* 

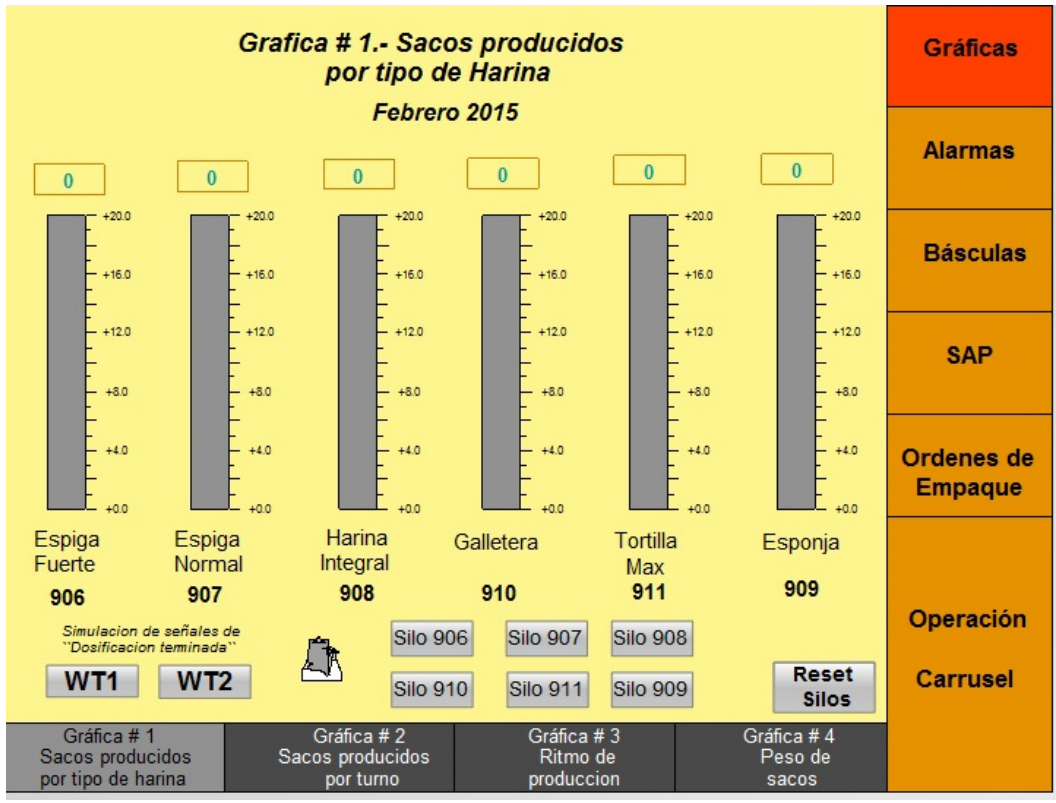

*Figura 3.61.- Pantalla #2 de la PC Touch: Gráficas* 

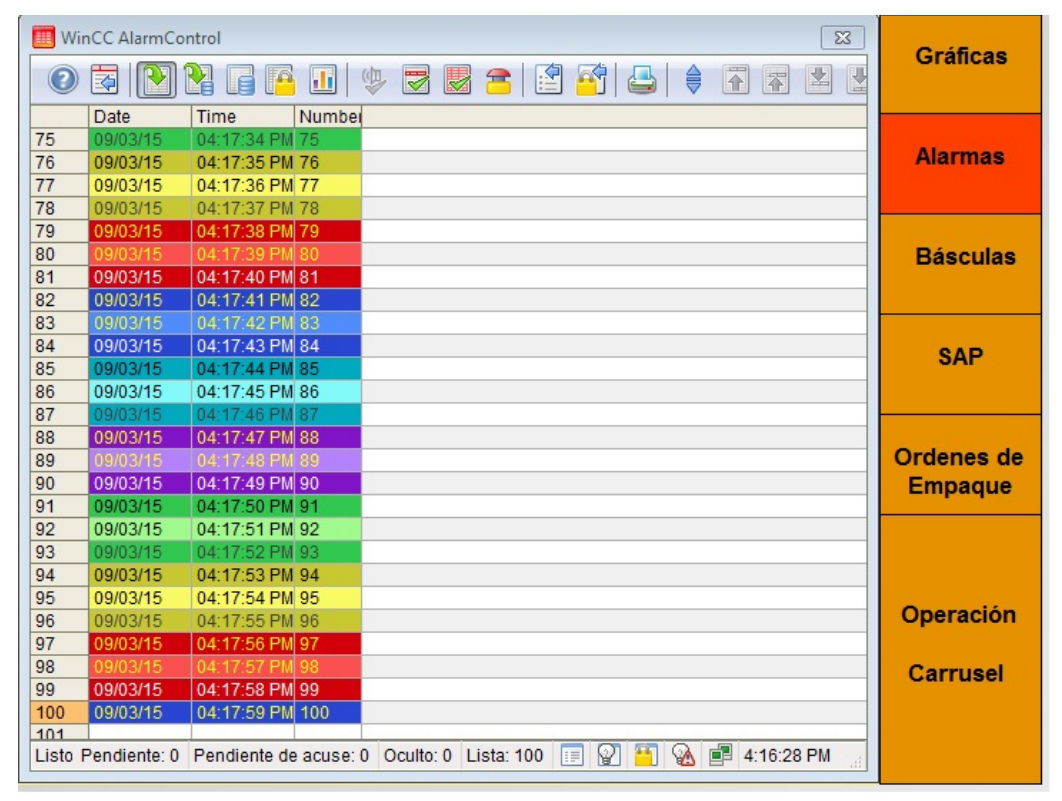

*Figura 3.62.- Pantalla #3 de la PC Touch: Alarmas* 

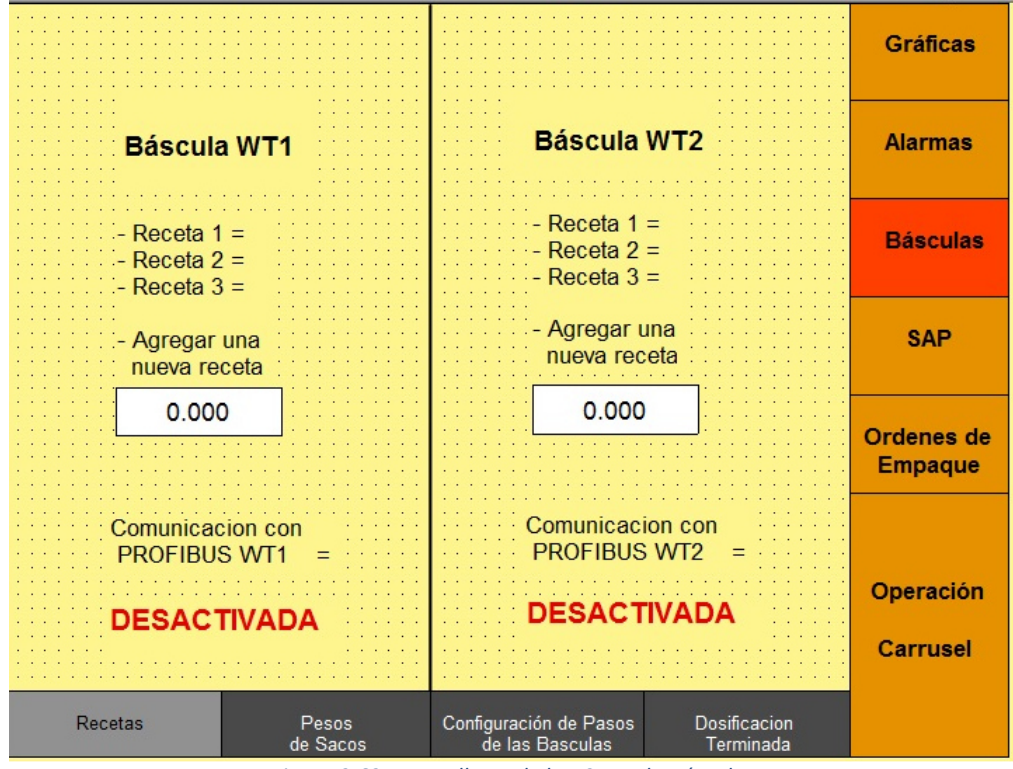

*Figura 3.63.- Pantalla #4 de la PC Touch: Básculas* 

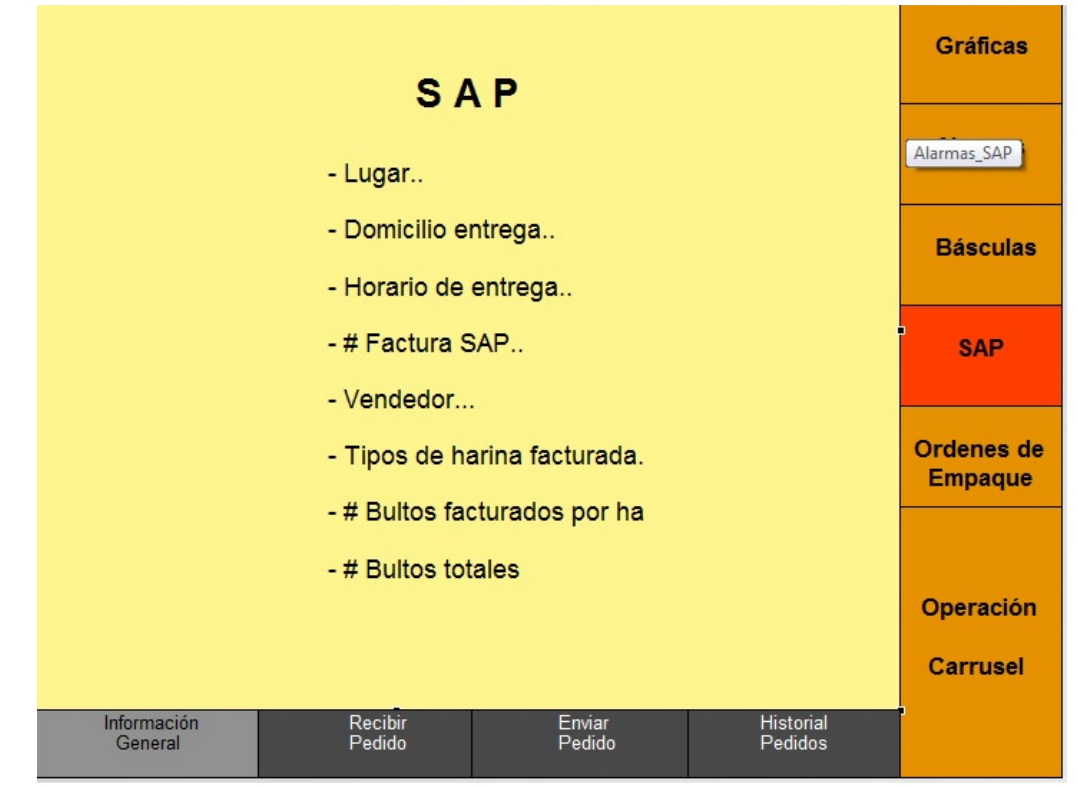

*Figura 3.64.- Pantalla #5 de la PC Touch: Interfaz con el sistema administrativo y lógistico de la harinera (SAP)* 

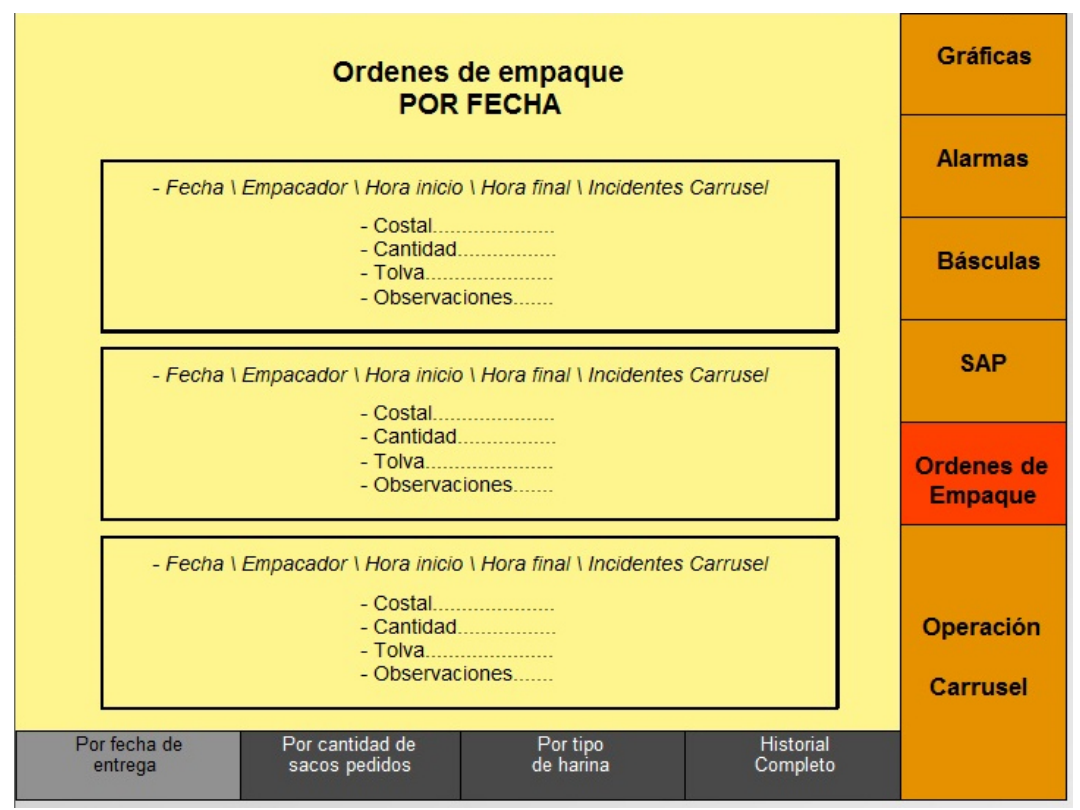

*Figura 3.65.- Pantalla #6 de la PC Touch: Administración de ordenes de empaque* 

#### **Programación para el PLC,**

 Debido a que el PLC es de la marca Siemens, se tiene que utilizar el software especializado llamado "STEP 7" para realizar su programación, el cual se ha instalado en una computadora portátil y con ésta se ha realizado la programación.

 A continuación se explica la estructura general de programación, la cuál es la que se lleva a cabo en toda la planta de HLE, es decir, todos los PLC se han programado bajo este mismo esquema. Se procederá a explicar los bloques de programación, sobre todo los bloques de organización (OB), los bloques de funciones (FC) y los bloques de datos (DB):

OB1.- Bloque en donde se ejecuta el "scan" general del programa

OB100.- Bloque en el cual se ejecuta un Reset general de todos los elementos cuando se presente una des-energización no programada en el PLC.

FC1.- "Arranques y Paros": Este bloque gestiona el arranque y paro de todos y cada uno de los elementos de control, tanto en manual como automatico. En este bloque se tiene contemplado también el paro de emergencia y un alarma que desactiva el arranque en caso de que se presente una falla en algún elemento. (Ver figura 3.71 de arranques y paros). Este bloque es de suma

importancia, ya que los arranques del Carrusel tiene una lógica de programación compleja, es decir, se tienen que cumplir condiciones muy precisas para arrancar o para algún elemento, y este bloque contiene dichas instrucciones.

FC2.- "Indicación de Estado".- Se encarga de mandar indicar si el elemento se encuentra en falla o en funcionamiento correcto.

FC3.- "Fallas": Se registra un elemento en "falla" cuando si este recibe su señal de arranque pero en realidad no se ha activado físicamente después de 2 segundos, es decir, cuando el elemento no responde ante su señal de arranque. Esto se puede realizar por medio de señales de confirmación en los motores, los cuales tienen contactos auxiliares, la cual se conecta a 24 VDC y si se cierra dicho contacto significa que el motor está funcionando correctamente cuando se le mandó su señal de arranque, sea automático o manual.

FC4.- "Activaciones": Es un bloque que manda una señal auxiliar al PLC para que este mande su salida física "Q", es decir, es el que activa cada una de las salidas de los módulos I/O del PLC.

DB10.- "WINCC": Este bloque de datos registra todos los valores leídos en tiempo real que llegan de la PC Touch, es decir, del software WINCC con el cual está trabajando.

DB11.- "Indicación de estado": Este bloque de datos registra todos los valores leídos en tiempo real de los estados (falla o "OK") de cada uno de los elementos del Carrusel.

DB14.- "Automático": Este bloque de datos registra todos los valores leídos en tiempo real de los arranques y paros automáticos que recibe el PLC.

DB17.- "Activaciones": Este bloque de datos registra todos los valores leídos en tiempo real de las activaciones, es decir, de todas las salidas reales que el PLC está mandando, sean de 24VDC (p.e. para las electroválvulas) o sean de 110 VAC (p.e. para los contactores de los motores)

#### **Configuración del Hardware**

 Para tener una organización y un orden en las conexiones físicas que tendrá el PLC fue necesario crear una tabla para asignar a cada uno de los elementos con una entrada o salida del PLC, así como con un correspondiente número de clema y un número de cable, es decir. En la siguiente imagen se

puede observar dicha configuración (se muestran solo la configuración de algunas señales, ya que el proyecto entero contiene 155 elementos).

# **SEÑALES DE LA BOTONERA**

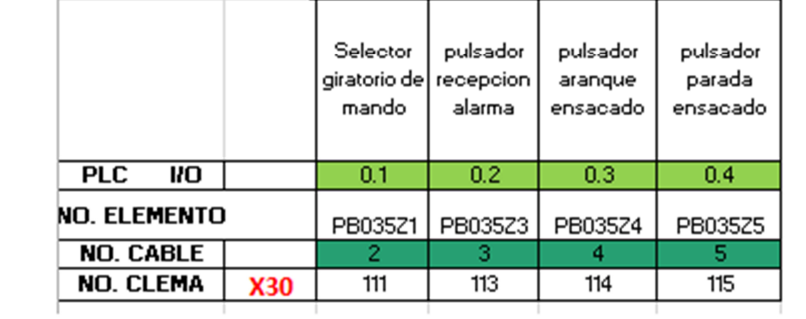

*Figura 3.66.- Configuración física de las I/O del PLC* 

#### **Asignación de bits para los DATA BLOCKS**

A continuación se mostrará la forma en la que a cada elemento se le asigna un espacio en cada uno de los bloques de datos. A cada elemento le corresponde un bit de cada data block. En la siguiente figura se muestra la asignación de bits para el primer elemento, que en este caso es el "ventilador del filtro de aspiración de harina".

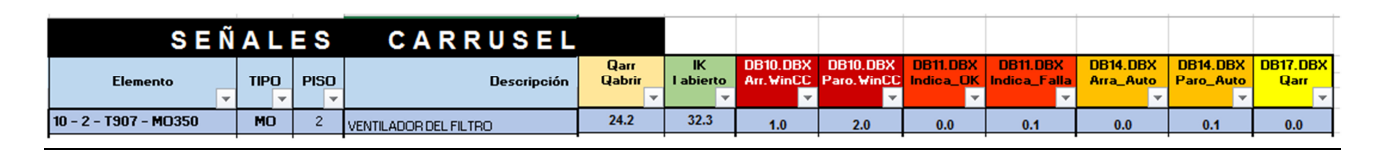

*Figura 3.67.- Tabla general de programación. Asignación de bits para cada Data Block*

tarjetas del PLC

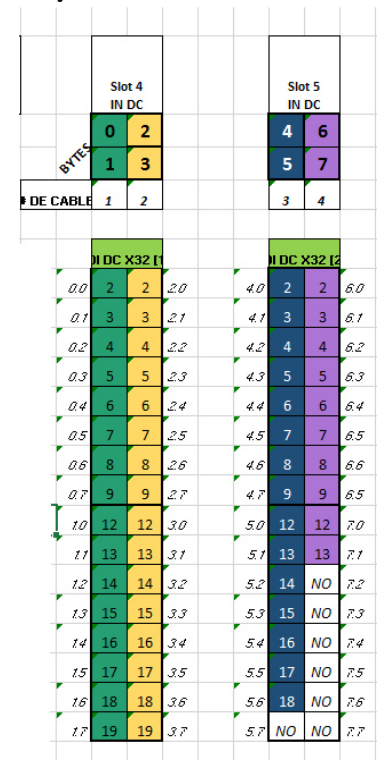

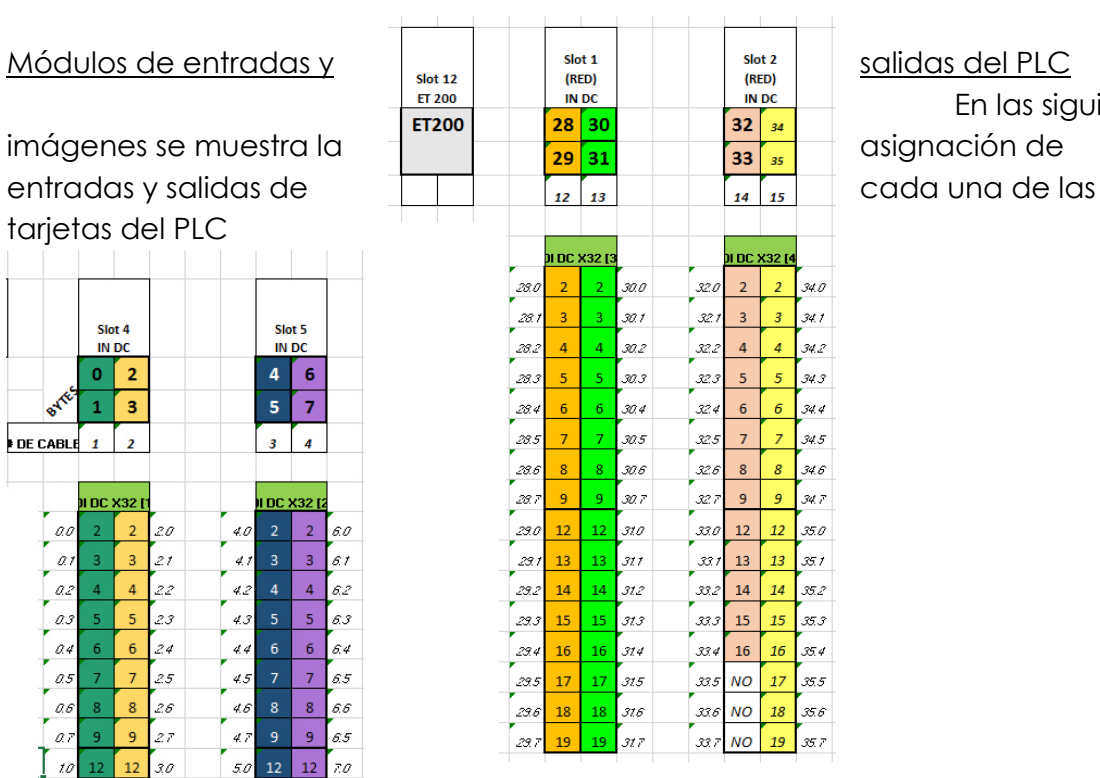

En las siguientes

*Figura 3.68.- Ilustración de la asignación de I/O para cada módulo.* 

*Figura 3.69.- Ilustración de la asignación de I/O para el módulo de entradas de expansión.* 

*Observaciones: Fue necesario implementar una expansión en los módulos de entradas y salidas ya que existen elementos que funcionan completamente independientes del control del carrusel, como lo son las bandas transportadoras. Además para tener una mejor organización del Hardware y no saturar la capacidad máxima de módulos.* 

#### **Simulación de la programación.**

 Antes de poner en marcha el PLC es necesario probar toda la programación haciendo uso de una aplicación en STEP 7 que es un simulador en tiempo real de todas y cada una de las variables del proyecto. A continuación se muestra la imagen principal de la interfaz de simulación:

| S7-PLCSIM1                                                                      |                                                                               |                                                                    |                                                                |                                                                                                |                                                           |  |  |  |  |  |
|---------------------------------------------------------------------------------|-------------------------------------------------------------------------------|--------------------------------------------------------------------|----------------------------------------------------------------|------------------------------------------------------------------------------------------------|-----------------------------------------------------------|--|--|--|--|--|
| Insert PLC Execute Tools Window Help<br>File Edit View                          |                                                                               |                                                                    |                                                                |                                                                                                |                                                           |  |  |  |  |  |
| d e ha<br>3. 电电 医田 -2   22<br>PLCSIM(MPI)<br>$\mathbf{r}$<br>饱恼恼饱恼恼怕<br>"阊"阁 "阁 |                                                                               |                                                                    |                                                                |                                                                                                |                                                           |  |  |  |  |  |
| DJ NA<br>$T=0$<br>$\mathbf{H}$ +1                                               |                                                                               |                                                                    |                                                                |                                                                                                |                                                           |  |  |  |  |  |
| ۹.                                                                              |                                                                               |                                                                    |                                                                |                                                                                                |                                                           |  |  |  |  |  |
| <b>E</b> CPU<br>$\Box$<br>$\Sigma$<br>$\Box$                                    | $B$ $B$ $B$ $C$ $D$ $B$<br>$\Sigma$                                           | $BIB - - -$<br>$\Sigma$<br>$\boxed{\Xi}$                           | $B$ $B$ $D$ $D$<br>$\Box$<br>$\Sigma$                          | $B$ $B$ $D =$ $B$<br>53                                                                        | $\boxed{B}$ ib $\Box$ $\Box$ $\Box$ $\Box$<br>$\Sigma$    |  |  |  |  |  |
| ⊟SF<br>⊟DP<br>$\Box$ RUN-P                                                      | <b>IB</b><br>$\overline{0}$<br>Bits<br>$\blacktriangledown$                   | $\vert \cdot \vert$<br>Bits<br> IB<br>$\overline{1}$               | IIB.<br>$\overline{2}$<br>Bits<br>$\overline{\phantom{a}}$     | IВ.<br>$\overline{\phantom{a}}$<br>Bits<br>$\overline{ }$                                      | <b>IB</b><br>$\overline{4}$<br>Bits<br>$\pmb{\mathrm{v}}$ |  |  |  |  |  |
| $\Box$ RUN<br>$\Box$ DC .                                                       | 7 6 5 4<br>3 2 1 0                                                            | 3210<br>7 6 5 4                                                    | 3210<br>7 6 5 4                                                | 7 6 5 4<br>3 2 1 0                                                                             | 7 6 5 4<br>3210                                           |  |  |  |  |  |
| $\Box$ RUN $\nabla$ STOP MRES                                                   | FEEE FEEE                                                                     | DEER BEER                                                          | FEEL FEEL                                                      | <b>FEEL FEEL</b>                                                                               | IFFEE FEEE                                                |  |  |  |  |  |
| $\boxed{2}$ B $\boxed{0}$ $\boxed{0}$<br>$\mathbb{Z}^2$                         | $\mathbf{E}$ ib $\mathbf{E}$ $\mathbf{E}$<br>$\Box$<br>$\Sigma$               | $\mathbb{E}$ IB $\ldots$<br>$\Box$<br>$\Sigma$<br>$=$              | $B \mathbb{E}$ IB $\mathbb{E}$<br>$\Box$<br>$\Sigma$<br>$\Box$ | $\boxed{ \mathbf{E} }$ ib $\color{red}  \color{black}$ $\color{red} \Box$<br>回<br>$\mathbb{Z}$ | <b>PB</b> B    a   8<br>$\Sigma$                          |  |  |  |  |  |
| $ IB = 6$<br>Bits<br>$\overline{\phantom{a}}$                                   | IIB<br>- 7<br>Bits<br>$\blacktriangledown$                                    | <b>IB</b> 28<br>Bits<br>$\vert \cdot \vert$                        | $IB$ 29<br>Bits<br>$\overline{\phantom{a}}$                    | IB 30<br><b>Bits</b><br>$\vert \cdot \vert$                                                    | <b>IB</b> 31<br>Bits<br>$\overline{\phantom{a}}$          |  |  |  |  |  |
| 7 6 5 4<br>3 2 1 0<br><b>FFFF</b><br>L L L L                                    | 7 6 5 4<br>3210<br>$\Box$                                                     | 3 2 1 0<br>7 6 5 4<br>FГ<br>E E E E                                | 3210<br>7 6 5 4<br><b>FEED</b><br>E E E E I                    | 7 6 5 4<br>3 2 1 0<br>FEE FEEL                                                                 | 7 6 5 4<br>3 2 1 0<br>FEEE FEEE                           |  |  |  |  |  |
|                                                                                 |                                                                               |                                                                    |                                                                |                                                                                                |                                                           |  |  |  |  |  |
| $B$ IB $$<br>$\Sigma$<br>▣<br>$\qquad \qquad \Box$                              | $\mathbf{E}$ is $\mathbf{E}$ is a set of $\mathbf{E}$<br>$\Sigma$             | $B$ $B$ $B$ $C$ $D$ $B$<br>$\Sigma$                                |                                                                |                                                                                                |                                                           |  |  |  |  |  |
| <b>IB</b> 33<br>Bits<br>$\vert \cdot \vert$                                     | IB 34<br>Bits<br>$\blacktriangledown$                                         | IB 35<br>Bits<br>츠                                                 |                                                                |                                                                                                |                                                           |  |  |  |  |  |
| 765<br>3 2 1 0<br>$\frac{4}{3}$<br>FFFF FFFF                                    | 7 6 5 4<br>3 2 1 0<br>FEE FEE                                                 | 7 6 5 4<br>3 2 1 0<br>FEEE FEEE                                    |                                                                |                                                                                                |                                                           |  |  |  |  |  |
|                                                                                 |                                                                               |                                                                    |                                                                |                                                                                                |                                                           |  |  |  |  |  |
| $\boxed{P}$ QB $\boxed{C}$<br>$\Box$<br>$\Sigma$                                | $\boxed{P}$ QB $\boxed{C}$<br>$\Sigma$<br>$\Box$                              | $B$ QB $\Box$<br>$\Box$<br>53                                      | $B$ QB $\Box$<br>$\qquad \qquad \Box$<br>$\Sigma$              | $\Xi$ QB $\Box$<br>$\qquad \qquad \Box$<br>$\Sigma$                                            | $\boxed{P}$ QB $\boxed{P}$ $\boxed{P}$<br>$^{23}$         |  |  |  |  |  |
| lQB 8<br>Bits<br>$\overline{\phantom{a}}$                                       | los s<br>Bits<br>$\vert \bm{\tau} \vert$                                      | QB 10<br>Bits<br>$\blacktriangledown$                              | QB 11<br>Bits<br>$\blacktriangledown$                          | QB 12<br>Bits<br>$\blacktriangledown$                                                          | $ QB$ 13<br>Bits<br>$\blacktriangledown$                  |  |  |  |  |  |
| 3 2 1 0<br>7 6 5 4                                                              | 7 6 5 4<br>3 2 1 0                                                            | 7 6 5 4<br>3210                                                    | 3210<br>7 6 5 4                                                | 7 6 5 4<br>3210                                                                                | 7 6 5 4<br>3 2 1 0                                        |  |  |  |  |  |
| FEEE FEEE                                                                       | EEEE EE                                                                       | EEEE EEEE                                                          | FEEE FEEE                                                      | FEEL EEEE                                                                                      | 11 F F F F F F F F                                        |  |  |  |  |  |
| $\Box$<br>$\mathbf{E}$ QB $\mathbf{E}$ $\mathbf{C}$<br>$\Sigma$                 | $\mathbf{E}$ OB $\mathbf{E}$ $\mathbf{E}$<br>$\qquad \qquad \Box$<br>$\Sigma$ | $\boxed{P}$ QB $\boxed{O}$<br>$\qquad \qquad \Box$<br>$\Sigma$     | $\boxed{EB}$ QB $\boxed{CD}$<br>回<br>$^{23}$                   | $\boxed{P}$ QB $\boxed{O}$<br>回<br>$^{23}$                                                     | $\boxed{P}$ QB $\ldots$ $\boxed{O}$<br>$\Box$<br>$\Sigma$ |  |  |  |  |  |
| IOB 14<br>Bits<br>$\vert \cdot \vert$                                           | $ $ QB 15<br>Bits<br>$\blacktriangledown$                                     | QB 16<br>∣Bits:<br>$\overline{\phantom{a}}$                        | QB 17<br>Bits<br>$\blacktriangledown$                          | QB 20<br>Bits<br>$\blacktriangledown$                                                          | QB 21<br>Bits:<br>$\blacktriangledown$                    |  |  |  |  |  |
| 3 2 1 0<br>7654<br>E E E EL<br>FEEE                                             | 3 2 1 0<br>7654<br>Г<br>FFFF                                                  | 7 6 5 4<br>3 2 1 0<br>$\Gamma$ $\Gamma$ $\Gamma$ $\Gamma$ $\Gamma$ | 7 6 5 4<br>3210                                                | 3210<br>7 6 5 4                                                                                | 7 6 5 4<br>3 2 1 0                                        |  |  |  |  |  |
|                                                                                 | $\Box$<br>53                                                                  | <b>FFFF</b>                                                        | DEE BEER                                                       | <b>EFFE FEED</b>                                                                               | HEEEE EEEE                                                |  |  |  |  |  |
| $\boxed{P}$ QB $\boxed{O}$<br>$\Box$<br>$\Sigma$                                | $\boxed{P}$ QB $\boxed{P}$                                                    |                                                                    |                                                                |                                                                                                |                                                           |  |  |  |  |  |
| QB 24<br>Bits<br>$\vert \cdot \vert$                                            | $ QB$ 25<br><b>Bits</b><br>$\blacktriangledown$                               |                                                                    |                                                                |                                                                                                |                                                           |  |  |  |  |  |
| 3210<br>7 6 5 4<br>----<br>-----                                                | 7 6 5 4<br>3 2 1 0<br>Unnon conc                                              |                                                                    |                                                                |                                                                                                |                                                           |  |  |  |  |  |

*Figura 3.70.- Pantalla principal de la interfaz de simulación del STEP 7.* 

 La simulación funciona de la siguiente manera: Se tienen que introducir las variables que uno quiere leer en cada uno de las casillas mostradas en la figura 3.70, entonces el programa la procesa y ejecuta la acción que se debería producir.

 Por ejemplo, si se selecciona el silo #906, la báscula #1 y la señal de dosificación fina, entonces se arranca el motor de la rosca de alimentación fina del silo 906. A continuación, en la figura 3.71, se muestran los arranques y paros de cada uno de los elementos en donde se puede verificar si el elemento está activado, y de no ser así uno puede monitorear la causa por la que no ha encendido, es decir, aquí se va realizando la depuración o "debugging" de la programación:

| File Edit Insert PLC Debug View Options Window Help |                              |                       |                                      |                        |                              |                       |  |  |  |  |
|-----------------------------------------------------|------------------------------|-----------------------|--------------------------------------|------------------------|------------------------------|-----------------------|--|--|--|--|
|                                                     |                              |                       |                                      |                        |                              |                       |  |  |  |  |
|                                                     |                              |                       | Contents Of: 'Environment\Interface' |                        |                              |                       |  |  |  |  |
| $\Box$ interface                                    |                              | Name                  |                                      |                        |                              |                       |  |  |  |  |
| - <del>I</del> IN                                   | $\mathbf{u}$ IN              |                       |                                      |                        |                              |                       |  |  |  |  |
| <b>DUC</b>                                          | TUO <sup>1</sup>             |                       |                                      |                        |                              |                       |  |  |  |  |
| <b>O</b> IN OUT                                     | <b>E</b> IN OUT              |                       |                                      |                        |                              |                       |  |  |  |  |
| <b>E</b> TEMP                                       | <b>E</b> TEMP                |                       |                                      |                        |                              |                       |  |  |  |  |
| <b>E-I RETURN</b>                                   | <b>E</b> RETURN              |                       |                                      |                        |                              |                       |  |  |  |  |
|                                                     |                              |                       |                                      |                        |                              |                       |  |  |  |  |
| 4 F                                                 |                              |                       |                                      |                        |                              |                       |  |  |  |  |
|                                                     |                              |                       |                                      |                        |                              |                       |  |  |  |  |
|                                                     |                              |                       |                                      |                        |                              |                       |  |  |  |  |
|                                                     |                              |                       |                                      |                        |                              |                       |  |  |  |  |
| Network 43: M101Z1 VIBRADOR SILO TOLVA 906.         |                              |                       |                                      |                        |                              |                       |  |  |  |  |
| Comment:                                            |                              |                       |                                      |                        |                              |                       |  |  |  |  |
|                                                     |                              |                       |                                      |                        |                              |                       |  |  |  |  |
|                                                     |                              |                       |                                      |                        |                              |                       |  |  |  |  |
|                                                     |                              |                       |                                      |                        |                              | DB11.DBX42 DB17.DBX42 |  |  |  |  |
|                                                     | DB14.DBX42                   |                       |                                      |                        | $\cdot$ 1                    | $-0$                  |  |  |  |  |
| <b>DB11.DBX15</b>                                   | $\sim$ 0                     |                       |                                      |                        |                              | VIBRO-EXTR VIBRO-EXTR |  |  |  |  |
| 1.0                                                 | VIBRO-EXTR                   |                       |                                      |                        |                              | ACTOR DE ACTOR DE     |  |  |  |  |
| MANDO                                               | <b>ACTOR DE</b>              |                       |                                      |                        | TOLVA                        | TOLVA                 |  |  |  |  |
| AUTOMATICO<br>"DB11"                                | TOLVA<br>SILO 906            |                       | M18.0                                | <b>IO.O</b><br>PARO DE | SILO (906) SILO 906<br>"DB11 | "DB17                 |  |  |  |  |
| INDICA                                              | "DB14 A P                    |                       | Reset                                | EMERGENCIA INDICA_     |                              | <b>ACTIVACION</b>     |  |  |  |  |
| OK".                                                | AUTO".                       |                       | General                              | $"10-0-$               | $OR$ ".                      | - 52                  |  |  |  |  |
| INDICA_OK_                                          | ARRANQUE                     |                       | "RESET                               | T907-                  | INDICA                       | ACTIVA 42             |  |  |  |  |
| 151 0                                               | 42 0                         |                       | <b>GENERAL"</b>                      | PB033"                 | FALLA 42 1                   | $\overline{0}$        |  |  |  |  |
| ┦┝                                                  | ┤⊦                           |                       | ┨┣                                   | ┨┣                     | łÆ                           | ⊣⊢                    |  |  |  |  |
|                                                     |                              | DB10.DBX11 DB10.DBX12 |                                      |                        |                              |                       |  |  |  |  |
|                                                     | $-2$                         | $\cdot$ 2             |                                      |                        |                              |                       |  |  |  |  |
|                                                     |                              | VIBRO-EXTR VIBRO-EXTR |                                      |                        |                              |                       |  |  |  |  |
|                                                     | DB11.DBX15 ACTOR DE ACTOR DE |                       |                                      |                        |                              |                       |  |  |  |  |
| $2 - 0$                                             | TOLVA                        | TOLVA                 |                                      |                        |                              |                       |  |  |  |  |
| <b>MANDO</b><br>MANUAL                              | SILO 1<br>(906)              | SILO 1<br>(906)       |                                      |                        |                              |                       |  |  |  |  |
| "DB11                                               | "DB10                        | "DB10                 |                                      |                        |                              |                       |  |  |  |  |
| INDICA_                                             | A P                          | A P                   |                                      |                        |                              |                       |  |  |  |  |
| $OK$ ".                                             | MANUAL".                     | MANUAL".              |                                      |                        |                              |                       |  |  |  |  |
| INDICA_OK_                                          | ARRANQUE                     | PARO                  |                                      |                        |                              |                       |  |  |  |  |
| 152 0                                               | MANUAL 112 MANUAL 122        |                       |                                      |                        |                              |                       |  |  |  |  |
| ┤┝                                                  |                              | ł∕⊦                   |                                      |                        |                              |                       |  |  |  |  |
|                                                     | <b>DB17.DBX42</b>            |                       |                                      |                        |                              |                       |  |  |  |  |
|                                                     | $\sim$ 0                     |                       |                                      |                        |                              |                       |  |  |  |  |
|                                                     | VIBRO-EXTR                   |                       |                                      |                        |                              |                       |  |  |  |  |
|                                                     | ACTOR DE                     |                       |                                      |                        |                              |                       |  |  |  |  |
|                                                     | TOLVA<br>SILO 906            |                       |                                      |                        |                              |                       |  |  |  |  |
|                                                     | "DB17                        |                       |                                      |                        |                              |                       |  |  |  |  |
|                                                     | <b>ACTIVACION</b>            |                       |                                      |                        |                              |                       |  |  |  |  |
|                                                     | - 54                         |                       |                                      |                        |                              |                       |  |  |  |  |
|                                                     | ACTIVA 42                    |                       |                                      |                        |                              |                       |  |  |  |  |
|                                                     | $\mathbf{O}$                 |                       |                                      |                        |                              |                       |  |  |  |  |
|                                                     |                              |                       |                                      |                        |                              |                       |  |  |  |  |

*Figura 3.71.- Pantalla principal de pruebas simuladas (Arranques y paros de elementos: motores, válvulas, ventiladores, sensores, etc)*

## **CAPÍTULO #4: CONCLUSIONES**

#### **Proyecto 1.-**

Resultados: Se ha realizado la programación necesaria para poder recibir la información que contiene el medidor, para esto se ha tenido que instalar un dispositivo auxiliar llamado "I/O Expander" el cual a su vez está conectado al medidor. La conexión se ha realizado por medio de standard RS-485. Actualmente ya se han leído los datos del medidor ION8600, sin embargo se tiene que agendar una segunda visita el personal de CFE ya que faltan los registros de tiempo (horario local del medidor) para completar con los datos requeridos. Actualmente se está monitoreando y procesando los datos recibidos desde el medido ION8600, primeramente leyéndolos desde el PLC por medio del módulo especial de comunicación MODBUS (CP341), posteriormente dicha información está siendo recibida y procesada haciendo uso del Software WINCC, el cuál almacena y guarda todos los datos recibidos. El Software WINCC está instalado y corriendo en una computadora Servidor, la cual a su vez está conectada por medio de comunicación MPI al PLC, esa es la forma en la que se ha establecido correctamente la trasferencia de los datos desde el medidor ION8600 hasta el WINCC.

Conclusión: Los primeros tres proyectos tienen en común el manejo de información por medio de comunicaciones industriales. En este caso utilizamos el protocolo MODBUS y la comunicación MPI. También fue importante el uso correcto de los tipos de datos (entero, doble entero, byte, bit, chat, etc) ya que la buena comunicación depende de que la información se envíe en un formato adecuado. Este primer proyecto es un punto de partida fundamental para los demás proyectos, y en general para el uso de los PLC y de la automatización, ya que aprendí cómo pasar de un proceso manual a un proceso automatizado, como leer datos de un equipo e introducirlos al PLC, cómo leerlos, cómo procesarlos y finalmente darles un uso práctico y así obtener un beneficio para la empresa.

#### **Proyecto 2.-**

Resultados: Se ha realizado la programación necesaria en el PLC de la red MODBUS de generación para poder establecer la comunicación entre los 2 PLC's. Se han logrado leer los valores del medidor ION8600, sin embargo los registros de tiempo presentar errores de lectura debido a que CFE realizó la conexión física en la red MODBUS en el medidor esclavo y no en el maestro, por lo tanto este proyecto esta inconcluso debido a que CFE debe programar estos registros para que los podamos leer correctamente. Sin embargo se han hecho pruebas con otros registros de lectura y se han enviado exitosamente al PLC del molino.

 El cableado y conexiones físicas Ethernet se han realizado, fue necesario instalar un switch Ethernet para conectar tanto al PLC de la red MODBUS como al equipo servidor a la red de Ethernet, la cual se le llama "Red Espiga". Se instaló un "Test-PLC" con el fin de hacer pruebas de las comunicaciones. La programación de los dos PLC ya está hecha. La prueba se llevará a cabo con otro registro de datos, ya que, como se explica en el proyecto anterior, la lectura del registro de tiempo del ION8600 no está hecho todavía. Conclusiones: La comunicación Ethernet entre el PLC que gestiona la red de generación MODBUS y el PLC del molino (PLC-Test) se ha establecido con éxito. Se ha realizado la programación adecuada para PLC emisor y el receptor. La transferencia de los datos tiene una "Garantía de comunicación" la cual asegura que los datos de recepción se realicen de forma correcta y fiable. Para poder terminar el proyecto es necesario que la CFE programe correctamente y pruebe el medidor ION8600, para finalmente hacer la sincronización con el WINCOS, es decir, introducir el LTDR en el PLC del molino y para que después dicho registro se introduzca dentro del reloj del WINCOS.

 Dicha trasferencia de datos se está transfiriendo sin presentar problemas, sin embargo, la información llega con un tiempo de retardo de 1[segundo], dicho retraso se tiene que tomar en cuenta dependiendo de la aplicación que se vaya a implementar. Por indicaciones del jefe de producción y de automatización, se ha establecido una tolerancia de sincronización de 5 [segundos] para las aplicaciones del molino, por lo tanto, el resultado se encuentra dentro de los límites establecidos.

Conclusión: De manera similar al proyecto #1, una parte importante de este proyecto fue conocer las comunicaciones industriales, en este caso la comunicación por Ethernet. En general, se utiliza éste tipo de comunicación entre PLC, ya que existe toda una red de datos en la planta exclusiva para la automatización, por lo tanto cualquier PLC que se conecte a la red estará interconectado con los demás PLC. En otras palabras, los datos que se manejen en los PLC que estén conectados vía Ethernet a la red estarán dentro de una nube informática y así se podrá hacer uso de esta información de manera práctica y eficaz.

#### **Proyecto 3.-**

Resultados: Avances logrados: Se ha logrado restablecer dicho canal de comunicación entre HLE y CFE CENACE, se han tenido que ajustar algunos detalles técnicos ya que, una vez realizado el enlace, efectivamente se logró comunicación. Actualmente se realiza un monitoreo constante del funcionamiento de nuestro sistema eléctrico, con lo cual se cumple el requisito de CFE como permisionarios. Hoy en día todos estos problemas se han resuelto: La UTR SEL 2440 ha sido reconfigurada y ahora está en funcionamiento utilizando el software adecuado; la escala de los valores analógicos se han corregido y los valores acumulativos de energía exportada e importada se han rectificado. Finalmente, todos los datos están llegando hasta CFE en forma correcta y precisa, es decir, sin problemas de telemetría.

Conclusión: De manera similar al proyecto #1, una parte importante de este proyecto fue conocer las comunicaciones industriales, en este caso la comunicación por Fibra óptica, debido a que las localidades entre las cuales se establecerá la comunicación se encuentran a una distancia mayor a 100[m], por lo tanto es necesario utilizar la fibra óptica para hacer frente a este problema. Otro punto importante a recalcar es el aprendizaje obtenido en el sistema eléctrico de la planta, como lo es: consumos de energía (kWh), demanda de potencia (kW), horarios de consumo en la industria, sincronización entre el generador y la energía de CFE.

#### **Proyecto 4.-**

Resultados: Se ha construido el 100% de la instalación de gas natural. La instalación de gas está lista para usarse en el tratamiento térmico. Dicha trayectoria toma en cuenta los potenciales peligros que puede tener la instalación, como lo son principalmente las vías del tren que suministra trigo a la planta, un pozo de agua que se encuentra en las instalaciones en el patio 1, el polvo de harina que es sumamente explosivo, la ubicación de las válvulas de seguridad necesarias para su correcto y seguro uso, etc. Se ha concluido cabalmente con la instalación de gas natural para su uso en el tratamiento térmico en HLE.

Conclusión: Este proyecto entra más bien dentro del área de la mecánica, no tanto al de la mecatrónica en cuanto automatización, ya que no se interactúan con PLC ni con algún otro dispositivo electrónico o controlador en particular. Más bien el aprendizaje importante en este proyecto fue el uso del gas natural, los requerimientos para realizar instalaciones de gas como lo son: la presión, la temperatura, el flujo de gas, las características mecánicas que tiene que tener la tubería, las normas de seguridad, etc. Así como también fue de mucha importancia el conocimiento adquirido en el proceso de fumigación como tal, es decir, en el proceso de elevar la temperatura para eliminar a los insectos.

#### **Proyecto 5.-**

Resultados: Se concluyó tanto la configuración del Hardware como la programación del PLC, se realizaron las pruebas en la interfaz de simulación y se verificó el funcionamiento correcto del programa. Se diseñaron todas las pantallas de operación de la pantalla PC Touch, tanto la pantalla principal en el que se opera el carrusel, como las pantallas de gráficas, alarmas, básculas, SAP y órdenes de empaque. Se probó y verificó el correcto funcionamiento de la PC Touch.

 El PLC está listo para ponerse en marcha, no obstante, cabe aclarar que el PLC aún no está instalado en la planta, es decir, no está actualmente controlando el proceso real de empaque de sacos del Carrusel, ya que por motivos de urgencia en otros proyectos, la implementación del PLC del carrusel ha detenido y postergado y se le ha dado prioridad a otros proyectos. Un motivo por el cual se ha decidido realizar este truncamiento en el proyecto es que el Carrusel actualmente ya está funcionando y está produciendo sacos, el PLC solo haría más eficiente la producción, en cambio los otros proyectos son críticos en el desempeño de la planta.

Conclusión: Sin lugar a duda el elemento principal en este proyecto es el PLC, en éste se basa todo el desarrollo del proyecto, ya que desde un inicio se pensó en el uso de un PLC para automatizar la unidad de empaque de harina, las tablas auxiliares para la programación se hacen con base en las entradas y salidas del PLC, los dispositivos de campo (motores, sensores, válvulas) se convierten en elementos de control para el PLC, etc. El aprendizaje sobre el diseño de un proyecto de automatización fue integral, es decir, aprender desde cómo conectar motores trifásicos, cómo funciona la electrónica de los sensores, hasta cómo programar cada una de las líneas en el PLC, es decir, sobre cómo hacer uso de los elementos de programación, desde contactos normalmente cerrados o abiertos, temporizadores, contadores hasta funciones matemáticas, funciones especiales, comunicación entre PLC y simulación del programa.
## BIBLIOGRAFÍA:

- SIEMENES, SIMATIC, S7-300 CPU 31xC and CPU 31x: Especificaciones técnicas.\*
- SIEMENES, SIMATIC, Programación en STEP7.\*
- SIEMENS, SIMATIC, Programación en escalera para S7-300.\*
- SIEMENS, SIMATIC, STEP 7 V.5.0, Introducción y ejercicios prácticos.\*
- SIEMENS, SIMATIC HMI, WinCC V7.0 SP3, introducción y ejercicios.\*
- SIEMENS, SIMATIC HMI, instrucciones de operación para la PC industrial IPC577 \*
- BUHLER, Instrucciones de servicio para unidad de ensacado (Carrusel) MWPL.\*\*
- BUHLER, Sistema de control de ensacado MEAF.\*\*
- BUHLER, Instrucciones de operación para el protocolo PROFIBUS-DP.\*\*
- SEL, Manual de uso del Software AcSELerator Quick Set.\*\*

*\* Documentos electrónicos disponibles gratuitamente en internet en el sitio oficial de SIEMENES:* 

 *http://www.industry.usa.siemens.com/services/us/en/industry services/industrial-maintenance/industrial-technical support/pages/industrial-technical-support.aspx* 

*\*\* Documentos confidenciales.* 

## **APENDICE DE IMÁGENES**

## **ORGANIGRAMA " BUNGE**

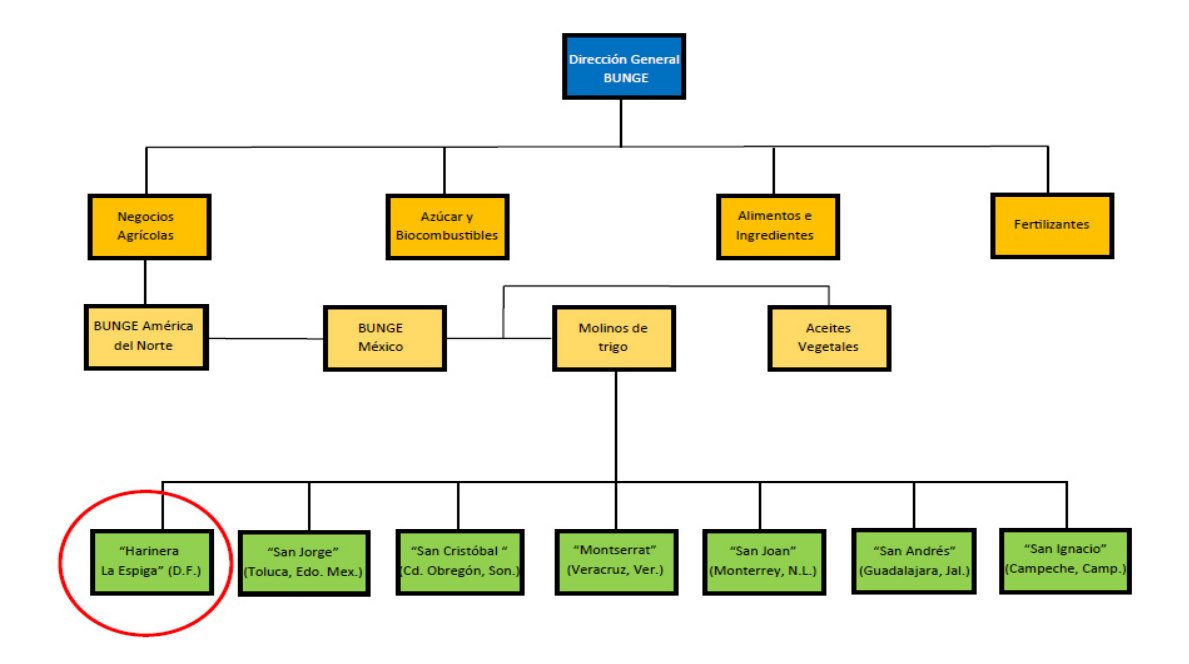

Figura 1.0: Organigrama de BUNGE

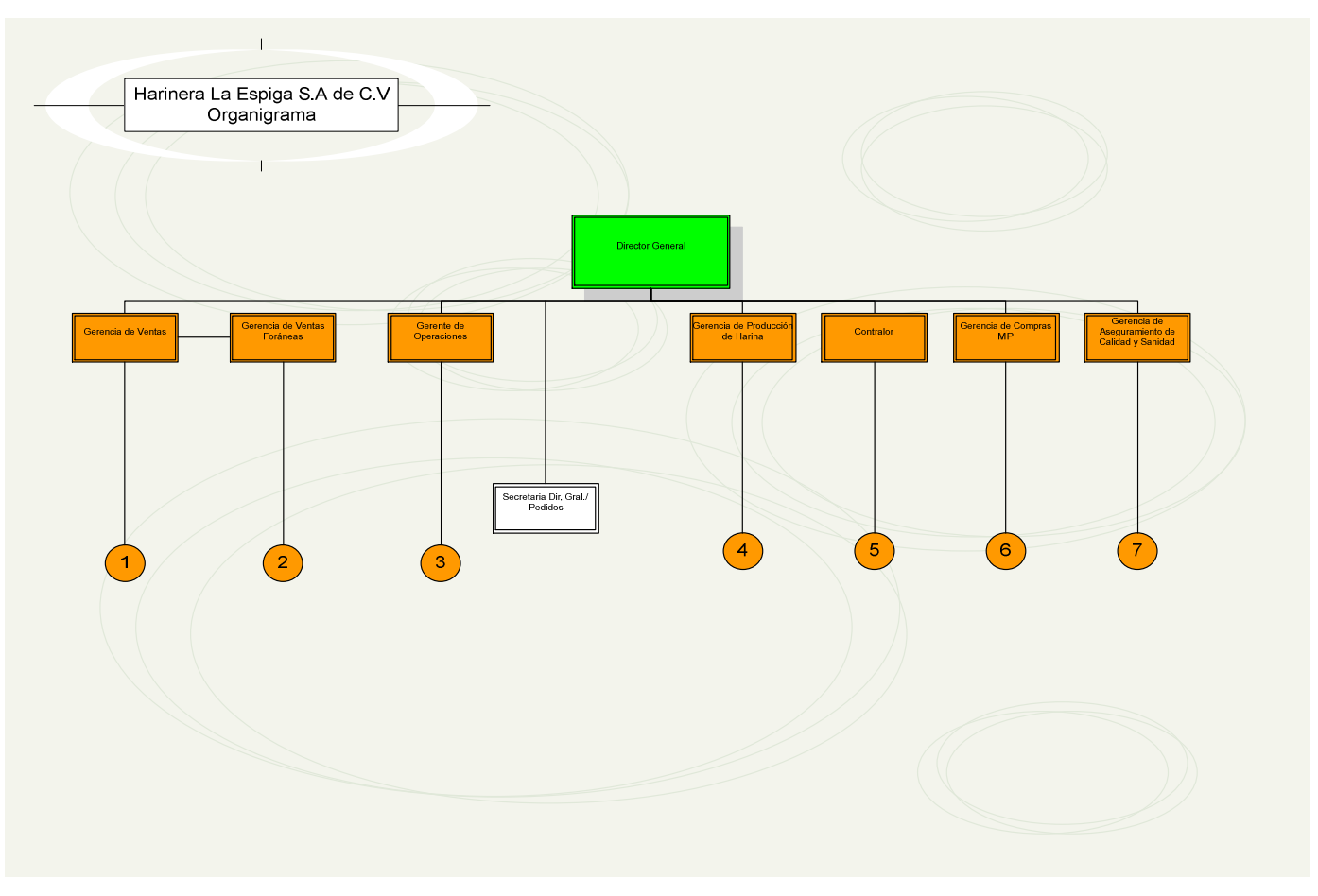

Figura 1.1: Organigrama HLE (Parte 1)

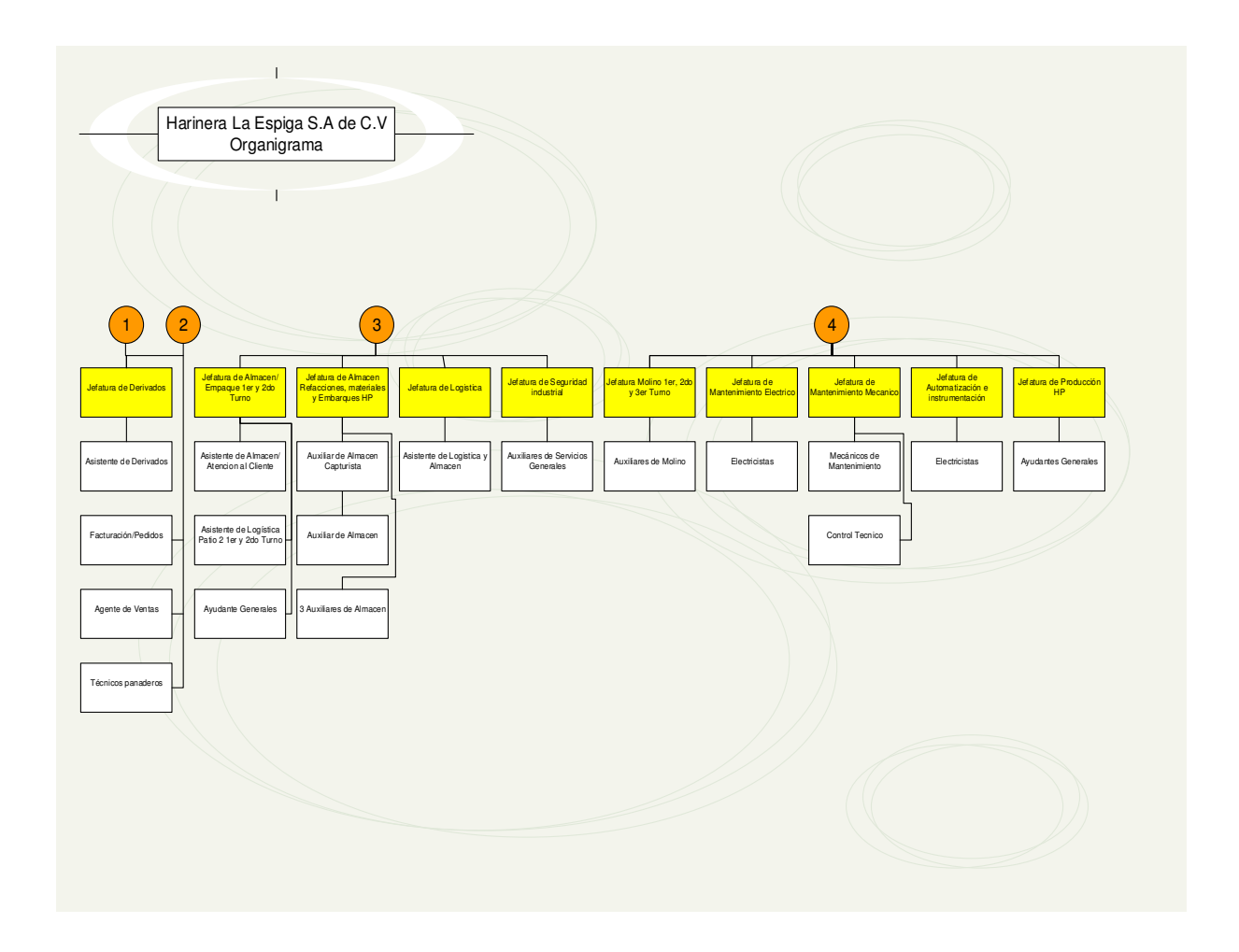

Figura 1.2: Organigrama HLE (Parte 2)

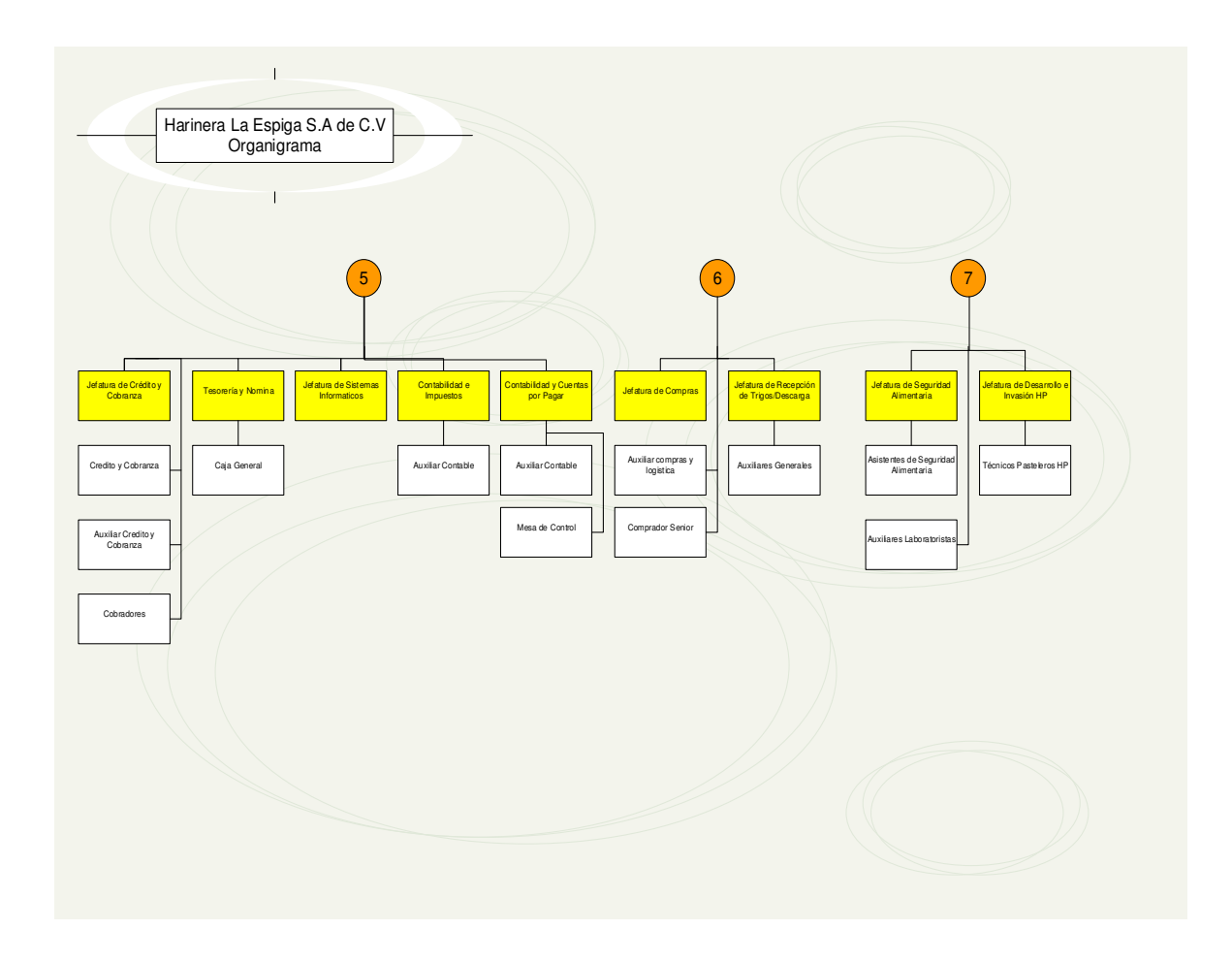

Figura 1.3: Organigrama HLE (Parte 3)

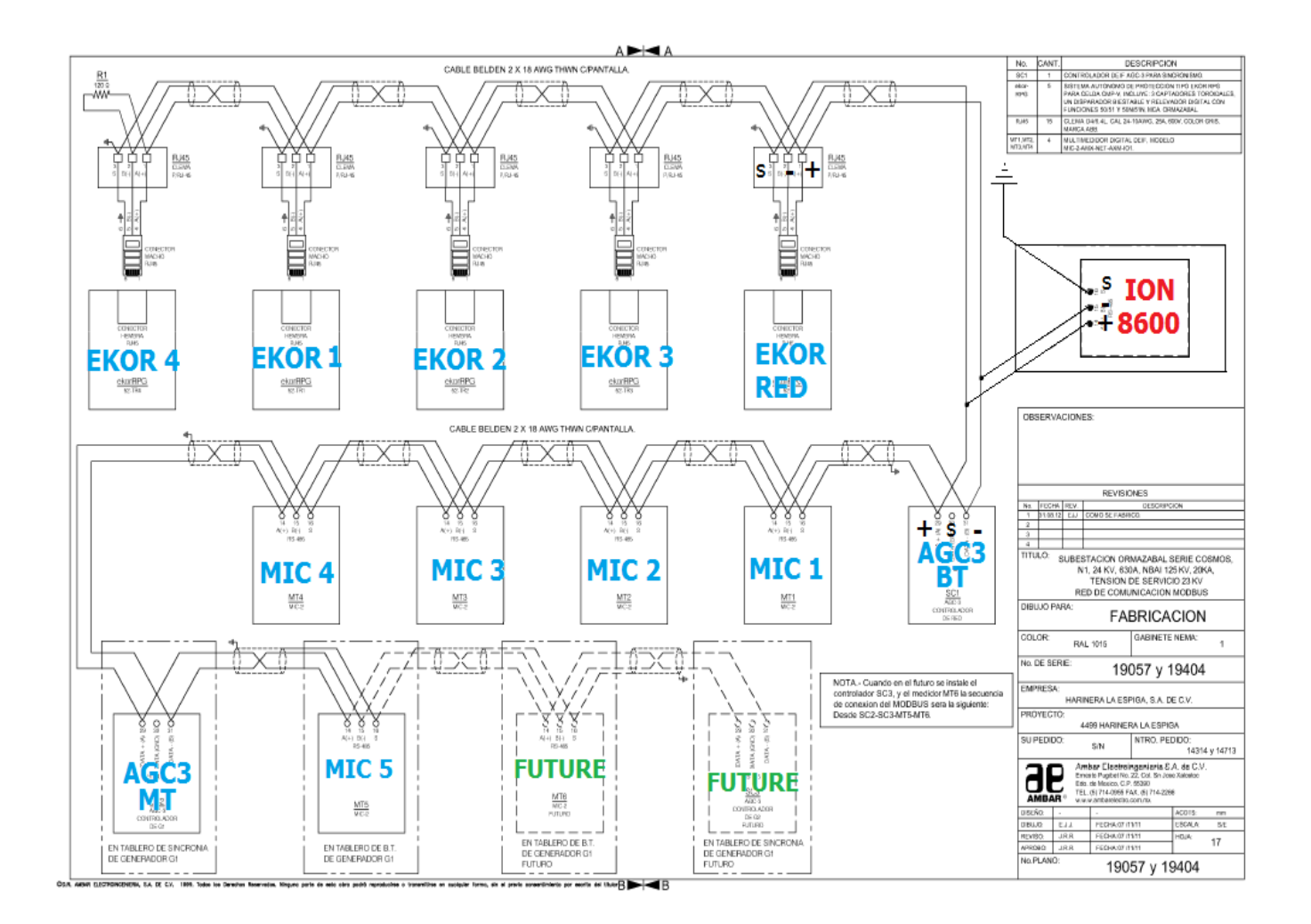

Figura 3.4: Red Modbus completa. Los dispositivos EKOR son interruptores, los MIC son aparatos de medición eléctrica, y los AGC3 son sincronizadores y finalmente el ION8600 es el medidor eléctrico.

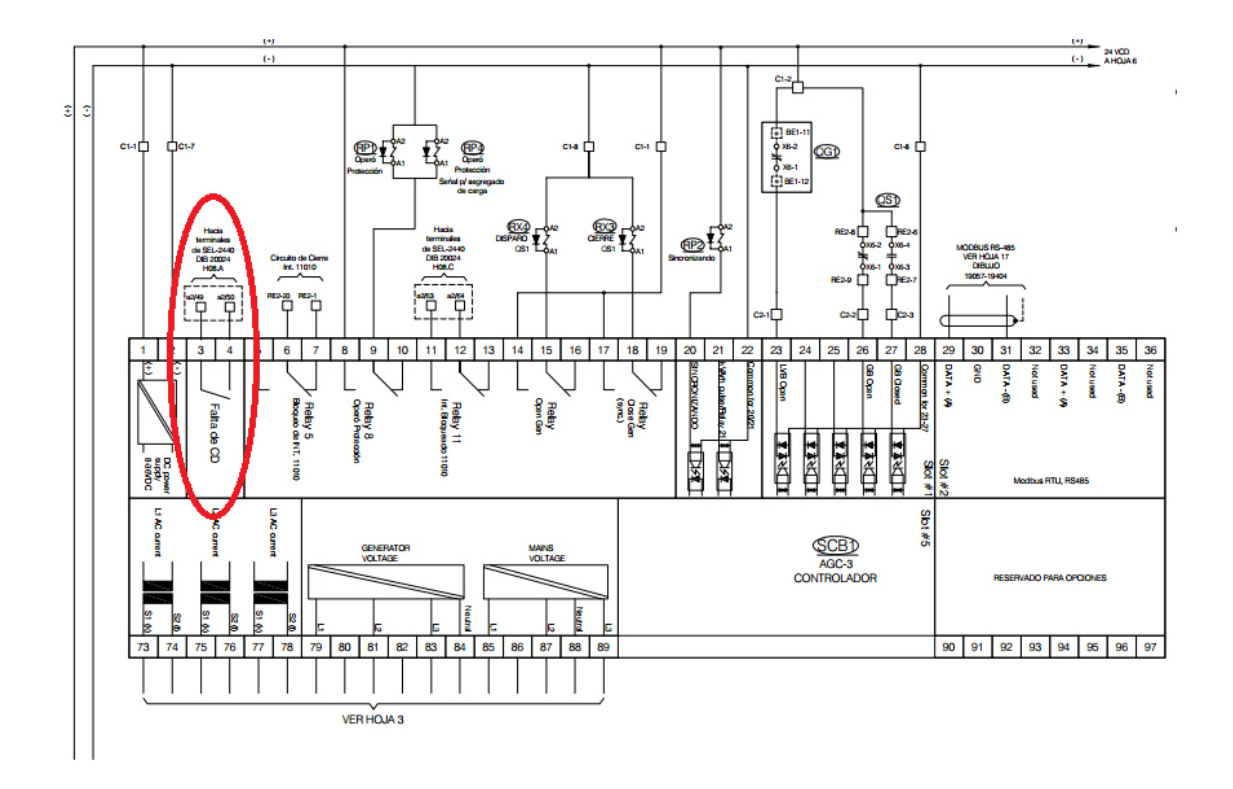

Figura 3.39: Ubicación de la falla en los PINs 3 y 4 del AGC3-BT.

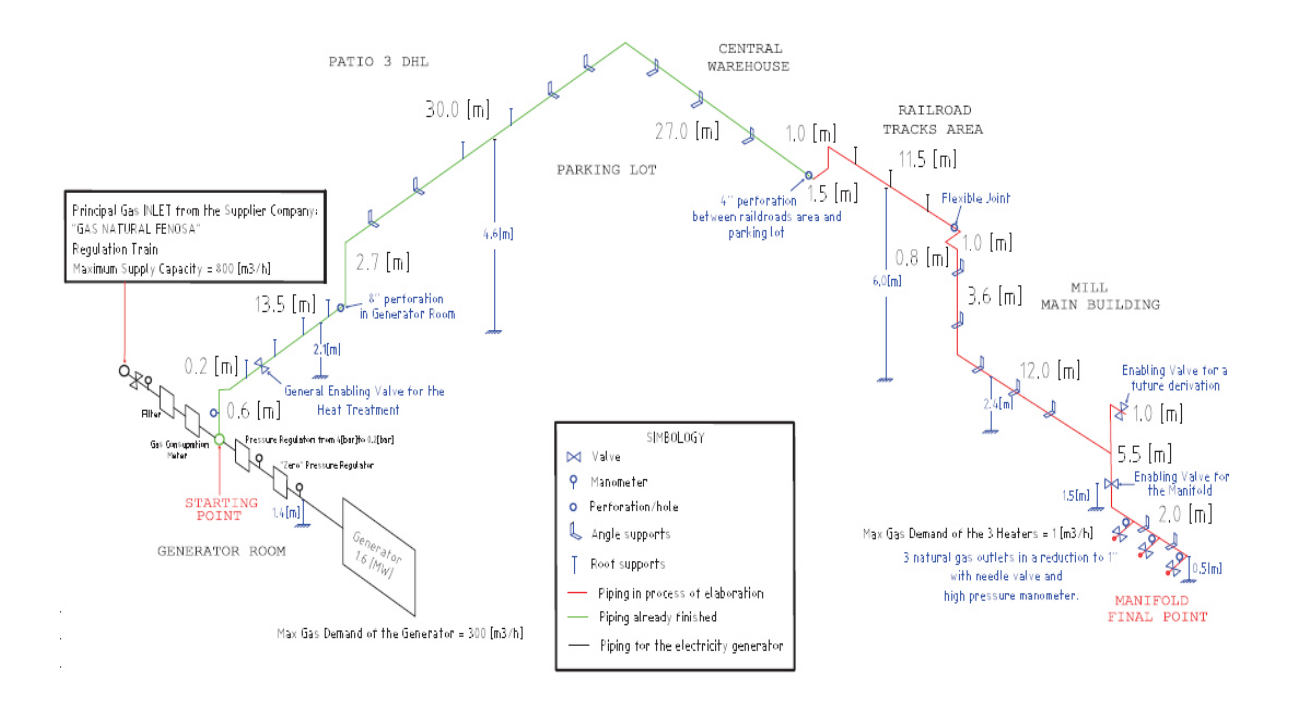

Figura 3.45.- Plano isométrico de la trayectoria de la tubería de gas natural.

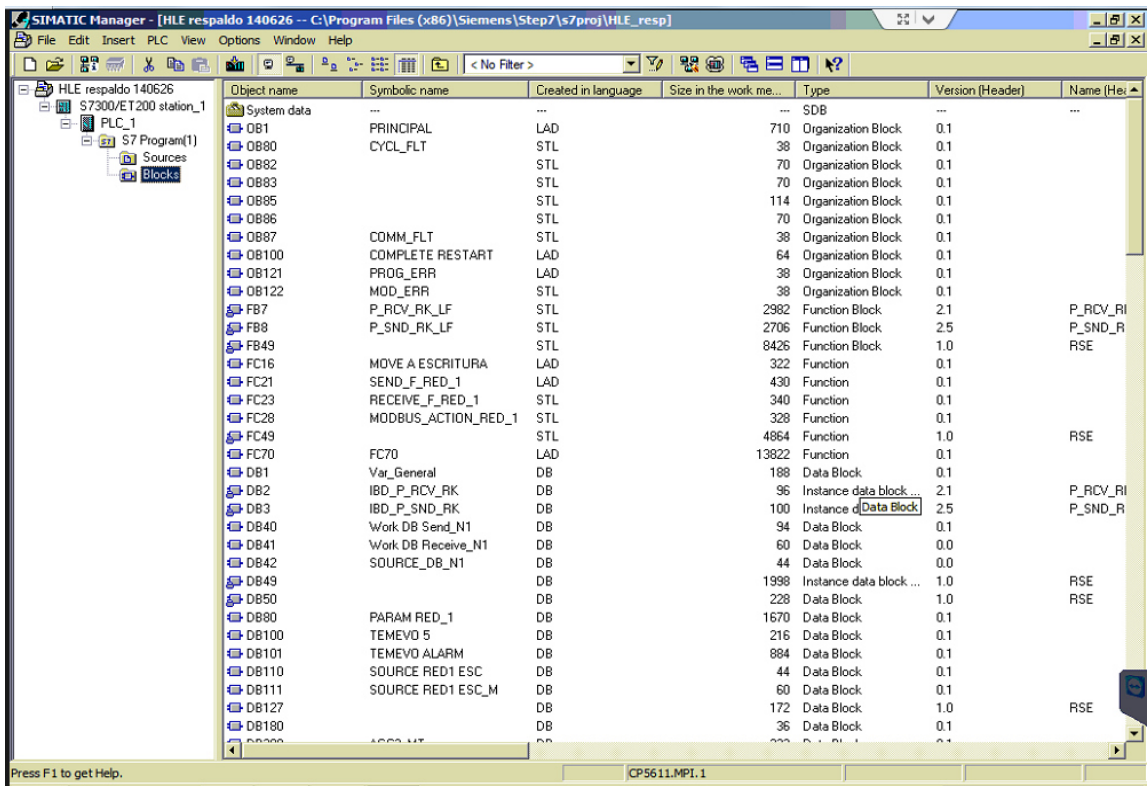

## Figura 3.0: Pantalla principal de programación con STEP7 (programación por bloques)

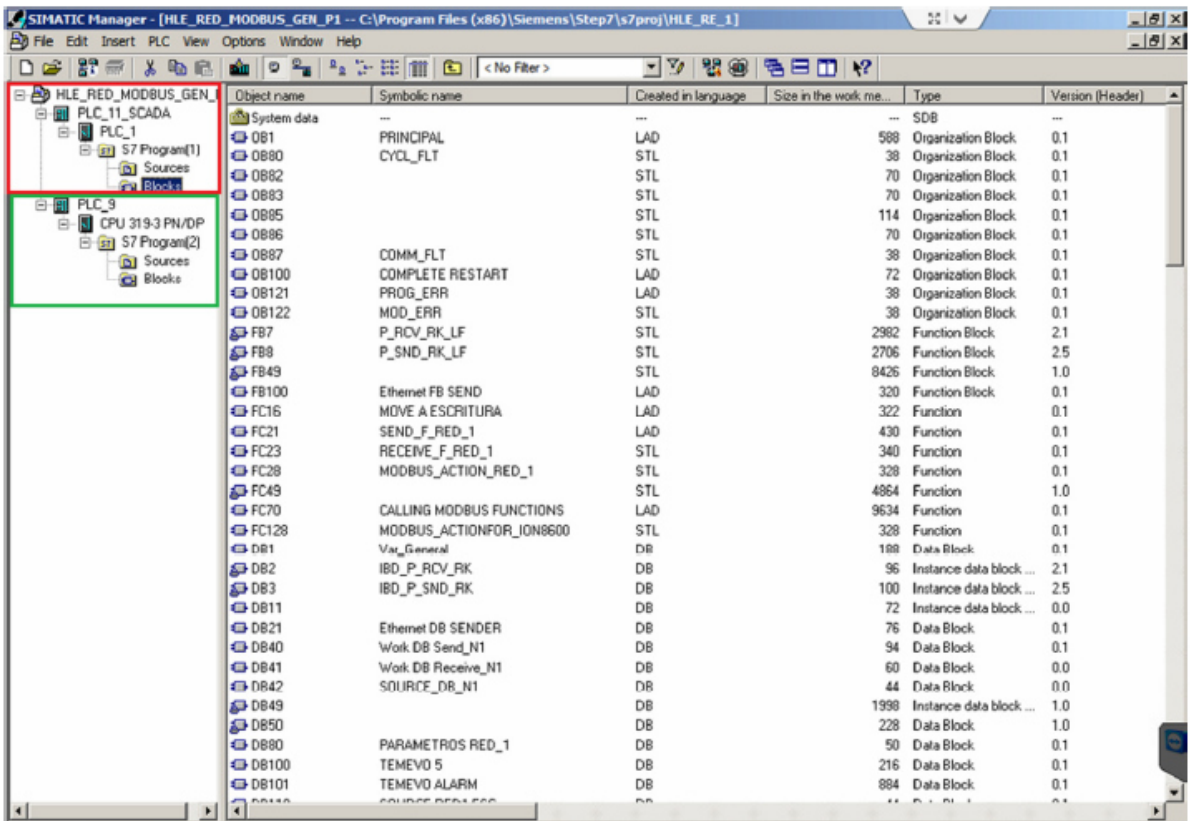

Figura 3.13.- Pantalla principal de la programación. Recuadro ROJO: PLC Emisor de información Recuadro VERDE: PLC Receptor de información

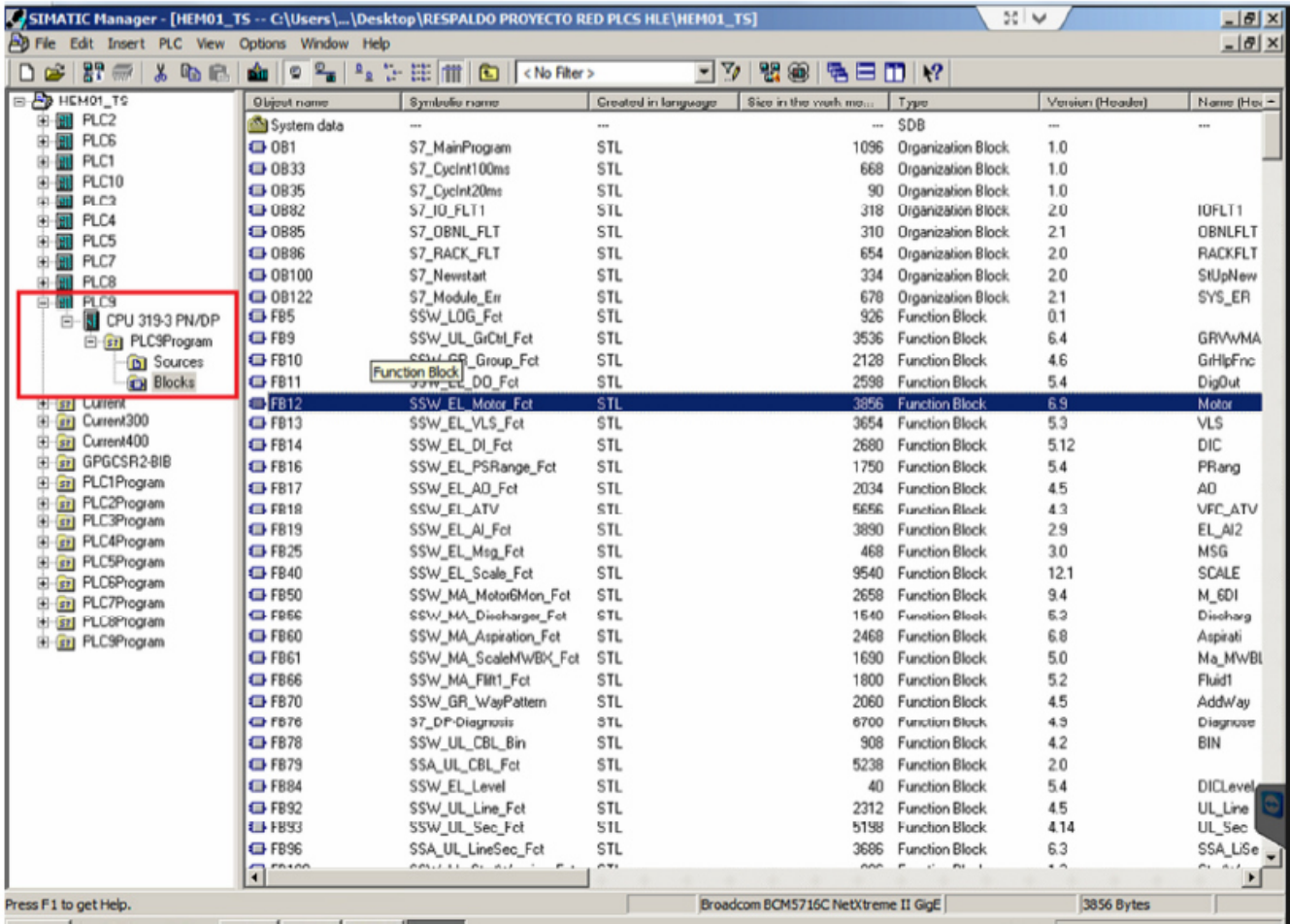

Figura 3.19: Pantalla principal del PLC en el cual se ejecutará el envió de información.